# Proof of Concept: Integrierte Webshoplösung für Abacus

Studienarbeit

Herbstsemester 2023

Autor: Ramon Ebneter Industriepartner: Customize AG

Betreuer: Stefan Kapferer Neuwiesenstrasse 20 8400 Winterthur

# Inhaltsverzeichnis

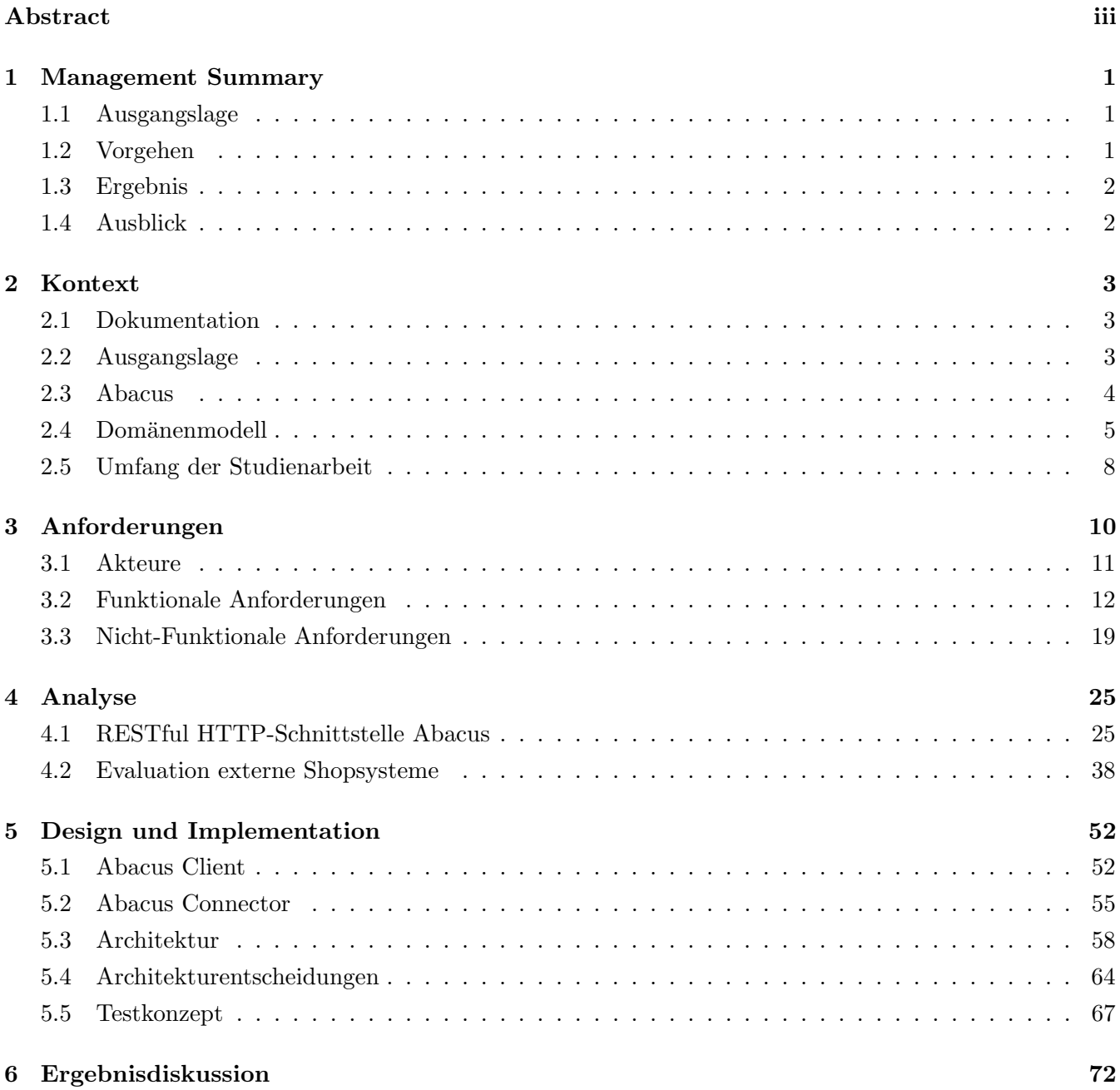

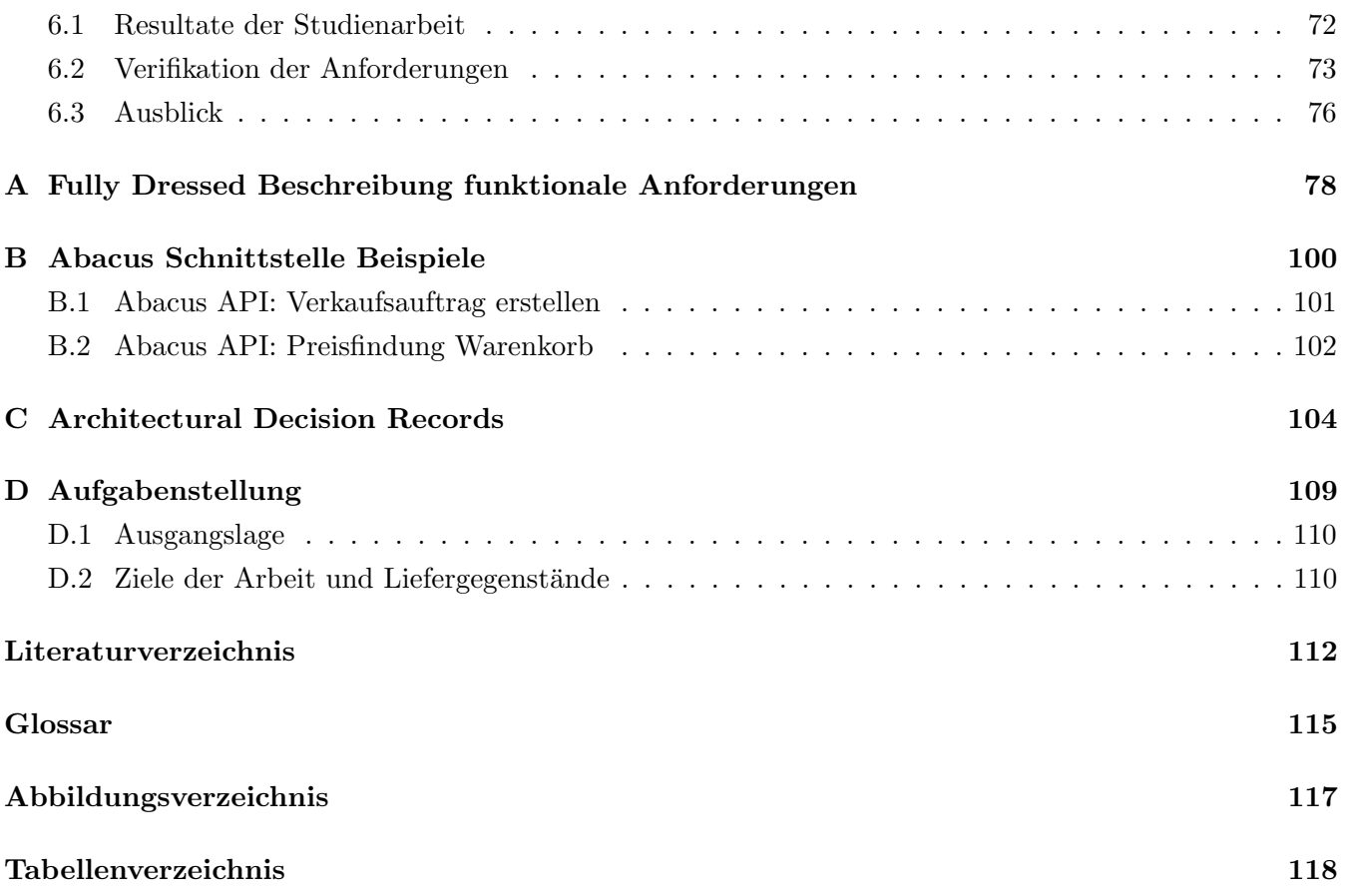

# <span id="page-3-0"></span>Abstract

Der Softwarehersteller Abacus Research AG hat als Teil ihrer Enterprise-Resource-Planning (ERP) Lösung 'Abacus' bis anhin eine E-Commerce-Applikation namens 'AbaShop' entwickelt. Da die Wartung dieser Shop-L¨osung per Ende des Jahres 2025 eingestellt wird, steht die Customize AG, ein Vertriebspartner von Abacus und Industriepartner dieser Arbeit, vor der Aufgabe eine Nachfolgelösung für ihre bestehenden und zukünftigen Shop-Kunden zu finden. Um dies zu ermöglichen, stellt die Abacus eine neue RESTful HTTP-Schnittstelle zur Verfügung, über welche Kunden in Zukunft ihre eigenen Shop-Lösungen an das ERP anbinden können.

In dieser Studienarbeit wurden die Anforderungen der Kunden der Customize AG an die Shop-Lösung in Form von Use Cases festgehalten. Diese beinhalten sowohl bestehende als auch neue, häufig nachgefragte Funktionen. Basierend auf diesen Use Cases erfolgte eine Analyse der neuen Abacus-Schnittstelle um die Machbarkeit eines integrierten Webshops zu beurteilen. Durch eine Nutzwertanalyse wurden verschiedene E-Commerce-Frameworks evaluiert, um zu entscheiden, ob die Customize AG auf eine Eigenentwicklung setzt oder ein bestehendes Shop-System in Abacus integrieren soll. Um die Machbarkeit des erarbeiteten Konzepts aufzuzeigen, wurde ein Proof of Concept (PoC) implementiert.

Der in dieser Arbeit entwickelte Proof of Concept basiert auf einem Plugin fur das Shop-System ¨ 'nopCommerce'. Anhand einer Auswahl von Use Cases konnte aufgezeigt werden, dass die neue Abacus-Schnittstelle die Anforderungen der Kunden erfullt. Notwendige API-Erweiterungen wurden ¨ identifiziert und dokumentiert. Mittels einem Synchronisationsdienst werden die Produkt-Stammdaten aus dem Abacus mit dem Shop-System abgeglichen. Im Warenkorb werden kundenspezifische Preise und Rabatte ausgegeben und die getätigten Bestellungen werden automatisch als Aufträge in Abacus erfasst. Ebenfalls wird aufgezeigt, wie die restlichen Anforderungen auf Basis des entwickelten Prototyps umgesetzt werden können.

# <span id="page-4-0"></span>Kapitel 1

# Management Summary

## <span id="page-4-1"></span>1.1 Ausgangslage

Ein modernes ERP-System bietet seinen Kunden die Möglichkeit auf Basis der vorhandenen ERP-Stammdaten einen Webshop mit automatisiertem Datenaustausch zur Verfugung zu stellen. ¨ Die Abacus Research AG erfüllte diese Anforderung bisher mit der Lösung AbaShop. Aufgrund der kommunizierten Einstellung der Wartung von AbaShop per Ende 2025 steht der Industriepartner Customize vor der dringenden Aufgabe, für seine bestehenden und zukünftigen Kunden, eine neue, zukunftssichere, effiziente und flexibel integrierbare Webshop-Lösung zu finden.

Die jüngsten Entwicklungen im Bereich der HTTP RESTful Schnittstellen bei Abacus bieten neue Möglichkeiten für die Entwicklung eines in das ERP integrierten Webshops. Das Ziel dieser Arbeit ist es zu evaluieren, inwiefern die Schnittstellen die Entwicklung eines Webshops ermöglichen, der nahtlos in das Abacus ERP integriert werden kann.

### <span id="page-4-2"></span>1.2 Vorgehen

Im Rahmen dieser Studienarbeit wurde eine detaillierte Analyse der funktionalen Anforderungen an einen in Abacus ERP integrierten Webshop durchgefuhrt. Diese Anforderungen decken ab, was das ¨ bestehende Produkt AbaShop zur Verfügung stellt, evaluieren aber auch, welche Funktionalitäten von bestehenden Kunden häufig gewünscht werden und somit die bestehenden Funktionalitäten erweitern könnten. Basierend auf diesen Anforderungen wurde eine umfassende Analyse der neuen RESTful HTTP-Schnittstelle von Abacus durchgefuhrt. Ziel war es, dem Industriepartner eine objektive ¨ Einschätzung zu geben, ob ein Webshop auf Basis von Abacus ERP mit diesen Schnittstellen möglich ist und ob sie ihren bestehenden Kunden eine Nachfolgelösung anbieten können.

In dieser Arbeit wird zudem analysiert, ob ein bestehendes E-Commerce-System als Basis für eine Anbindung an Abacus verwendet werden kann. Basierend auf dieser Analyse wurden vier repräsentative Use Cases ausgewählt, um eine Proof of Concept (PoC) Implementation für den Webshop zu entwickeln. Repräsentativ bedeutet in diesem Fall, dass die Use Cases von einer möglichen breiten Nutzung der Abacus-Schnittstelle ausgehen und die wichtigsten Prozesse in einem Webshop abbilden.

# <span id="page-5-0"></span>1.3 Ergebnis

Die vorliegende Arbeit zeigt, dass die von Abacus entwickelte RESTful HTTP-Schnittstelle optimale Voraussetzungen fur einen integrierten Webshop bietet. Die Analyse ergab nur wenige ¨ Verbesserungsm¨oglichkeiten der Schnittstelle, die dem Softwarehersteller mitgeteilt wurden. Einige dieser Verbesserungen befinden sich aufgrund der Erkenntnissen dieser Arbeit bereits in Entwicklung. Auf Basis der Schnittstellenanalyse wurde eine C#-Bibliothek (Client) entwickelt, welche die Authentifizierung und Interaktion mit der Schnittstelle uber Services abstrahiert und sauber typisierte, strukturierte Objekte ¨ der abgefragten Entitäten zurückgibt. In Absprache mit dem Industriepartner wurde entschieden, die definierten Use Cases für den PoC mit dem E-Commerce System nopCommerce [[29\]](#page-116-0) umzusetzen. Zu diesem Zweck wurde ein Connector zwischen nopCommerce und Abacus ERP entwickelt, der eine Architektur aufzeigt, mit der die evaluierten Anforderungen an einen integrierten Webshop erfullt werden ¨ können.

# <span id="page-5-1"></span>1.4 Ausblick

In der nächsten Projektphase steht die Umsetzung der im Kapitel [3.2](#page-15-0) definierten Use Cases im Vordergrund. Ziel ist es, den Webshop auf den Status eines Minimum Viable Products (MVP) zu bringen und damit eine Basis für erstes Kundenfeedback und zukünftige Entwicklungen zu schaffen. Gleichzeitig ist eine detaillierte Evaluierung notwendig, um zu entscheiden, ob das System als headless angeboten werden soll [\[41\]](#page-117-0). Dies ermöglicht die Entwicklung eines personalisierten Frontends für jeden Kunden und erlaubt die Nutzung über verschiedene Kanäle.

# <span id="page-6-0"></span>Kapitel 2

# Kontext

## <span id="page-6-1"></span>2.1 Dokumentation

In diesem Dokument dient die fiktive Firma 'Burobedarfs AG' als Modellunternehmen, um konzeptionelle ¨ Themen anhand eines realen Beispiels zu veranschaulichen. Solche Beispiele werden mit folgender Box gekennzeichnet:

#### $\Omega$  Abacus

Die Bürobedarfs AG nutzt das Abacus ERP um ihre Geschäftsprozesse digital abzubilden.

# <span id="page-6-2"></span>2.2 Ausgangslage

Die 1985 gegründete Abacus Research AG ist der führende Anbieter von ERP-Software in der Schweiz [[34\]](#page-117-1). Industriepartner dieser Arbeit ist die Customize AG, einer der drei grössten Vertriebspartner von Abacus. Die Abacus Research AG kümmert sich ausschliesslich um die weiterentwicklung vom ERP System. Für die Implementation der Software besitzt sie ein Netzwerk von Vertriebspartnern, welche die Parametrierung beim Kunden vornehmen.

Bisher hat Abacus selbst ein Shopsystem namens AbaShop entwickelt. Damit konnten Kunden mit dem Modul Auftragsbearbeitung (ABEA) eine integrierte Webshop-Lösung mit automatischem Stammdatenaustausch auf Basis ihres ERP-Systems anbieten. Die Ankündigung von Abacus, den AbaShop per Ende 2025 einzustellen, stellt den Industriepartner vor eine Herausforderung, seinen bestehenden und zukünftigen Kunden eine Alternativlösung für das Shopsystem anzubieten. Damit alternative Lösungen aufgebaut werden können, stellt Abacus mit der Version 2023 eine RESTful HTTP-Schnittstelle zur Verfügung, um mit den notwendigen Entitäten für eine integrierten Webshop zu interagieren.

## <span id="page-7-0"></span>2.3 Abacus

Abacus ist ein modular aufgebautes ERP-System. Eine einzelne Applikation erfüllt selbstständig einen fachlichen Teilbereich vom ERP. Alle diese Applikationen sind innerhalb vom Abacus mittels Standardschnittstellen miteinander verbunden. Im Kontext einer Webshop-Lösung sind drei Applikationen aus dem Portofolio vom Abacus involiviert (Auftragsbearbeitung, Customer Relationship Management (CRM) und E-Business). In der Abbildung [2.1](#page-7-1) wird aufgezeigt, wie diese Applikationen zusammenspielen und wo die Schnittstellen innerhalb vom Abacus sowie zu einem Webshop sind. Innerhalb einer Gruppe sind die wichtigsten Domänenkonzepte im Kontext eines E-Commerce-Systems der jeweiligen Applikation als Klassen aufgeführt.

<span id="page-7-1"></span>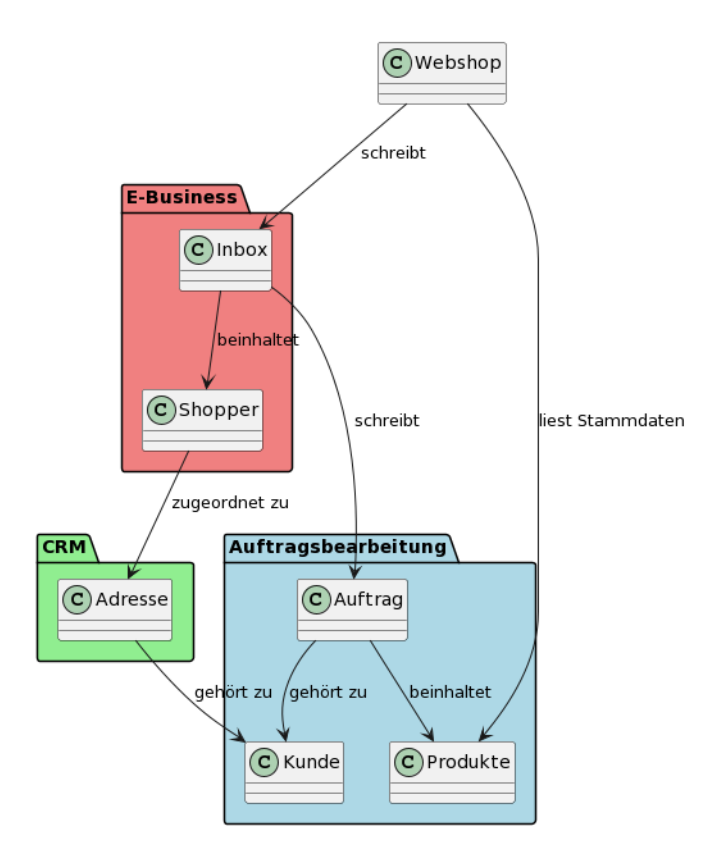

Abbildung 2.1: Applikationen Abacus (UML Klassendiagramm)

Die Abbildung der Schnittstellen zu einem Webshop ist vereinfacht dargestellt und wird im Abschnitt [4.1](#page-28-1) detaillierter erläutert.

Das Kernstück ist die Auftragsbearbeitung, welche die gesamte Auftragsabwicklung und die Verwaltung von Produktstammdaten abdeckt. Der Webshop speichert die Verkaufsaufträge nicht direkt in der Auftragsbearbeitung. Sie werden in der Inbox des E-Business abgelegt und von den Sachbearbeitern des Kunden bearbeitet. Hierbei werden zum Beispiel neue Shopper einer Adresse im CRM zugeordnet. Die Adressen gehören zu einem Kunden, an welchem der Auftrag schlussendlich gestellt wird.

# <span id="page-8-0"></span>2.4 Domänenmodell

In der folgenden Abbildung [2.2](#page-8-1) ist das Domänenmodell der im vorherigen Abschnitt [2.3](#page-7-0) beschriebenen Applikationen vom Abacus ERP dargestellt. Der Webshop ist dabei als einzelne Entität modelliert, da dieses Modell die fachliche Domäne des ERP abbilden soll. Um die Zuordnung der Entitäten zu den Applikationen zu verdeutlichen, folgt die Farbgebung dem vorherigen Abschnitt.

<span id="page-8-1"></span>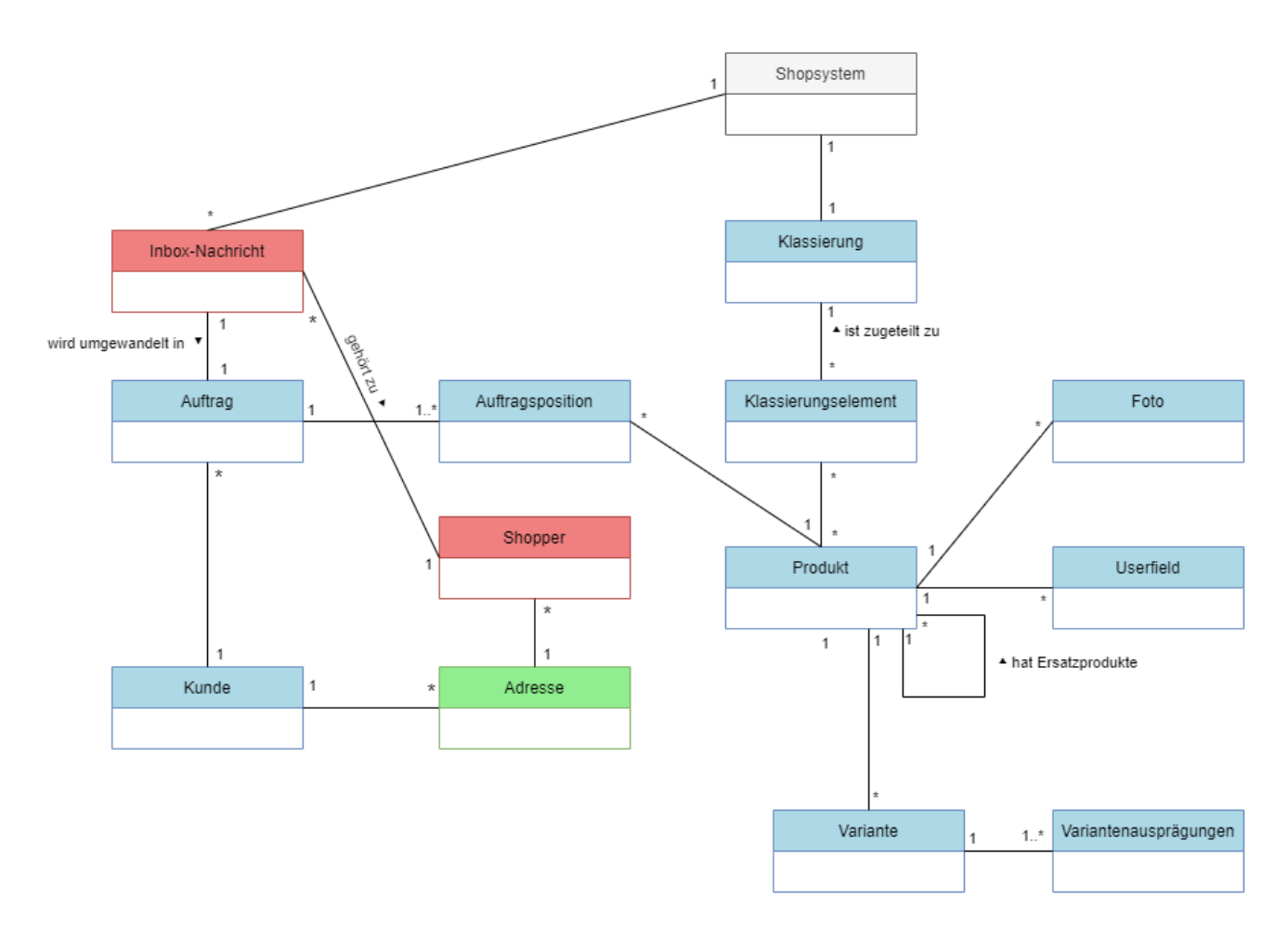

Abbildung 2.2: Domänenmodell Abacus ERP mit integriertem Shop

In den nachfolgenden Abschnitten erfolgen detaillierte Ausführungen zum Domänenmodell von Abacus, die für den Kontext dieser Arbeit von wesentlicher Bedeutung sind.

#### <span id="page-9-1"></span>2.4.1 Klassierung

Es ist zu beachten, dass eine Instanz eines Webshops immer nur einer Klassierung zugeordnet ist, auch wenn in Abacus mehrere verwaltet werden können. Von besonderer Bedeutung ist die Beziehung zwischen einem Produkt und einem Klassierungselement, die eine Mehrfachzuordnung erfordern kann und im Webshop abgebildet werden muss. Im Abacus wird dies als Mehrfachklassierung bezeichnet, da ein Produkt unter verschiedenen Klassierungspfaden gefunden werden kann.

#### Klassierung

<span id="page-9-0"></span>Die Bürobedarfs AG strukturiert ihr Sortiment mittels einer Baumstruktur, um eine klare Kategorisierung der Artikel zu gewährleisten und deren Auffindbarkeit zu optimieren. Abbildung [2.3](#page-9-0) zeigt, wie eine solche Klassierung aussehen kann.

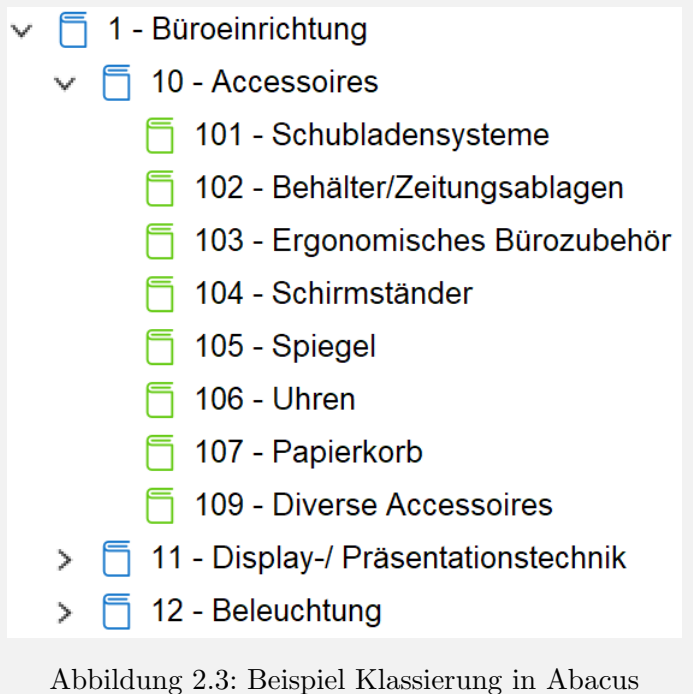

Jeder im Webshop angebotene Artikel ist einem oder mehreren Klassifikationselementen zugeordnet. Die Klassifikation wird im Webshop als Navigationsbaum dargestellt.

#### 2.4.2 Userfields

Userfields ermöglichen, auf der Ebene von Entitäten eigene Attribute zu definieren. Diese individuell definierten Attribute sind insbesondere im Kontext eines Webshops relevant, da Kunden aus unterschiedlichen Branchen spezifische Eigenschaften für ihre Produkte benötigen. Da durch Userfields kundenspezifische Informationen abgebildet werden können, sind sie ein wichtiges Konzept in Abacus.

#### Userfields

Die Bürobedarfs AG führt für den Verkauf von Computern auf ihren Produkten ein Userfield 'Arbeitsspeicher', um die Kunden über die Grösse des Arbeitsspeichers des jeweiligen Computers zu informieren. Die Mitarbeiter können auf jedem gewünschten Artikel einen Wert für das Userfield 'Arbeitsspeicher' definieren. Durch die strukturierte Erfassung dieser Information im Userfield ist es möglich, einen Filter im Webshop zu implementieren. Dieser Filter ermöglicht es dem Kunden gezielt nach Computern mit den gewünschten Spezifikationen zu suchen, was die Benutzererfahrung erheblich verbessert.

#### 2.4.3 Variante

Ein Artikel kann als Variantenartikel gefuhrt werden. Dies bedeutet, dass der Kunde zwischen ¨ verschiedenen Ausprägungen eines Artikels wählen kann. Eine Variante definiert sich dabei durch ihre Variantenausprägungen.

#### Variante

Die Burobedarfs AG bietet eine Ablagebox in verschiedenen Farben an. Jede Variante definiert ¨ sich dabei durch die beiden Variantenausprägungen Farbe (rot, grün, blau) und Grösse (S, M, L). Somit ergeben sich 6 Varianten des Artikels mit beispielsweise einer Variante mit Farbe = grün und Grösse  $=$  M.

Pro Variante können Lagerbestand und Preis individuell definiert werden. Deshalb wird ein Variantenartikel in Abacus neben der Artikelnummer zusätzlich durch die Variantennummer eindeutig identifiziert.

#### 2.4.4 Sprache

Um die Komplexität des Domänenmodells zu minimieren, wurde nicht explizit modelliert, dass Produkte und Bezeichnungen von Klassifikationselementen übersetzt werden können. Auch Userfields können als ubersetzte Attribute erfasst werden. ¨

#### 2.4.5 Inbox / Shopper

Die Applikation E-Business stellt die beiden Entitäten Inbox und Shopper zur Verfügung. Das E-Business agiert hierbei als Schnittstelle für den schreibenden Zugriff aus dem Webshop. Bei einer getätigten Bestellung im Webshop wird ein Eintrag in der Inbox erzeugt. Nebst den Auftragsdaten muss dort ein bestehender oder ein neuer Shopper mitgeschickt werden. Bei der Generierung eines Eintrages in der Inbox wird von Abacus eine Vielzahl von Validierungen durchgefuhrt, damit fehlerhafte Bestellungen von ¨ Mitarbeitern manuell überarbeitet werden können. Ein unbekannter Käufer wird beispielsweise in der Inbox als Fehler markiert und durch einen Mitarbeiter einer bestehenden oder neuen Adresse im CRM zugeordnet.

Es ist zu beachten, dass ein Shopper stets einer einzigen Adresse zugeordnet ist, w¨ahrend eine Adresse mehrere Shopper haben kann. Ein Kunde kann ausserdem mehrere Adressen haben. Mit diesem Konstrukt lässt sich darstellen, dass mehrere Shopper für denselben Kunden im ERP einkaufen können.

#### Shopper

Die Burobedarfs AG hat einen grossen Kunden mit zwei Standorten. An jedem Standort arbeiten ¨ mehrere Mitarbeiter, die bei der Bürobedarfs AG ihr Material einkaufen. Im Abacus der Bürobedarfs AG gibt es einen Kunden mit zwei Adressen. Jeder Mitarbeiter des Kunden hat einen Shopper, der der Adresse seines Standorts zugeordnet ist. Die Burobedarfs AG kann die Rechnung jeweils ¨ demselben Kunden zuordnen. Die Lieferung der Ware erfolgt dann an die entsprechende Adresse des Shoppers.

# <span id="page-11-0"></span>2.5 Umfang der Studienarbeit

Der folgende Abschnitt fasst das Ziel dieser Arbeit zusammen. Die vollständige Aufgabenstellung befindet sich im Anhang [D.](#page-112-0)

In dieser Arbeit lag der Hauptfokus auf der Evaluation der neuen RESTful-Schnittstellen von Abacus und ihrer Eignung zur Abdeckung der E-Commerce-Bedurfnisse der Kunden von Customize AG. Hierbei ¨ wurde geprüft, ob es sinnvoll ist, ein Plugin für ein bestehendes E-Commerce-System zu entwickeln oder ob eine Eigenentwicklung die bessere Lösung darstellt.

Um dieses Hauptziel zu erreichen, wurden folgende Liefergegenstände verfolgt:

- 1. Anforderungserhebung und -Analyse: Es wurden detaillierte Anforderungen der Kunden von Customize an ihre E-Commerce-Lösungen ermittelt. Diese Anforderungen wurden repräsentativ und aussagekräftig evaluiert, um eine solide Grundlage für die weitere Arbeit zu schaffen.
- 2. Produktevaluation: Die verbreitetsten E-Commerce-Plattformen und -Lösungen (Minimum: 3, Maximum: 7) wurden analysiert und bewertet. Dabei wurde untersucht, wie gut sie die zuvor

identifizierten Anforderungen erfüllen können. Dieser Schritt war signifikant für die Entscheidung, ob ein Plugin oder eine Eigenentwicklung die bessere Wahl ist.

- 3. Prototypentwicklung: Im Rahmen des Projekts wurde ein Prototyp entwickelt, der einige der wichtigsten Use Cases fur die Kunden von Customize abdeckt. Dieser Prototyp dient dazu, die ¨ Machbarkeit der Umsetzung der Anforderungen zu demonstrieren und erste praktische Erfahrungen mit den Schnittstellen zu sammeln. Hierbei wurde insbesondere Wert auf die Evaluation der Eignung der Abacus API zur Erstellung des besagten Prototyps gelegt.
- 4. Migrationsfähigkeit: Es wurde untersucht, wie eine mögliche Migration der bestehenden Abashop-Lösung auf die neue Webshop-Lösung durchgeführt werden kann.

Folgende Punkte wurden als kritische Erfolgsfaktoren erachtet:

- 1. Kundenanforderungen wurden repräsentativ und in einem ausreichenden Detaillierungsgrad erfasst. Es wurden 3-4 repräsentative Use Cases definiert und in einem Prototyp implementiert. Repräsentativ bedeutet in diesem Kontext, dass die Use Cases die Bedürfnisse der Nutzer und Kunden möglichst breit abdecken. Es wurde ausserdem eine zielgruppengerechte Dokumentation erstellt, die es dem Industriepartner ermöglicht, das Produkt selbstständig weiterzuentwickeln.
- 2. Es wurden Standard-Lösungen für E-Commerce-Systeme evaluiert und eine begründete Entscheidung getroffen, wie der Prototyp implementiert wird (Eigenbau vs. Integration von Standardprodukten).
- 3. Bei der Entwicklung des Prototyps wurde auf Benutzbarkeit, Erweiterbarkeit sowie Wartbarkeit geachtet. Es galten die üblichen Ansprüche an die Software: Die Software soll insbesondere hohe Kohäsion sowie geringe Kopplung umsetzen. Zur Erstellung dieser Software wurden industrieübliche Prozesse eingesetzt. Dies inkludiert insbesondere Software Engineering Hygienefaktoren wie automatisierte Builds, Tests und angemessene Versionierung mit Git.
- 4. Es wurde eine Aussage über die Eignung der Abacus API Schnittstelle gemacht sowie begründet.

# <span id="page-13-0"></span>Kapitel 3

# Anforderungen

Dieses Kapitel beschreibt alle funktionalen und nicht-funktionalen Anforderungen einer Webshoplösung für Abacus. Für die Visualisierung der Priorisierung werden die Anforderungen mit folgendem Farbcode beschrieben.

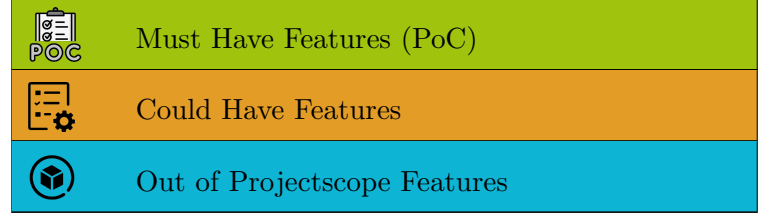

Tabelle 3.1: Use Cases - Farbcode

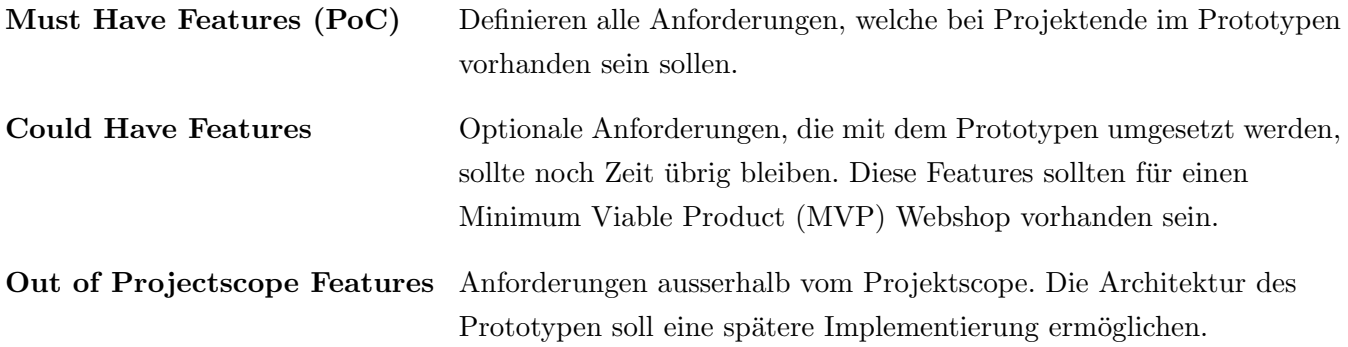

# <span id="page-14-0"></span>3.1 Akteure

Das System under Development (SuD) hat mehrere Akteure, welche mit dem System interagieren. In der nachfolgenden Tabelle werden diese beschrieben, weshalb in den kommenden Kapiteln auf eine weitere Ausführung ihrer Rolle verzichtet wird.

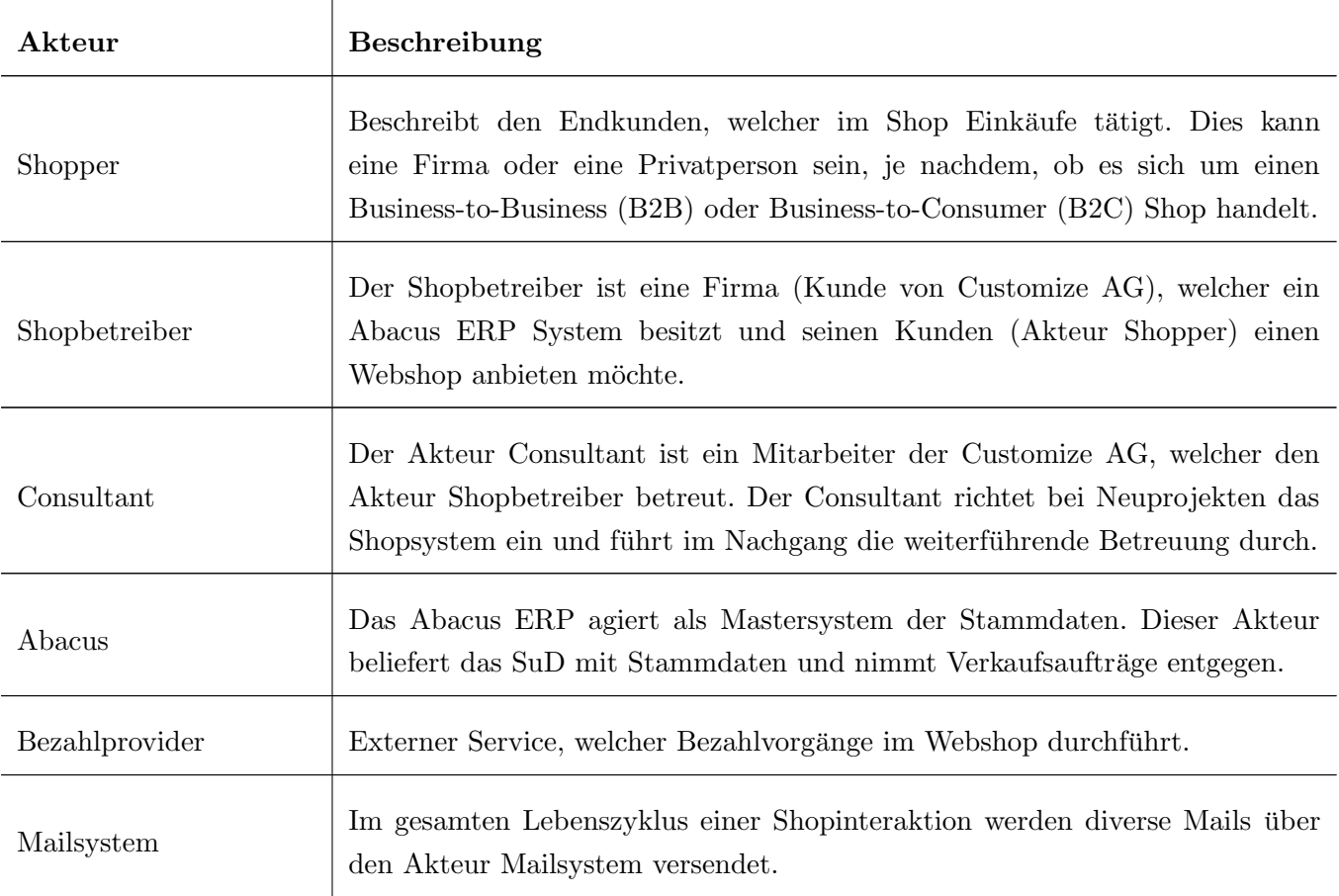

Tabelle 3.2: Beschreibung Akteure

# <span id="page-15-0"></span>3.2 Funktionale Anforderungen

Die funktionalen Anforderungen an das System werden mittels Use Cases modelliert.

[A](#page-81-0)lle erfassten Use Cases sind im Anhang A im Fully Dressed Format ausführlich definiert. Die Struktur für diese Beschreibung basiert auf der Vorlage von Craig Larman, welche um wenige Felder reduziert wurde:

- Scope: Ist im Kontext dieser Arbeit immer das neue Webshopsystem
- Level: Use Cases sind in jedem Fall User Goals
- Special Requirements: Werden unter Preconditions erfasst

Die Erhebung der Use Cases basiert auf den Funktionalitäten des AbaShops. Es sind alle Anforderungen enthalten, die der AbaShop erfüllt und im Rahmen der Priorisierung als 'Must Have' und 'Could Have' eingestuft wurden. Diese müssen für ein Minimum Viable Product (MVP) berücksichtigt werden, da das System under Development (SUD) auch darauf abzielt, bestehende Kunden des Industriepartners Customize zu übernehmen. Es wurden zusätzliche Use Cases aufgenommen, die von vielen Kunden als gewünschte Funktionalitäten im AbaShop identifiziert wurden.

Im Abschnitt [3.2.1](#page-15-1) werden die spezifischen Anforderungen an den Proof of Concept (PoC) näher ausgeführt, während der Abschnitt [3.2.3](#page-19-0) die übrigen Anforderungen umschreibt.

#### <span id="page-15-1"></span>3.2.1 Anforderungen Proof of Concept

Im Folgenden werden die Use Cases beschrieben, welche an den PoC gestellt wurden. Die Gründe für die Auswahl dieser Use Cases sind im Abschnitt [3.2.2](#page-18-0) zu finden.

#### UC01 - Konfiguration

Ein Consultant verbindet den Shop mit Abacus zur Synchronisierung von Stammdaten.

Der Akteur Consultat ist ein Mitarbeiter des Industriepartners, der jeweils einem Shopbetreiber als Berater zugeordnet ist. Dieser ist für die Einführung und spätere Betreuung des Webshops verantwortlich. Für den Berater soll eine einfache M¨oglichkeit geschaffen werden, die Konfiguration der Anbindung an Abacus vorzunehmen und zu kontrollieren. Auf Fehler in der Konfiguration sollte der Berater hingewiesen werden. Da sich die Verbindungsdaten zu einem späteren Zeitpunkt ändern können, muss eine laufende Anpassung der Konfiguration möglich sein.

**FEI**<br>Poc

## UC02 - Produktsuche

#### Ein Shopper durchsucht das Produktangebot über die Produktklassierung.

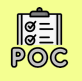

Im Webshop soll der Shopper die Möglichkeit haben, das Angebot des Shopbetreibers zu durchsuchen. Die Detailansicht eines Produkts stellt die in Abacus gepflegten Stammdaten in der gewählten Shopsprache dar. Tabelle [3.3](#page-16-0) zeigt die minimal erforderlichen Informationen, die ein Shopper fur jedes Produkt in dieser ¨ Ansicht sehen muss.

<span id="page-16-0"></span>

| Entität            | Beschreibung                                                                                 | Übersetzt |
|--------------------|----------------------------------------------------------------------------------------------|-----------|
| Texte              | Produkttext<br>eine<br>Ein<br>in<br><b>HTML</b><br>formatierter<br>und<br>Produktbezeichnung | Ja        |
| Preis              | Listenpreis inklusive der korrekten Mehrwertsteuer                                           | Nein      |
| Produktinformation | Die externe Produktnummer und die EAN-Nummer                                                 | Ja        |
| Bilder             | Alle dem Artikel zugeordneten Produktbilder                                                  | Nein      |
| Userfields         | Die Attribute des Artikels, einschliesslich Attributname und<br>zugeordnetem Wert            | Ja        |
| Lagerdaten         | Der verfügbare Lagerbestand wie auch die minimale/maximale<br>Bestellmenge                   | Nein      |

Tabelle 3.3: Minimale Informationen auf einem Produkt

Die Produktklassierung (siehe Abschnitt [2.4.1\)](#page-9-1) ermöglicht dem Shopper eine gezielte Navigation zu den gewünschten Produkten. Jedes Klassierungselement wird in der Navigation mit seinem übersetzten Namen angezeigt. In Abacus kann jedem Klassierungselement ein Bild zugeordnet werden. Wenn der Shopper ein Klassierungselement auswählt, das untergeordnete Klassierungselemente enthält, wird das Bild des ubergeordneten Klassierungselements neben dessen Namen dargestellt, um eine visuelle Unterstützung bei der weiteren Auswahl zu bieten.

#### UC03 - Warenkorb

#### Ein Shopper kann Produkte zum Warenkorb hinzufügen und bearbeiten.

Nachdem der Kunde seine Produktauswahl abgeschlossen hat, kann er die ausgew¨ahlten Produkte in den Warenkorb legen. Der Warenkorb ist editierbar und ermöglicht es dem Kunden, Produkte zu entfernen oder deren Menge anzupassen.

Dieser Use Case deckt einen kritischen Teil des Proof of Concept ab. Wenn Artikel zum Warenkorb hinzugefügt werden, muss der gesamte Warenkorb an die RESTful HTTP-Schnittstelle von Abacus gesendet werden, damit das ERP die Preisfindung durchführen kann. Dies ist notwendig, da Abacus über eine umfassende Preis- und Rabattfindung verfügt, die nicht eigenständig nachgebaut werden sollte. Auf diese Weise wird sichergestellt, dass im Webshop dieselben Konditionen gelten wie bei einer Bestellung, die direkt im ERP erfasst wurde. Hierbei sollen auch kundenspezifische Konditionen berucksichtigt werden. ¨ Treten bei der Durchfuhrung der Preisfindung Fehler auf, soll dem Shopper der Listenpreis angezeigt ¨ werden.

#### UC04 - Bestellung

Ein Shopper kann eine Bestellung tätigen.

Sobald der Warenkorb gemäss UC03 fertiggestellt ist, kann der Shopper die Bestellung aufgeben. Dazu gibt er seine Adresse ein und w¨ahlt ein Zahlungsmittel. Im Rahmen der PoC-Implementierung wird die Option der Kreditkartenzahlung bewusst ausgelassen, da der Industriepartner zunächst festlegen muss, mit welchen Zahlungsanbietern zusammengearbeitet wird. Es wird daher ausschliesslich die Bezahlung per Rechnung implementiert.

Sobald eine Bestellung erfolgreich im Webshop platziert wurde, soll sie direkt in die Inbox von Abacus übermittelt werden. Es besteht die Möglichkeit, dass diese Übermittlung fehlschlägt. In einem solchen Fall ist es wichtig, dass die Bestellung für den Shopper dennoch verarbeitet wird. Dies stellt sicher, dass  $\alpha$ der Webshop auch dann funktionsfähig bleibt, wenn beispielsweise das Abacus ERP gewartet wird. Der Shopbetreiber oder Consultant sollte uber solche fehlgeschlagenen ¨ Ubermittlungen informiert werden, um ¨ eine erneute Übermittlung einleiten zu können.

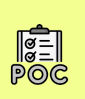

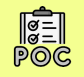

### <span id="page-18-0"></span>3.2.2 Priorisierung

Die funktionalen Anforderungen wurden priorisiert, um einen repräsentativen Proof of Concept zu realisieren. Die Priorisierung zielte darauf ab, mit einer minimalen Anzahl von Use Cases eine möglichst breite Nutzung der Abacus Schnittstelle zu ermöglichen. Die Abdeckung wird im Abschnitt [4.1.7](#page-39-0) dargestellt. Diese breite Nutzung war notwendig, um festzustellen, ob eine integrierte Webshop-Lösung für Abacus mit den derzeitigen Möglichkeiten realisierbar ist. In der Tabelle [3.4](#page-18-1) werden die Überlegungen zur Auswahl der in Rahmen dieser Studienarbeit umgesetzten Use Cases ausgeführt.

<span id="page-18-1"></span>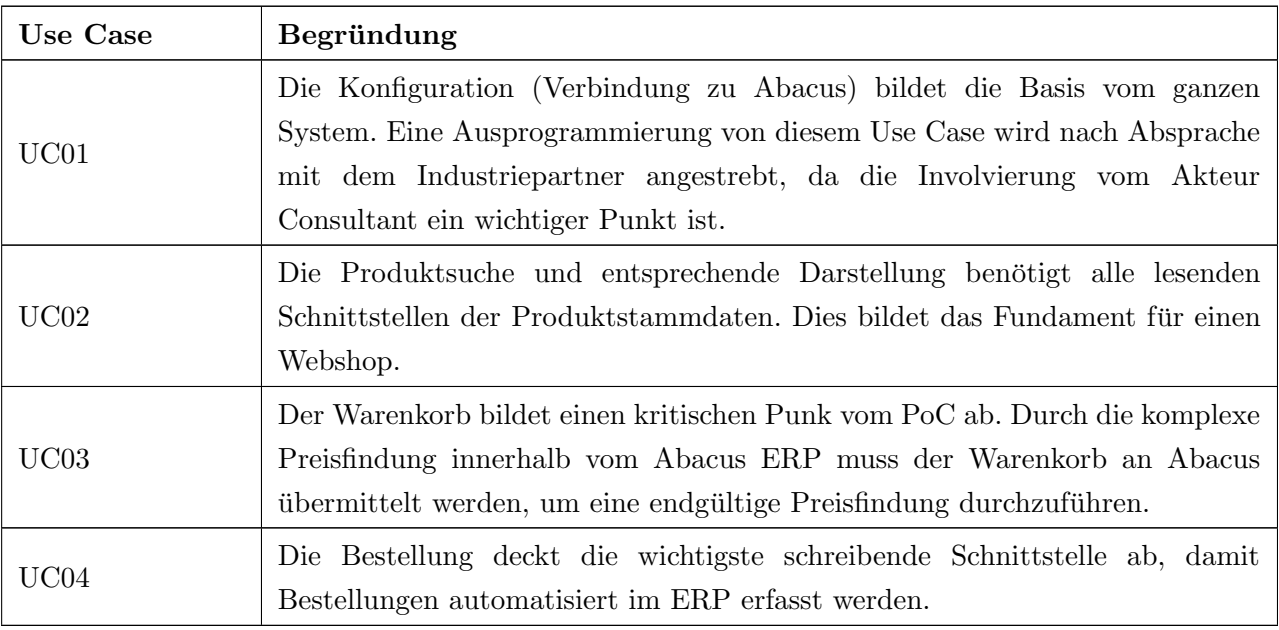

Tabelle 3.4: Priorisierung funktionale Anforderungen

# <span id="page-19-0"></span>3.2.3 Weitere Anforderungen

Tabelle [3.5](#page-19-1) bietet einen Überblick über alle Use Cases, die nicht zum Umfang des PoC gehören. Ein zentrales Ergebnis dieser Arbeit stellt die umfassende Anforderungsanalyse dar. Daher werden auch diese Use Cases im Anhang [A,](#page-81-0) im Fully Dressed Format, ausführlich spezifiziert.

<span id="page-19-1"></span>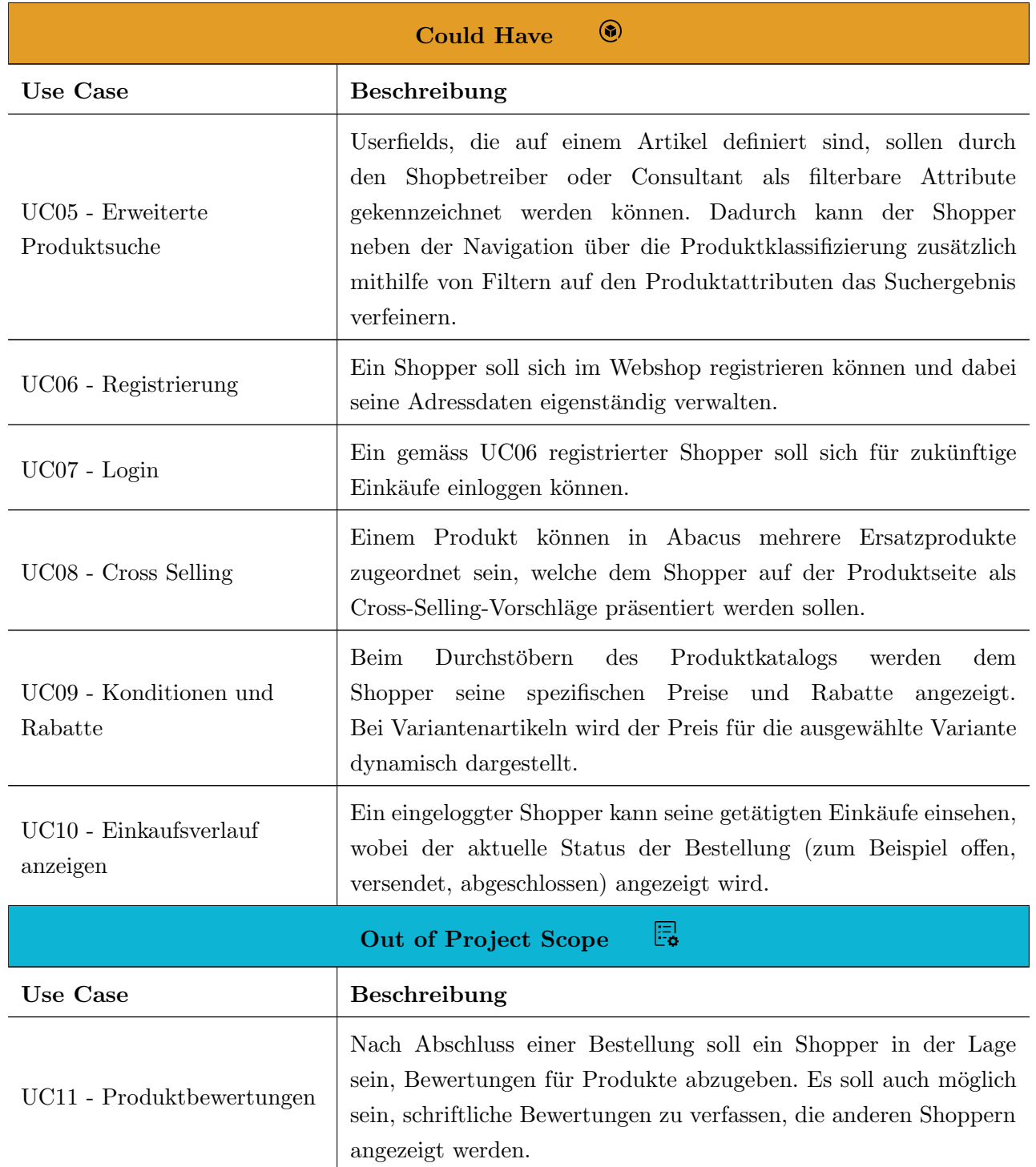

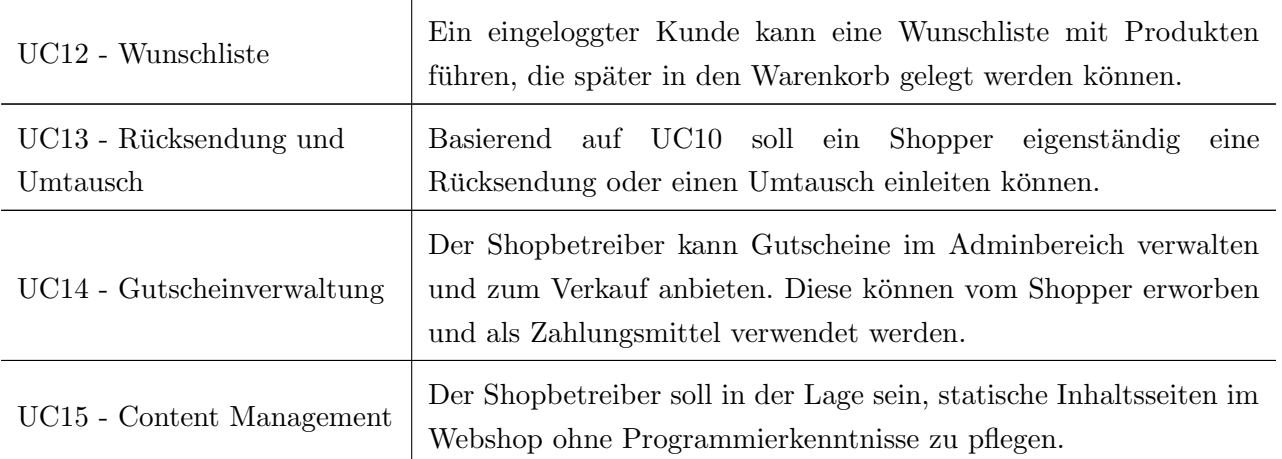

Tabelle 3.5: Beschreibung der Anforderungen 'Could Have' und 'Out of Project Scope'

#### 3.2.4 Use Case Diagramm

Die Abbildung [3.1](#page-21-0) zeigt ein UML Use Case Diagramm nach Larman [\[22\]](#page-116-1). Es gibt einen Überblick über alle Use Cases und die damit interagierenden Akteure.

<span id="page-21-0"></span>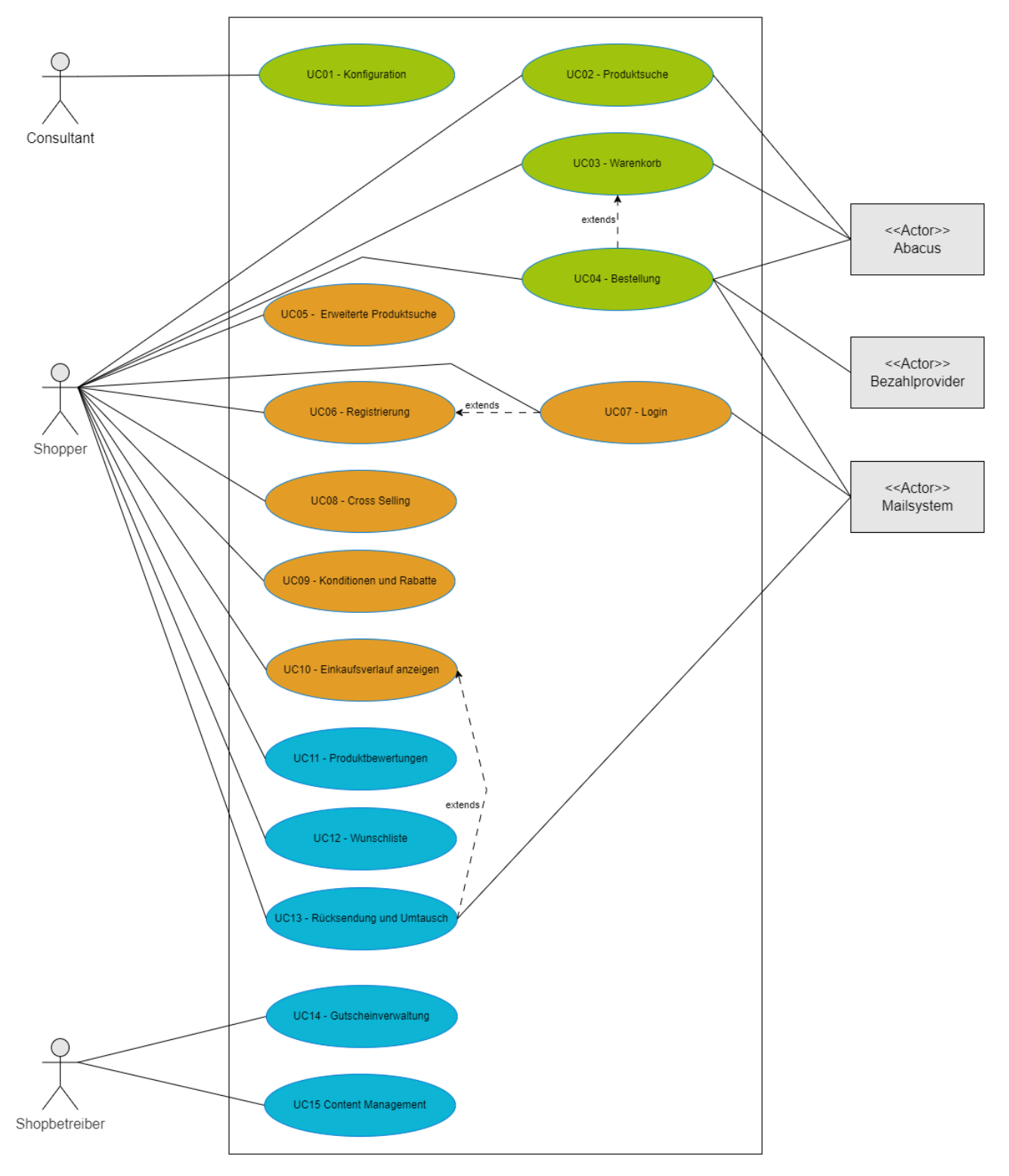

Abbildung 3.1: Use Case Diagramm (UML)

# <span id="page-22-0"></span>3.3 Nicht-Funktionale Anforderungen

Die folgenden nicht-funktionalen Anforderungen (NFR) legen spezifische Qualitätsstandards für den Webshop fest. Diese Anforderungen sind gemäss dem ISO Standard 25010 in verschiedene Kategorien und Unterkategorien unterteilt [\[19\]](#page-116-2).

Für die Priorisierung der identifizierten NFR wird die nachstehende Skala verwendet:

- 1. Hohe Priorität (MUSS)
- 2. Mittlere Priorität (SOLLTE)
- 3. Niedrige Priorität (KÖNNTE)

Zusätzlich zu den oben genannten Kategorien und Unterkategorien wurden die nicht-funktionalen Anforderungen, basierend auf der Entscheidung, ob eine Eigenentwicklung durchgefuhrt oder ein ¨ bestehendes System genutzt wird, in drei Hauptgruppen unterteilt: In der Gruppe 'Allgemein' wurden die generell gultigen Anforderungen erfasst. Die Gruppe 'Eigenentwicklung' bezieht sich auf den selbst ¨ produzierten Code, und unter 'Fremdsystem' werden konkrete nicht-funktionale Anforderungen an ein potentielles Fremdsystem gestellt. Diese Gruppierung erleichtert die spezifische Betrachtung und Anpassung der Anforderungen je nach gewähltem Entwicklungsweg.

### 3.3.1 Allgemein

In den Tabellen [3.6](#page-23-0) bis [3.8](#page-24-0) sind Anforderungen aufgefuhrt, die sowohl bei einer Eigenentwicklung als auch ¨ bei der Integration einer bestehenden E-Commerce-Lösung gelten.

#### Performance

Die Performance eines Webshops ist ein wichtiges Qualitätsmerkmal für den Shopbetreiber, da sie direkten Einfluss auf den Umsatz hat [\[39\]](#page-117-2). Es ist schwierig, eine allgemeine Aussage uber die Akzeptanzkriterien ¨ zu treffen, da die Kunden der Customize kleine bis sehr grosse Webshopshops mit tausenden von Artikeln betreiben. Die in Tabelle [3.6](#page-23-0) definierten Messkriterien beziehen sich auf eine Webshop-Instanz, die auf Basis des Abacus-Mustermandanten erstellt wurde.

<span id="page-23-0"></span>

| ID             | NFR01                                                                                                    |  |
|----------------|----------------------------------------------------------------------------------------------------|--|
| Kategorie      | Qualität                                                                                                    |  |
| Unterkategorie | Zeitliches Verhalten                                                                                                    |  |
| Szenario       | Der Shopper erwartet eine schnelle und flüssige Interaktion mit der<br>Applikation, ohne lange Wartezeiten.                                                                                                    |  |
| Auslöser       | Der Shopper navigiert durch die Applikation.                                                                                                    |  |
| Reaktion       | Die Applikation antwortet prompt und ohne spürbare Verzögerung.                                                                                                    |  |
| Messkriterium  | Bei einem Anwender ohne Cache sollte ein Pageload nicht länger als<br>3 Sekunden dauern. Die Lösung sollte in der Google Light House<br>Bewertung in der Kategorie 'Performance' mindestens 80 von 100<br>Punkten erreichen [14]. |  |
| Priorität      | Hoch                                                                                                    |  |

Tabelle 3.6: Beschreibung NFR01:Qualität (Zeitliches Verhalten)

## Mobilfähigkeit und Responsivität in Webshops

Da ein bedeutender Anteil des Webshop-Traffics über mobile Endgeräte generiert wird [\[32\]](#page-117-3), ist es essenziell, dass Webshops optimal für die Nutzung durch mobile Geräte ausgelegt sind. Dazu gehört die Gewährleistung einer reibungslosen Funktionalität und einer korrekten Darstellung des Webshops auf verschiedenen Gerätegrössen.

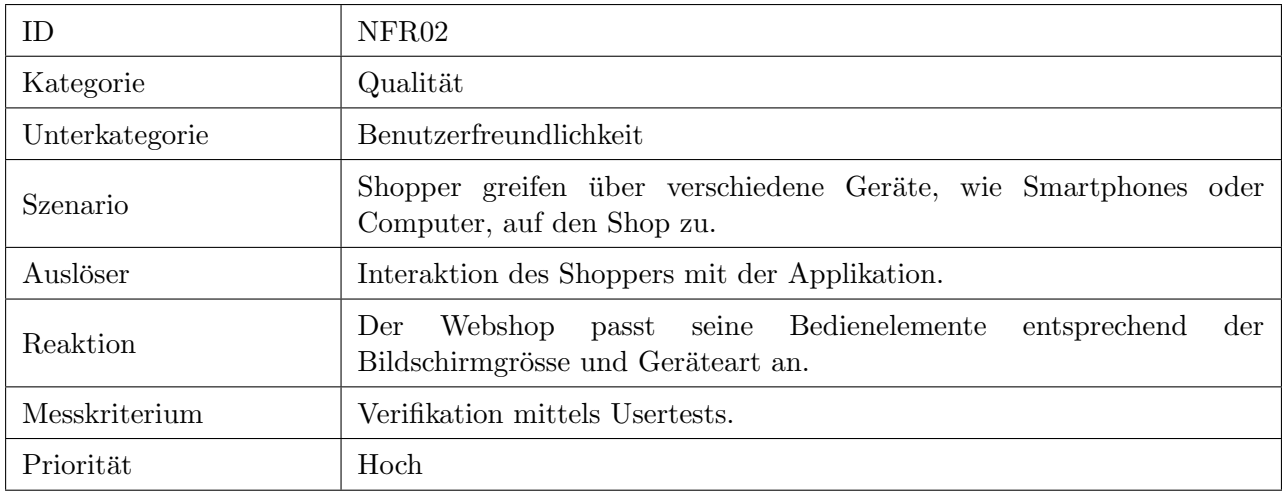

Tabelle 3.7: Beschreibung NFR02: Qualität (Benutzerfreundlichkeit)

### Search Engine Optimization

Um eine Website in Suchmaschinen gut auffindbar zu machen, gibt es eine Vielzahl an Techniken und Best Practices fur die Search Engine Optimization (SEO). Es ist nicht das Ziel dieser Arbeit, aufzuzeigen, wie ¨ eine optimale SEO erreicht werden kann, da dies auch stark vom Inhalt des Webshops abhängt. Dieses NFR soll jedoch die Basis für SEO legen, was hauptsächlich folgendes beinhaltet:

- Markup-Struktur: Die Verwendung von semantischen HTML-Elementen im Markup.
- Lesbare URLs: Der Uniform Resource Locator (URL) sollte lesbar sein.
- Beispielsweise ist die URL https://buerobedarf.ch/ablagebox besser für die SEO-Optimierung geeignet als https://buerobedarf.ch/product/1.

<span id="page-24-0"></span>

| ID.            | NFR03                                                                                                    |  |
|----------------|----------------------------------------------------------------------------------------------------|--|
| Kategorie      | <b>Benutzerfreundlichkeit</b>                                                                                                    |  |
| Unterkategorie | Leichter Zugang                                                                                                    |  |
| Szenario       | Ein Shopper sucht online nach einem Produkt. Der Webshop soll<br>prominent in den Suchergebnissen erscheinen, um eine optimale<br>Sichtbarkeit und Reichweite zu gewährleisten. |  |
| Auslöser       | Online-Suche des Shoppers nach einem Produkt oder Webshop.                                                                                                    |  |
| Reaktion       | Der Webshop erscheint unter den Top-Suchergebnissen durch eine<br>optimierte Search Engine Optimization (SEO).                                                                  |  |
| Messkriterium  | Das System sollte in der Google Light House [14] Auswertung in der<br>Kategorie SEO mindestens 80/100 Punkte erzielen.                                                          |  |
| Priorität      | Mittel                                                                                                    |  |

Tabelle 3.8: Beschreibung NFR03: Benutzerfreundlichkeit (Leichter Zugang)

# 3.3.2 Anforderungen an Eigenentwicklungs-Code

Der entwickelte Code unterliegt einer grösseren Kontrolle als externer Code. Aus diesem Grund gelten für den entwickelten Code die folgenden zusätzlichen NFR, die in den Tabellen [3.9](#page-25-0) bis [3.10](#page-25-1) dargestellt sind.

#### Testing

Um die zukünftige Erweiterbarkeit des entwickelten Codes zu erleichtern, ist es notwendig diesen durch Unit-Tests zu verifizieren. Diese Tests sollten so gestaltet sein, dass sie schnell ausgeführt werden können, um den Entwicklern zu ermöglichen, sie regelmässig durchzuführen. Dadurch wird sichergestellt, dass der Code kontinuierlich auf seine Funktionalität und Zuverlässigkeit hin überprüft wird. Die Testabdeckung soll dabei mit DotCover verifiziert werden [\[20\]](#page-116-3).

<span id="page-25-0"></span>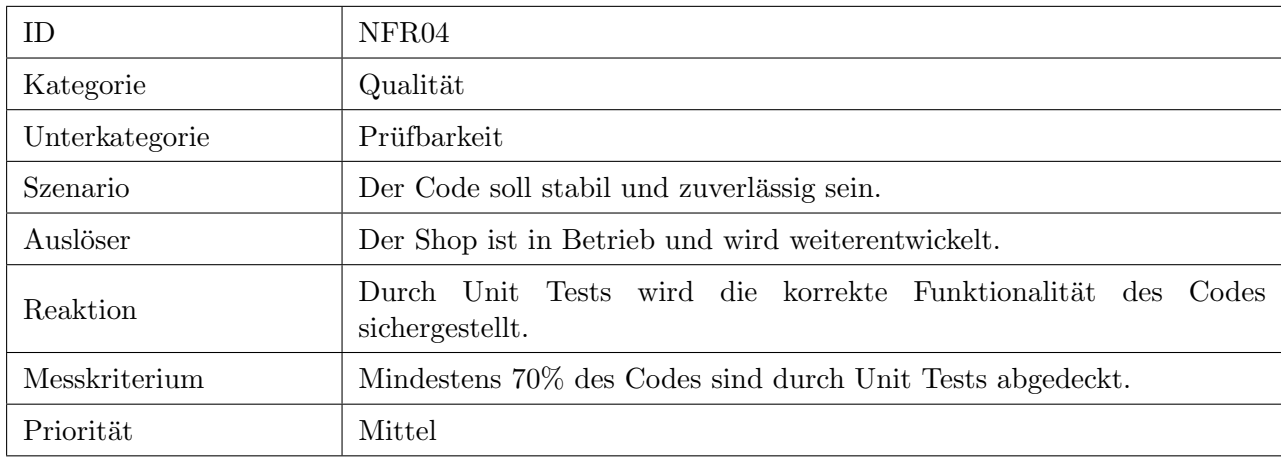

Tabelle 3.9: Beschreibung NFR04: Qualität (Prüfbarkeit)

## Zukunftssicherheit

Angesichts der schnellen Entwicklung im E-Commerce-Bereich ist es wichtig, gegen Schnittstellen anstelle von Implementationen zu programmieren. Dieser Ansatz ermöglicht eine grössere Flexibilität und erleichtert den Austausch oder die Aktualisierung von Implementierungen in der Zukunft, ohne die Gesamtstruktur des Systems zu beeinträchtigen.

<span id="page-25-1"></span>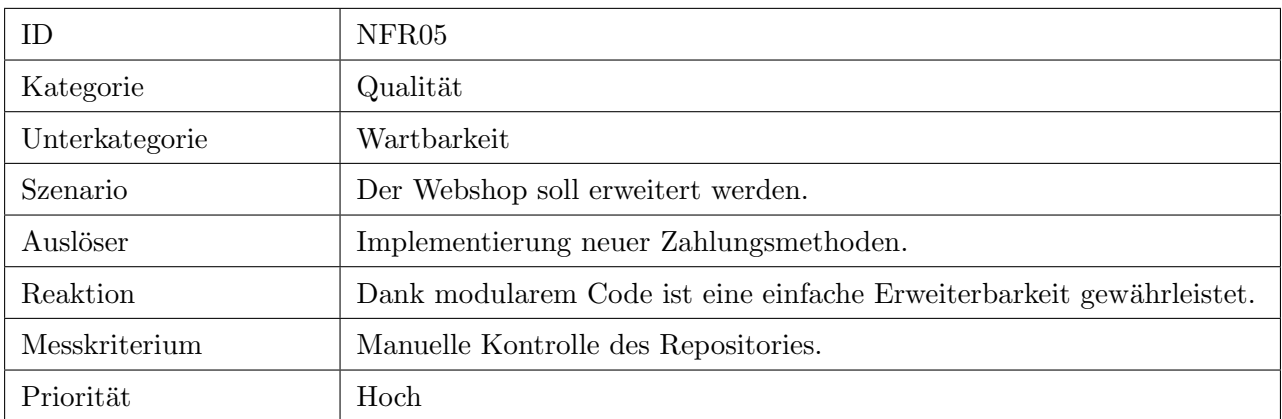

Tabelle 3.10: Beschreibung NFR05: Qualität (Wartbarkeit)

## 3.3.3 Externes Shopsystem

Bei der Integration eines bestehenden E-Commerce-Systems ergeben sich zusätzliche nicht-funktionale Anforderungen (NFR). Diese spezifischen Anforderungen berucksichtigen die Eigenheiten eines bereits ¨ etablierten Softwaresystems und passen daher nicht in das bisher genutzte Schema zur Definition von NFRs. Aus diesem Grund wurde eine separate tabellarische Darstellung für diese besonderen Anforderungen verwendet, die in den Tabellen [3.11](#page-26-0) bis [3.15](#page-27-0) dargestellt sind. Sie sind so formuliert, dass sie eindeutig mit 'Ja' oder 'Nein' beantwortet werden können, wodurch eine weitere Messbarkeit entfällt.

<span id="page-26-0"></span>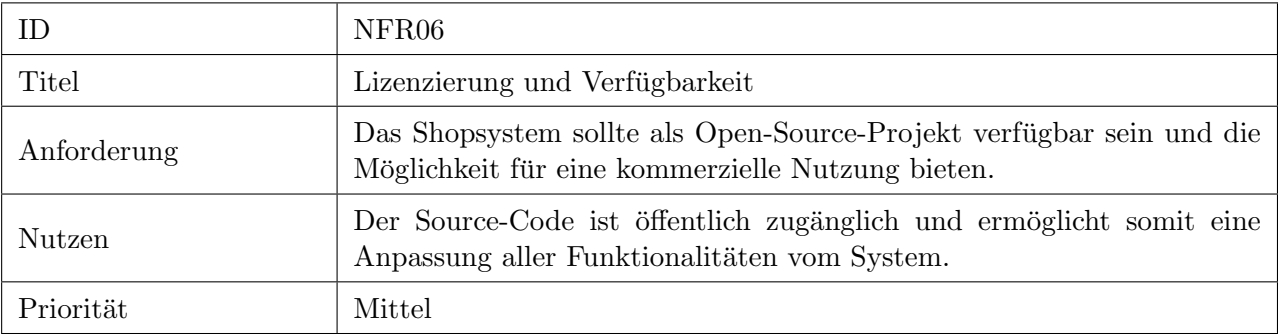

Tabelle 3.11: Beschreibung NFR06: Lizenzierung und Verfugbarkeit ¨

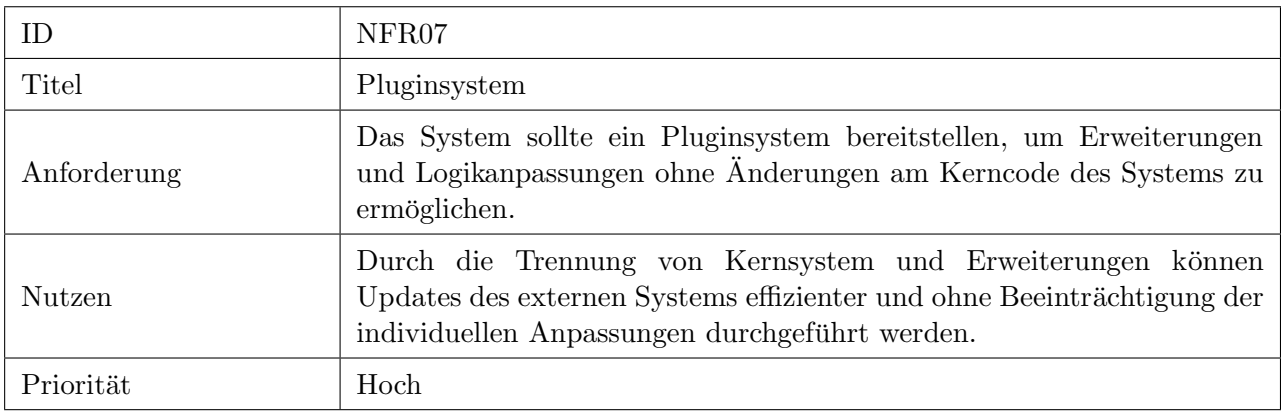

Tabelle 3.12: Beschreibung NFR07: Pluginsystem

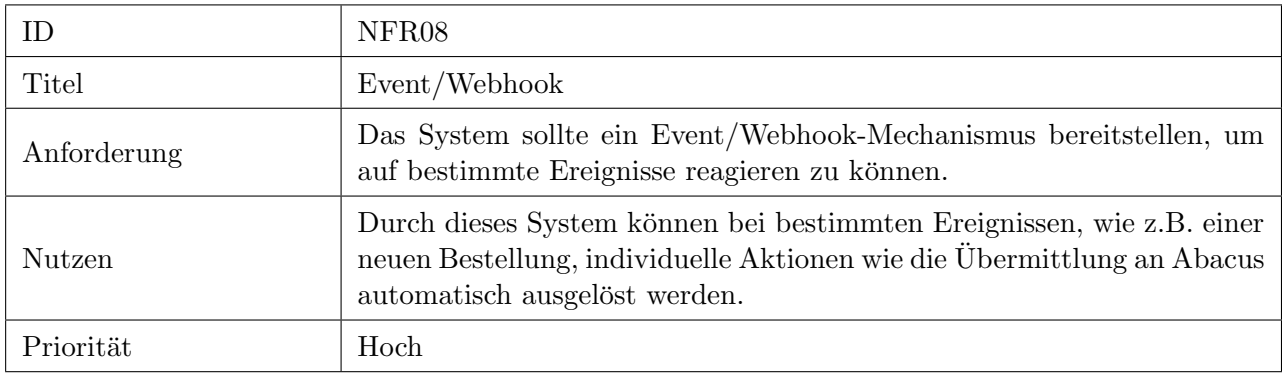

Tabelle 3.13: Beschreibung NFR08: Event/Webhook

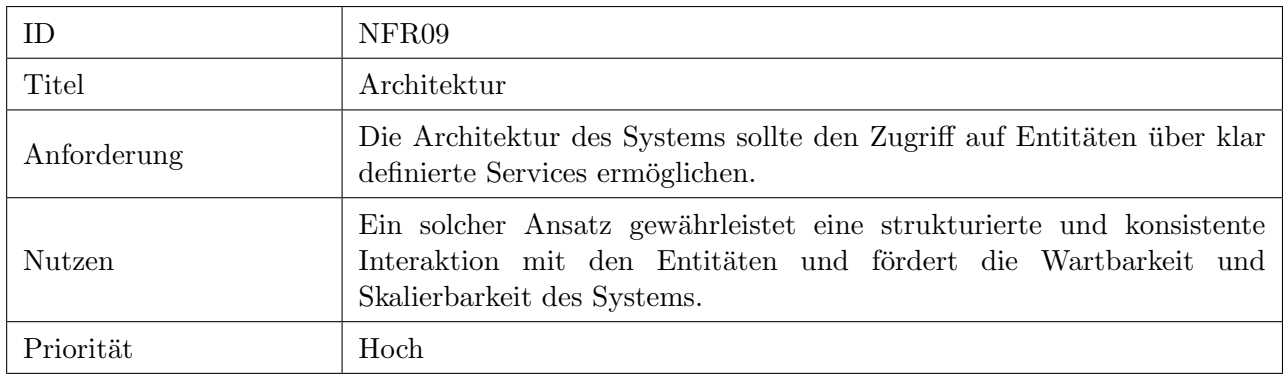

Tabelle 3.14: Beschreibung NFR09: Architektur

<span id="page-27-0"></span>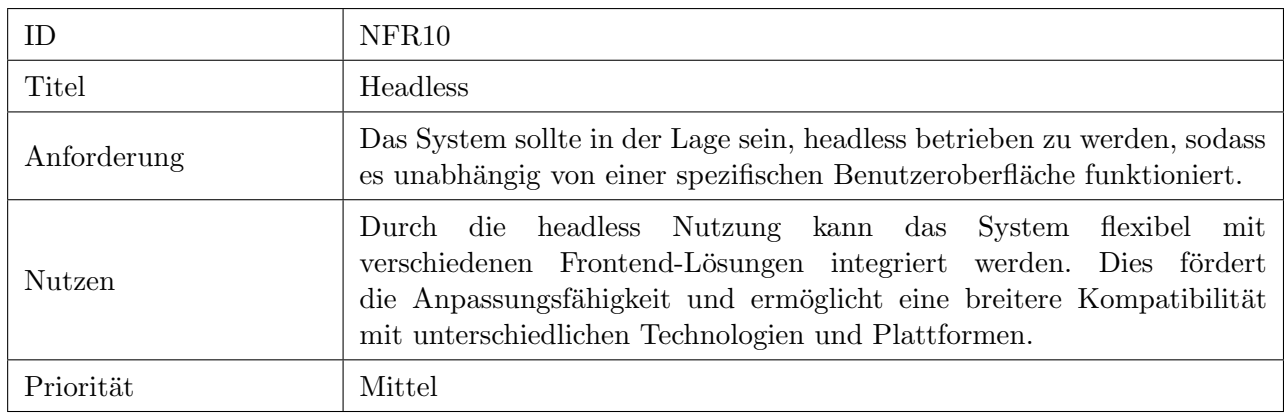

Tabelle 3.15: Beschreibung NFR10: Headless Nutzung

# <span id="page-28-0"></span>Kapitel 4

# Analyse

In diesem Kapitel wird die Vorarbeit für die Erarbeitung vom Lösungskonzept des Proof of Concept dokumentiert und begründet. In der Analyse der Schnittstelle von Abacus wird geprüft, ob mit dieser ein integrierter Webshop gemäss der in Kapitel [3](#page-13-0) definierten Anforderungen umsetzbar ist. Nach der Evaluation verschiedener E-Commerce-Systeme wird entschieden, ob und mit welchem gearbeitet wird. Die Entscheidungen in diesem Kapitel hatten erheblichen Einfluss auf die Architektur vom System under Development (SuD), welche im Abschnitt [5.4](#page-67-0) dokumentiert sind.

# <span id="page-28-1"></span>4.1 RESTful HTTP-Schnittstelle Abacus

Die Analyse wurde mit Hilfe vom Abacus API Hub gemacht [\[1\]](#page-115-1). Die Schnittstelle implementiert den Open Data Protocol (OData) Standard. OData ist ein offenes Protokoll, das einen Standard fur ¨ die Implementation von Schnittstellen definiert [\[31\]](#page-116-4). Es ermöglicht die Erstellung und Nutzung von RESTful HTTP-Schnittstellen in einer einfachen und standardisierten Weise und unterstützt komplexe Abfragen, Filterung und Pagination. Ein Schlüsselelement von OData ist der '\$metadata' Endpunkt, der das Datenmodell des Services in einem standardisierten XML-Format beschreibt. Dieses Modell liefert detaillierte Informationen über die Struktur der Daten, einschliesslich Typisierung der Antworten, Definitionen von Entitäten, deren Eigenschaften und Beziehungen.

#### 4.1.1 Authentifizierung

Abacus erm¨oglicht eine tokenbasierte Authentifizierung gem¨ass dem standardisierten OAuth 2.0-Protokoll, wie in RFC6749 definiert [\[18\]](#page-116-5). Sowohl der Authorization Code Grant als auch der Client Credentials Grant werden unterstützt. Für die Integration in ein Webshopsystem ist jedoch nur der Client Credentials Grant relevant, da die API-Anfragen nicht an einen spezifischen Benutzer in Abacus ERP gebunden sein müssen. Listing [4.1](#page-29-0) zeigt, wie ein Token abgefragt werden kann.

```
curl -X POST {base_url}/oauth/oauth2/v1/token \
2 -H "Content-Type: application/x-www-form-urlencoded" \
3 -d " grant_type = client_credentials & client_id ={}& client_secret ={} "
```
Listing 4.1: cURL Befehl, um ein OAuth 2.0-Token unter Verwendung von Client Credentials zu erhalten.

Die Antwort auf diese POST-Anfrage ist ein Token, der zur Authentifizierung allen weiteren Endpoints als Bearer-Token übermittelt werden muss. Dieser Token hat eine Gültigkeitsdauer von 600 Sekunden. Nach Ablauf dieser Zeit muss ein neuer Token angefordert werden.

## 4.1.2 URL-Struktur

Der Uniform Resource Locator (URL) eines Endpunktes folgt dabei stets dem Aufbau gemäss Listing [4.2.](#page-29-1)

```
1 { base_url }/ api / entity /{ version }/ mandanten /{ mandantennummer }/{ rest_ressource }
```
Listing 4.2: Aufbau URL Abacus Schnittstelle

- base url: DNS-Name, unter dem Abacus via HTTP (Port 80) oder HTTPS (Port 443) erreichbar ist.
- version: Definiert die genutzte Schnittstellen-Version. Zum Zeitpunkt der Durchfuhrung dieser Arbeit ¨  $(12/2023)$  ist ausschliesslich v1 verfügbar.
- mandatennummer: Eine Abacus-Installation kann mehrere eigenständige Mandanten haben. Durch diesen Parameter kann der gewünschte Mandant angesteuert werden.
- rest ressource: Die entsprechende Ressource, die abgefragt oder beschrieben wird.

In diesem Kapitel wird die darauf verzichtet, die gesamte URL auszuschreiben. Es wird jeweils die entsprechende 'rest\_ressource' als Endpoint aufgeführt.

# 4.1.3 Produkt

#### Stammdaten

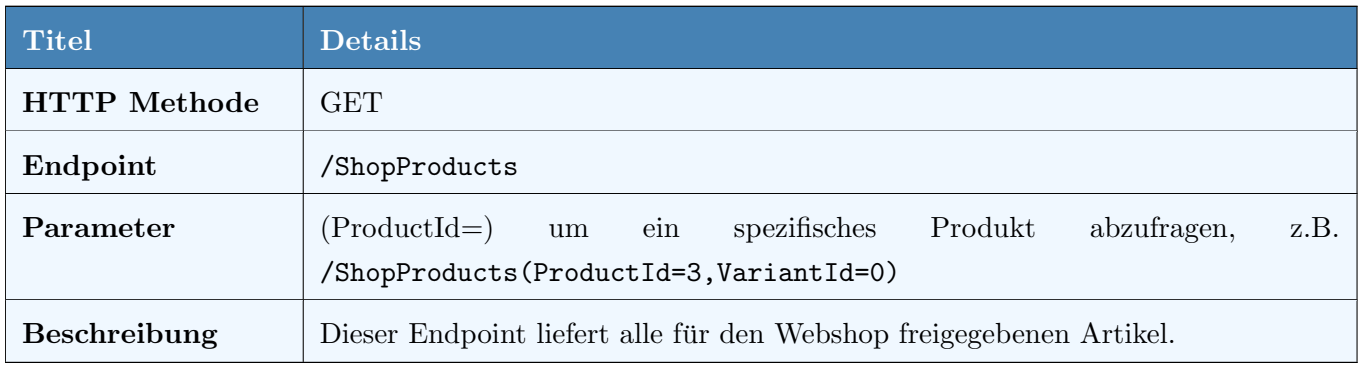

### Tabelle 4.1: Abacus API Produkt

Alle für einen Webshop relevanten Informationen werden über diesen Endpoint geliefert. Es fehlen die individuellen Attribute/Userfields, die jedoch durch einen zusätzlichen Aufruf verfügbar sind (Tabelle [4.3\)](#page-31-0).

### Produkt-Bilder

<span id="page-30-1"></span>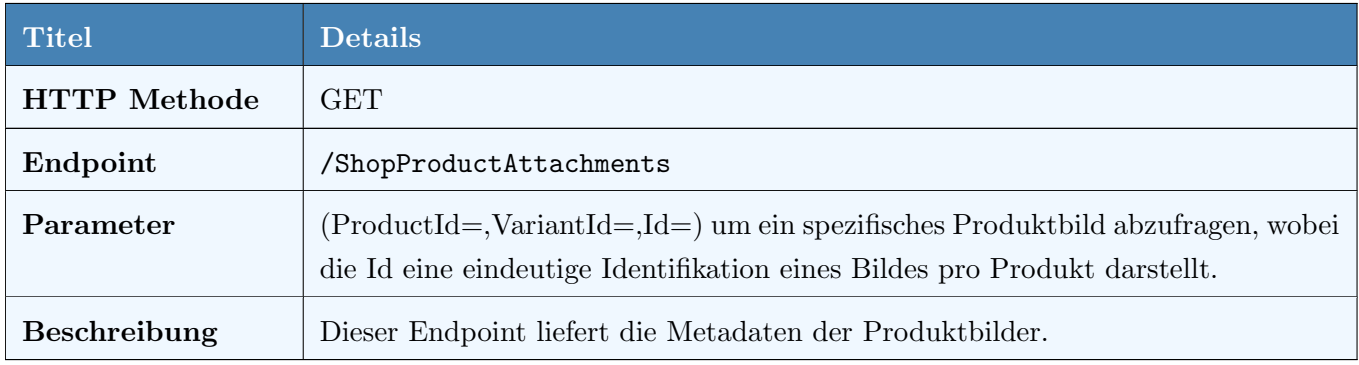

Tabelle 4.2: Abacus API Produktbilder

Das Bild selbst ist in der Antwort nicht enthalten und muss mit der OData-Action /FileStream separat abgefragt werden [\[30\]](#page-116-6). Dabei ist zu beachten, dass die Action immer nur auf einer spezifisch aufgerufen Ressource ausgeführt werden kann, weshalb der Paramter (ProductId=,VariantId=,Id=) zwingend ist. Listing [4.3](#page-30-0) zeigt, wie ein Bild abgerufen werden kann.

```
curl -X GET / ShopProductAttachments (ProductId={}, VariantId={}, Id={})/FileStream
```
Listing 4.3: Abacus API Action: Produktbild als Stream

#### Userfields

<span id="page-31-0"></span>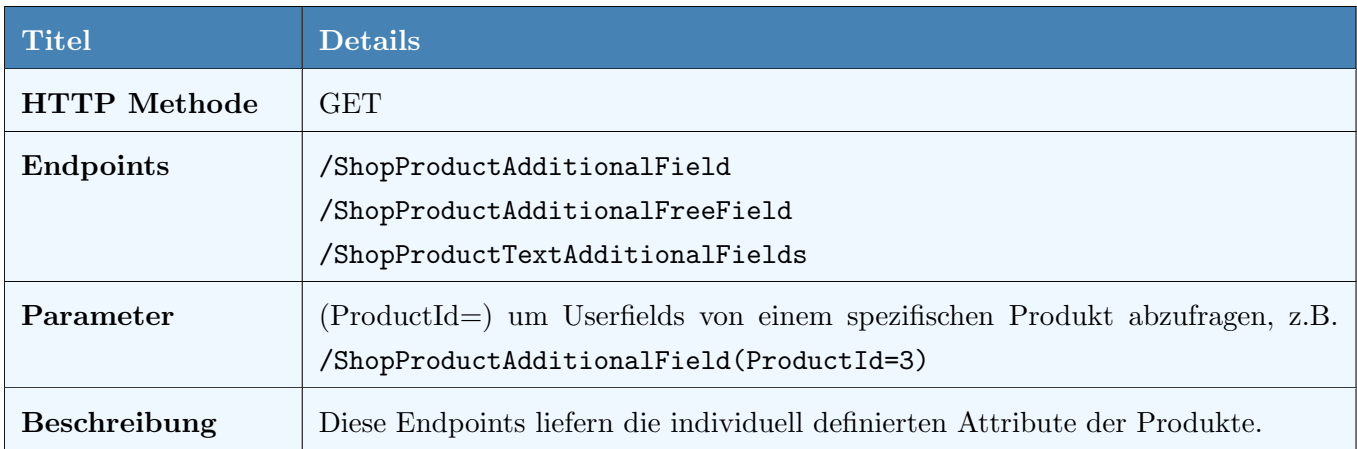

#### Tabelle 4.3: Abacus API Userfield

Abacus bietet drei Möglichkeiten Userfields auf Produkten zu erfassen. Diese können entweder in der Abacus-Datenbanktabelle ADO (AdditionalField), IBF (AdditionalFreeField) oder AFO (TextAdditionalFields) erfasst werden. Zwischen ADO und IBF gibt es keinen Unterschied, wobei die meisten Kunden der Customize AG die ADO verwenden In der Abacus-Tabelle AFO sind ubersetzte ¨ Attribute gespeichert, weshalb dort in der Response anstelle eines Objekts ein Array von Objekten zurückgegeben wird. Im JSON-Auschnitt [4.4](#page-31-1) ist ein Beispiel so einer Antwort aufgeführt.

```
1 " ShopProductTextAdditionalFields ": [
 \overline{2} {
 3 COLLAGE " \bullet " \bullet 
 4 "ProductId": 3,
 \begin{array}{ccc} 5 & \text{``VariantId'': 0,} \end{array}6 " Language ": "de",
 7 " UserFields ": {
 8 | WERFIELER THE USER THE USER THE USERT ISLEMING TO THE USE OF THE USE OF THE USE OF THE USE OF THE USE OF THE USE
 9 " UserField2 ": " Dies ist ein Demotext in Deutsch "
10 }
11 }
12 \mid ]
```
Listing 4.4: Abacus API Response: übersetzte Attribute

Die Herausforderung bei dieser Antwort liegt darin, dass die Schlüssel in der Form 'Userfieldx' enthalten sind, wobei 'x' aufsteigend nummeriert wird. In Abacus erhalten solche Attribute jedoch eigene Namen. Daher sollte der Eintrag nicht als "UserField1": "2 Jahre Garantie inkludiert", sondern als "Garantie": "2 Jahre Garantie inkludiert" formuliert werden.

Uber den OData Endpoint '/\$metadata' kann ein XML bezogen werden, welches den Aufbau dieser Userfields beschreibt.

```
1 < Property Name="UserField1" Type="String" MaxLength="50">
2 < Annotation Term="Description">
3
4 < Annotation Term =" IsLanguageDependent ">
5 < Bool > false </ Bool >
6 </ Annotation >
7 \sim / Annotation >
8 </Property>
```
Listing 4.5: Abacus API Response: Metadaten der Attribute

Durch diese Umgehungslösung ist es möglich, den korrekten Namen des Userfields zu erhalten. Allerdings erh¨alt man dadurch nur die Attributbezeichnung in Deutsch. In Abacus werden die Bezeichnungen vom Userfields jedoch mehrsprachig geführt.

Zurzeit gibt es keine adäquate Lösung, um mit Radio Userfields umzugehen. Diese sind Userfields mit Auswahllisten bestehend aus Key-Value-Paaren, wobei in der Datenbank der Entität jeweils der Key des ausgew¨ahlten Elements gespeichert wird. Die Schnittstelle liefert in diesem Fall den in der Datenbank gespeicherten Key, wobei für die Darstellung im Webshop eigentlich der Value benötigt wird.

#### Radio Userfields

<span id="page-32-0"></span>Bei den Artikeln der Bürobedarfs AG soll ein Attribut für die Garantiebestimmungen des Produkts geführt werden. Diese Bestimmungen liegen als vordefinierte Liste vor und werden daher als Radio-Auswahlliste im Userfield bereitgestellt. Abbildung [4.1](#page-32-0) zeigt, wie eine Radio Auswahlliste in Abacus erfasst ist. Der Vorteil gegenüber einem Text-Userfield ist, dass hier fix vordefiniert werden kann, welche Werte möglich sind. Dadurch können Erfassungsfehler von Mitarbeitern der Bürobedarfs AG minimiert werden.

| WERT DEUTSCH       | ENGLISCH          |
|--------------------|-------------------|
| 1 keine Garantie   | no guarantee      |
| 2 2 Jahre Garantie | 2 years guarantee |
| 3 4 Jahre Garantie | 4 years guarantee |

Abbildung 4.1: Beispiel Radio Auswahlliste

Atkuell retourniert die Schnittstelle in diesem Fall die Spalte Wert anstelle der Spalten Deutsch/Englisch.

Diese beiden Herausforderungen wurden der Abacus Research AG gemeldet und befinden sich zum Zeitpunkt dieser Studienarbeit (12/2023) in der Umsetzungsphase.

## 4.1.4 Klassierung

### Definition

<span id="page-33-1"></span>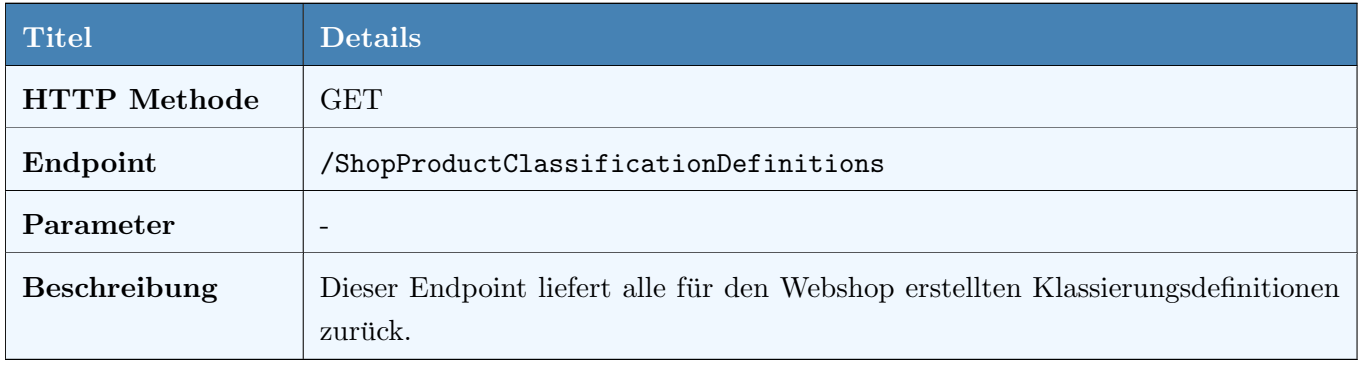

Tabelle 4.4: Abacus API Klassierungsdefinition

Die Antwort enthält ein Array von Klassierungsdefinitionen, da man in Abacus mehrere verschiedene Klassierungen führen kann. Relevant ist hier nur die gelieferte Id, da diese als Einstiegspunkt benötigt wird, um die Baumstruktur der jeweiligen Klassierung abzufragen.

#### Klassierungselemente

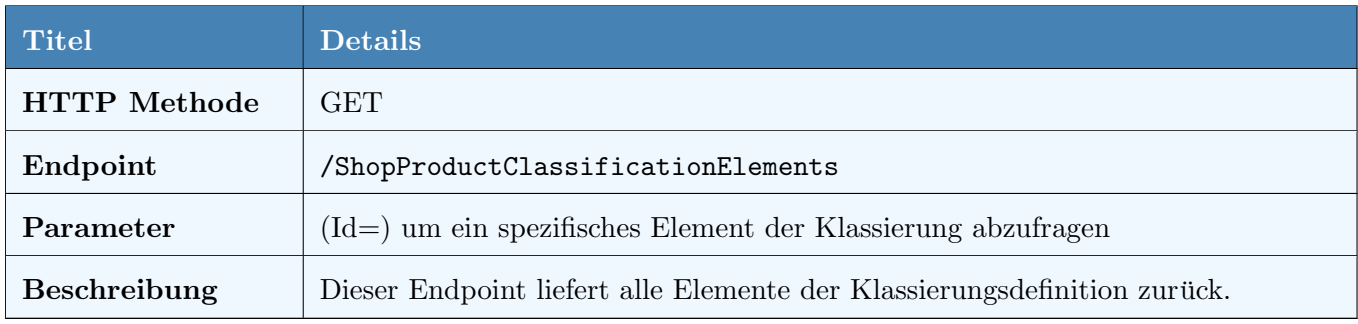

Tabelle 4.5: Abacus API Klassierungselemente

In dieser Antwort wird die gesamte Baumstruktur der Produktklassierung aufgebaut. Das Listing [4.6](#page-33-0) zeigt einen gekurzten JSON-Ausschnitt, wie ein Klassierungselement retourniert wird. ¨

```
"Id": "14 c37b0d - cd28 -8fb6 -9 c8c - f0fc46b8466b",
2 " DefinitionId ": " 332328 b8 -758e -27b7 -08a7 -0 da67bda45c6 ",
3 " ParentId ": " b8dd4dbe -461d-a527 -4493 -76743 cf6f6eb "
```
#### Listing 4.6: Abacus API Klassierung Baumstruktur

Mithilfe der 'ParentId' referenziert ein Element sein Elternelement. Die 'DefinitionId' verweist auf die Definition, die im ersten Schritt geladen wurde (Tabelle [4.4\)](#page-33-1).

#### Produktzuordnungen

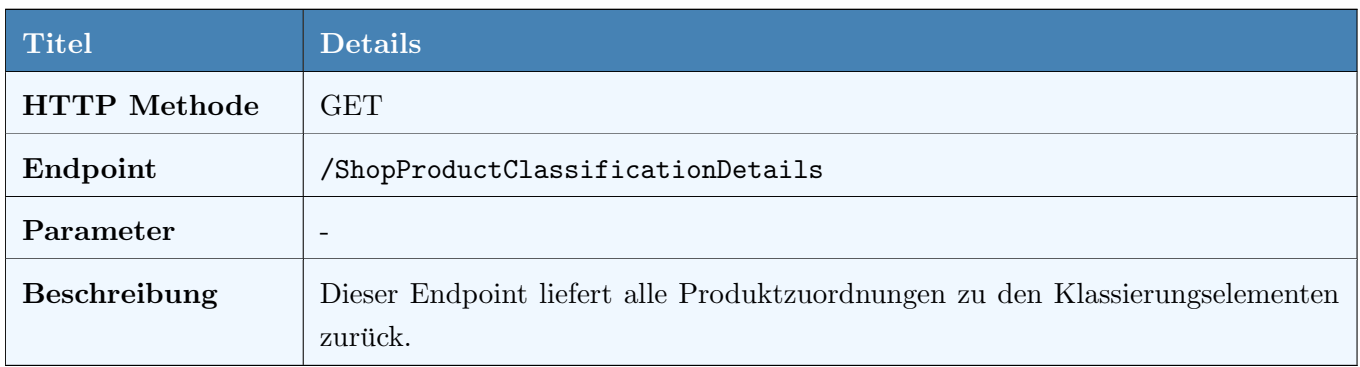

Tabelle 4.6: Abacus API Produktzuordnungen

Die Antwort enthält ein Array von Zuordnungen zwischen Produkt und Klassierungselement. Im Listing [4.7](#page-34-0) befindet sich eine gekürzte Antwort einer einzelnen Produktzuordnung.

```
"Id": "3e3bf72f-a809-48c2-f14a-bef7153bf52c",
2 " DefinitionId ": " 332328 b8 -758e -27b7 -08a7 -0 da67bda45c6 ",
3 "ParentId": "6640c9d0-6ff1-847f-dac7-bc4cfad5dffd",
4 " Number ": 3
```
Listing 4.7: Abacus API Klassierung Produktzuordnung

Relevant ist hier die 'Number', die für die Produktnummer steht und mithilfe der 'ParentId' auf das Klassierungselement verweist. Es ist möglich, dass ein Produkt mehreren Klassierungselementen zugeordnet ist. In diesem Fall gibt es mehrere dieser Objekte mit dem gleichen Wert unter Number.

#### Klassierungs-Bilder

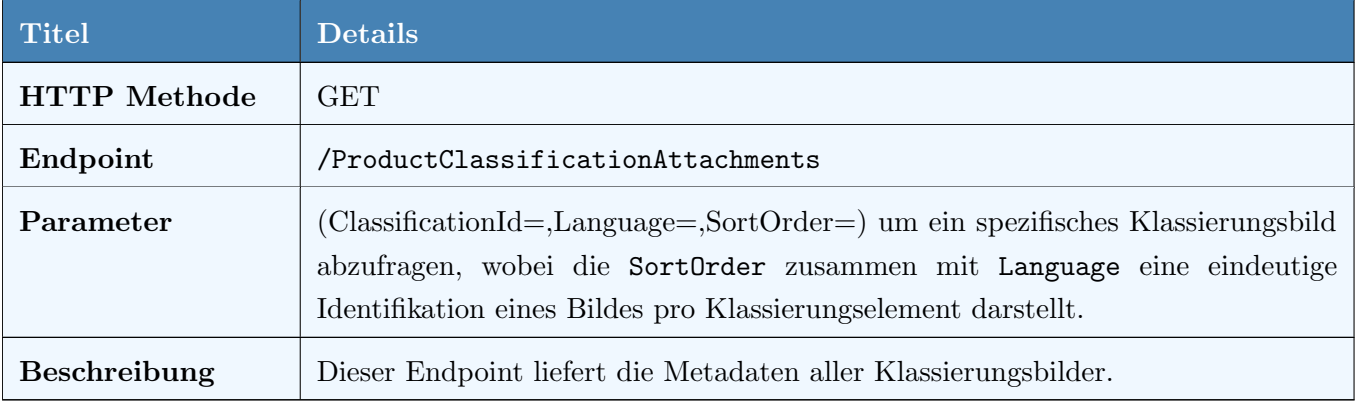

Tabelle 4.7: Abacus API Klassierungsbilder

Der Mechanismus ist identisch wie bei den Produktbildern (Tabelle [4.2\)](#page-30-1). Die Entität 'ProductClassificationAttachments' stellt ebenfalls eine OData-Action 'FileStream' zur Verfügung.

#### 4.1.5 Subscriptions

Die Subscriptions Application Programming Interface (API) ermöglicht es Konsumenten, mit Benachrichtigungen über Änderungen an Stammdaten informiert zu werden. Diese API arbeitet nach dem Muster des Publish-Subscribe-Prinzips, welches in der Fachliteratur oft als 'Publish-Subscribe-Pattern' bezeichnet wird [\[17\]](#page-116-7). Abacus agiert dabei als Publisher und veröffentlicht Nachrichten über Änderungen an Stammdaten in einem spezifischen Topic. Konsumenten, die an diesen Updates interessiert sind, können sich als Subscriber für diese Topics registrieren. Nach der Registrierung können sie ihre Nachrichten abholen, wenn es Anderungen an den Stammdaten gibt, die für das abonnierte Topic relevant sind. In Abbildung [4.2](#page-35-0) wird die Funktionsweise von diesem Pattern visualisert.

<span id="page-35-0"></span>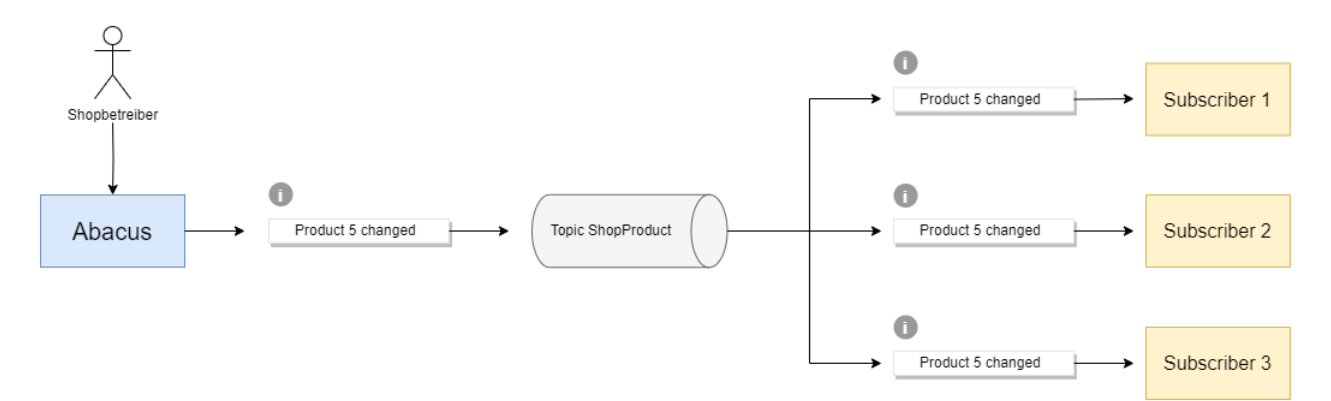

Abbildung 4.2: Publish-Subscribe Pattern

Es ist zu beachten, dass der Konsument die Nachrichten nicht automatisch uber einen Webhook zugestellt ¨ bekommt [\[4\]](#page-115-2). Stattdessen werden die Nachrichten durch einen expliziten Aufruf der API in einem vom Konsumenten selbst definierten Intervall abgerufen. Diese Vorgehensweise wird in den nachfolgenden Abschnitten detaillierter erläutert.

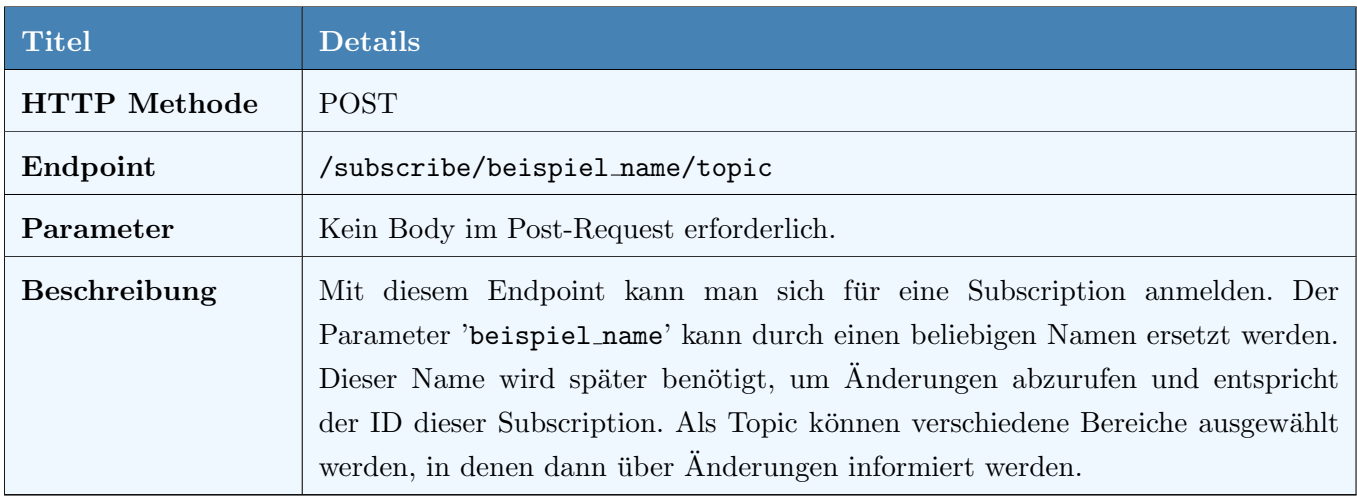

#### Aktivierung

Tabelle 4.8: Abacus API Subscription Anmeldung
#### Konsumation

<span id="page-36-1"></span>

| <b>Titel</b>        | <b>Details</b>                                                                                    |
|---------------------|---------------------------------------------------------------------------------------------------|
| <b>HTTP</b> Methode | <b>GET</b>                                                                                        |
| Endpoint            | /consume/beispiel_name                                                                            |
| Parameter           | Als 'beispiel_name' wird der Name verwendet, der bei subscribe (Tabelle 4.8)<br>festgelegt wurde. |
| <b>Beschreibung</b> | Mit diesem Endpoint können die aktuellen Änderungen einer Subscription<br>abgerufen werden.       |

Tabelle 4.9: Abacus API Subscription Konsum

Mit diesem Aufruf kann der Subscriber alle offenen Nachrichten auf einem Topic abholen. Die Antwort auf eine Konsumation ist nachfolgend im Listing [4.8](#page-36-0) aufgeführt.

```
1 "messages": [
\overline{2} {
3 " topic": "Product",
4 " event": "Update",
5 " timestamp ": " 2023 -10 -06 T10 :49:54.355 Z",
6 " payload": {
7 "ProductId": 3
8 }
9 }
_{10} ],
_{11} "acknowledgeKey": "ae99d6c8-6435-11ee-913d-c49deda99d6c"
```
Listing 4.8: Abacus API Subscription Consume

Wie die Beispielantwort zeigt, sieht ein Konsument in diesem Fall lediglich, dass ein Artikel mutiert wurde, ohne jedoch die spezifischen Anderungen zu erfahren. ¨

Als Event können die Werte Create, Update oder Delete zurückgegeben werden. Pro Anfrage an den Endpoint erhält man maximal 1000 Nachrichten. Dies bedeutet, dass der Konsument diesen Aufruf mehrfach machen muss.

# Bestätigung

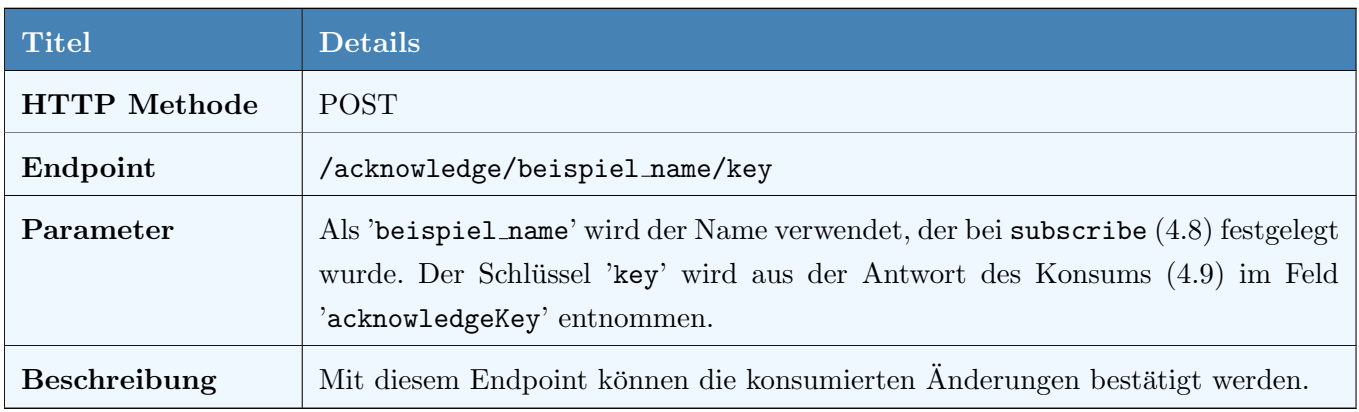

Tabelle 4.10: Abacus API Subscription Bestätigung

Nach einem erfolgreichen Konsum sollte dieser Endpoint aufgerufen werden, da erst in diesem Moment die Nachrichten auf dem Topic für den aufrufenden Subscriber entfernt werden. Andernfalls werden bei der nächsten Konsumanfrage dieselben Änderungen erneut angezeigt. Dies stellt sicher, dass der Konsument bei einem Fehler die Nachrichten erneut empfangen kann.

<span id="page-37-0"></span>Abbildung [4.3](#page-37-0) zeigt den gesamtem Prozess der Subscription API als UML Sequenzdiagramm aus Sicht vom Konsumenten.

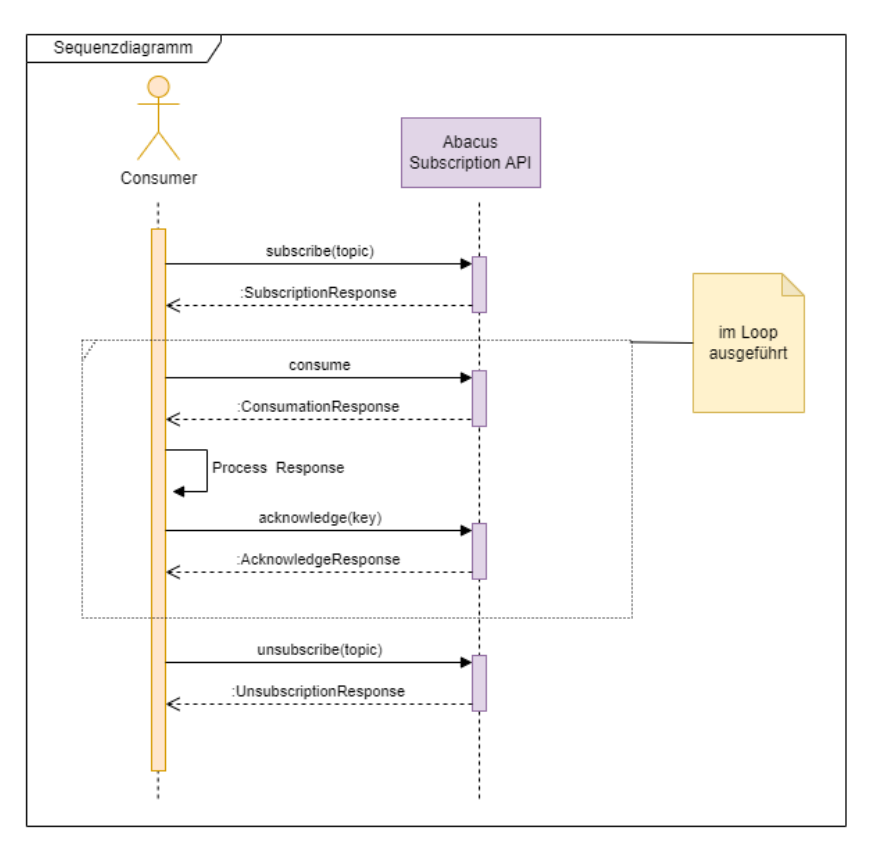

Abbildung 4.3: Prozess Subscription API (UML Sequenzdiagramm)

# 4.1.6 Verkaufsauftrag

# Erstellung

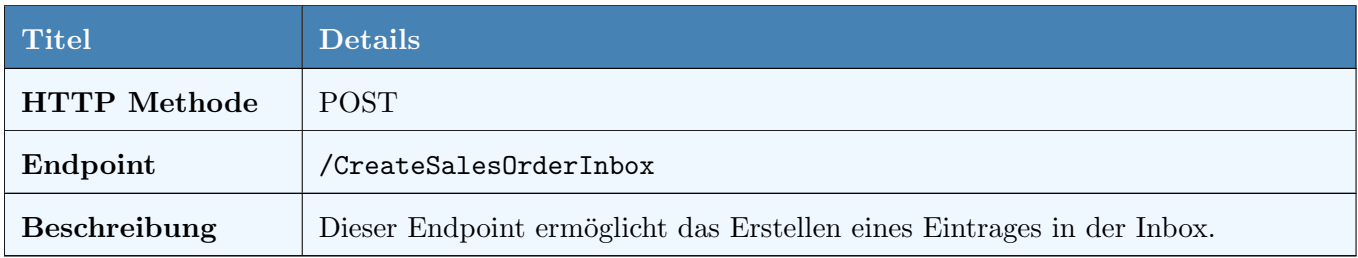

Tabelle 4.11: Abacus API Verkaufsauftrag Erstellung

Gemäss Ausführungen in Abschnitt [2.4.5](#page-11-0) werden Bestellungen nicht direkt als Verkaufsaufträge in Abacus eingetragen. Stattdessen wird eine Nachricht in der E-Business Inbox erzeugt, die anschliessend in Verkaufsaufträge umgewandelt wird. Die Inbox-Schnittstelle ist sehr umfangreich, weshalb im Rahmen dieser Studienarbeit ein Verkaufsauftrag mit den minimal notwendigen Informationen erstellt wurde. Ein Beispiel für einen solchen minimalen Body ist im Anhang unter [B.1](#page-104-0) zu finden.

# Warenkorb

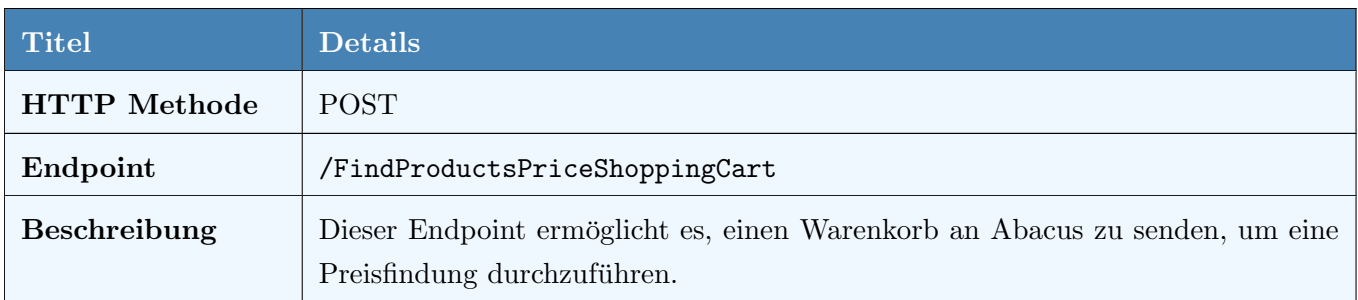

Tabelle 4.12: Abacus API Warenkorb Preisfindung

Da Abacus über einen komplexen Preisfindungsmechanismus verfügt, welcher in einem Webshop nicht vollständig nachgebildet werden kann, sollte diese Schnittstelle verwendet werden. Sie ermöglicht es, einen Warenkorb an Abacus zu senden, um eine finale Preis- und Rabattfindung durchzufuhren. Ein Beispiel ¨ für einen Body und die entsprechende Antwort ist im Anhang unter [B.2](#page-105-0) zu finden.

# 4.1.7 Gesamtübersicht der Schnittstellen

Ein Ziel dieser Arbeit war es, durch die ausgew¨ahlten Use Cases einen Proof of Concept zu erstellen, der die Abacus API möglichst breit abdeckt.

Die folgende Tabelle zeigt, welche Endpunkte der Schnittstelle für die Erfüllung der ausgewählten Use Cases benötigt wurden:

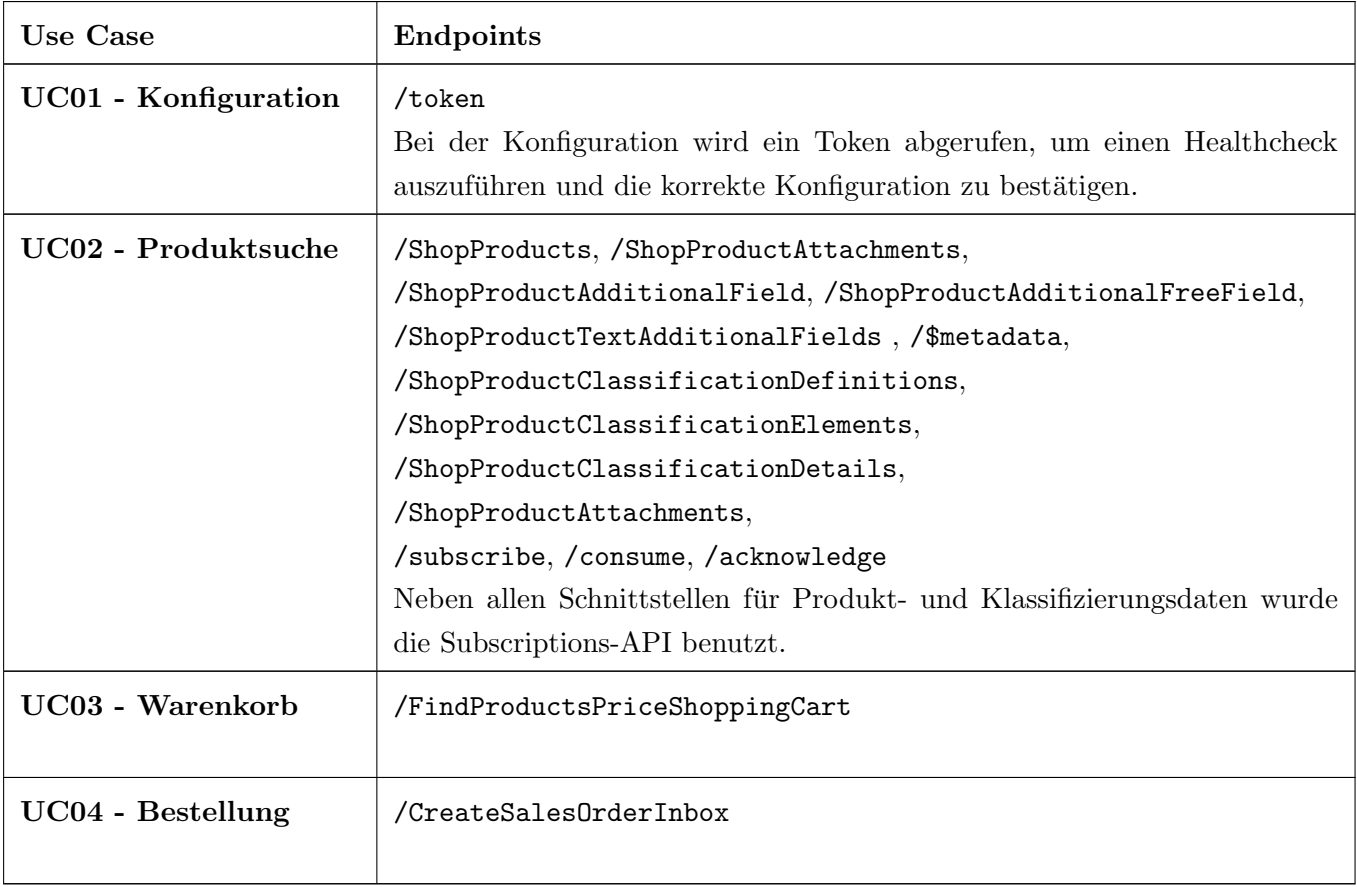

Tabelle 4.13: Gesamtübersicht der Abacus API

Um eine fundierte Aussage darüber treffen zu können, ob die neue RESTful HTTP-Schnittstelle die in Kapitel [3](#page-13-0) gestellten Anforderungen erfüllen kann, wurde auf theoretischer Basis untersucht, ob auch die Use Cases, die im Proof of Concept nicht umgesetzt wurden, implementiert werden können. In Tabelle [4.14](#page-39-0) wird dargestellt, welche zusätzlichen Endpunkte für einen MVP-Webshop notwendig sind. Es ist nicht auszuschliessen, dass bei der Umsetzung der Use Cases noch weitere Endpunkte dazukommen.

<span id="page-39-0"></span>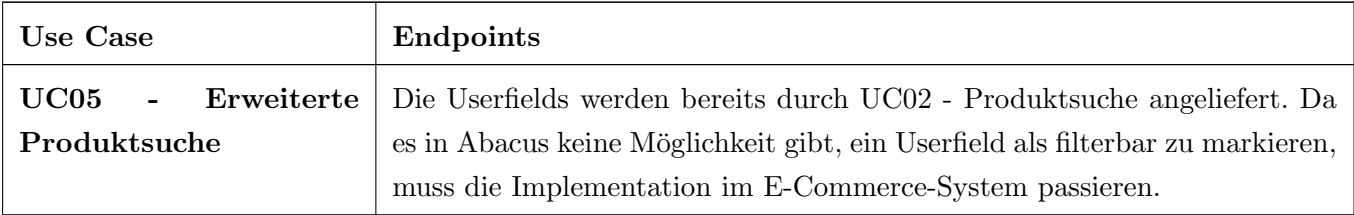

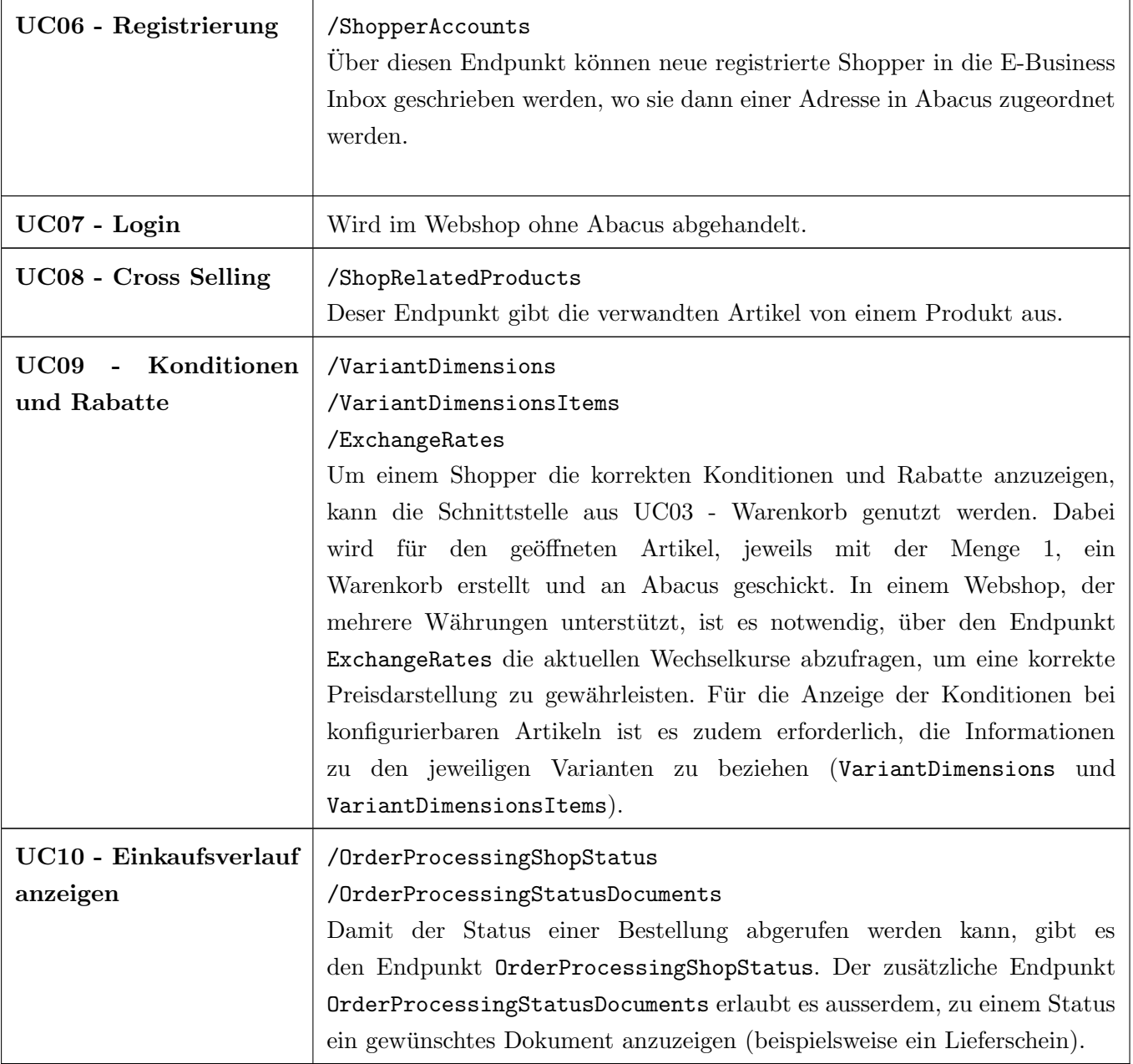

Tabelle 4.14: Abacus API für das MVP

Die RESTful-API von Abacus ist um ein Vielfaches umfangreicher und deckt Bereiche ab, die für einen Webshop keinen Mehrwert bieten. In dieser Arbeit wurde die Schnittstelle nur aus der Sicht eines E-Commerce-Systems beleuchtet. Es ist nicht auszuschliessen, dass bei der Umsetzung der Use Cases noch weitere Endpunkte dazukommen.

#### 4.1.8 Resultat

Ein entscheidender Erfolgsfaktor dieser Studienarbeit ist die Bewertung der Eignung der Schnittstelle als potenzielle Nachfolgelösung für den AbaShop. Nach einer umfassenden Analyse in diesem Kapitel lässt sich bestätigen, dass alle für einen Minimum Viable Product (MVP) Webshop erforderlichen Use Cases realisierbar sind. Da die benötigten Schnittstellen für UC05 bis UC10 in dieser Arbeit nicht implementiert wurden, kann nicht ausgeschlossen werden, dass bei deren Umsetzung Herausforderungen entstehen könnten. Da das MVP alle Features umfasst, die der AbaShop bisher bot, ist es möglich, dass Customize seinen Kunden mit den neuen RESTful HTTP-Schnittstellen von Abacus eine adäquate Nachfolgelösung anbietet.

Einzig im Bereich der Userfields, wie im Abschnitt [4.1.3](#page-30-0) dokumentiert, besteht noch Optimierungsbedarf. Da der Softwarehersteller über diese Anforderung informiert ist und entsprechende Anpassungen zugesagt hat, wird dies im Rahmen dieser Arbeit als erfüllt angesehen.

# <span id="page-41-0"></span>4.2 Evaluation externe Shopsysteme

Gemäss der definierten Aufgabenstellung (siehe Anhang [D\)](#page-112-0) ist eine Überprüfung bestehender E-Commerce-Systeme erforderlich. Das primäre Ziel dieser Überprüfung ist es, zu evaluieren, ob die Entwicklung eines Connectors für ein bereits existierendes System ausreichend ist oder ob ein vollständiger Neuaufbau des E-Commerce-Grundgerüsts notwendig wird.

#### 4.2.1 Vorgehen

Die Grundlage wurde durch eine umfassende Recherche zum Thema 'E-Commerce-Systeme' gelegt. Basierend auf den in Abschnitt [3.2](#page-15-0) definierten Use Cases und den nicht funktionalen Anforderungen aus Abschnitt [3.3](#page-22-0) sowie weiteren Gesprächen mit dem Industriepartner wurde ein Kriterienkatalog erstellt. Mit Hilfe dieses Katalogs und einer anschliessenden Nutzwertanalyse konnte das am besten geeignete System ermittelt werden. Das ausgewählte System wurde daraufhin einer detaillierten Analyse unterzogen, um sicherzustellen, dass sowohl die funktionalen als auch die nicht-funktionalen Anforderungen erfüllt werden können. Auf Grundlage dieser Analyse wurde schliesslich entschieden, ob eine Eigenentwicklung vorgenommen oder ein Connector eingesetzt wird (siehe Abschnitt [4.2.11\)](#page-54-0).

# 4.2.2 Kriterien

Die folgende Tabelle [4.15](#page-42-0) zeigt die Evaluationskriterien, die in der Analyse der Shopsysteme und der anschliessenden Nutzwertanalyse in Abschnitt [4.2.8](#page-49-0) verwendet wurden.

<span id="page-42-0"></span>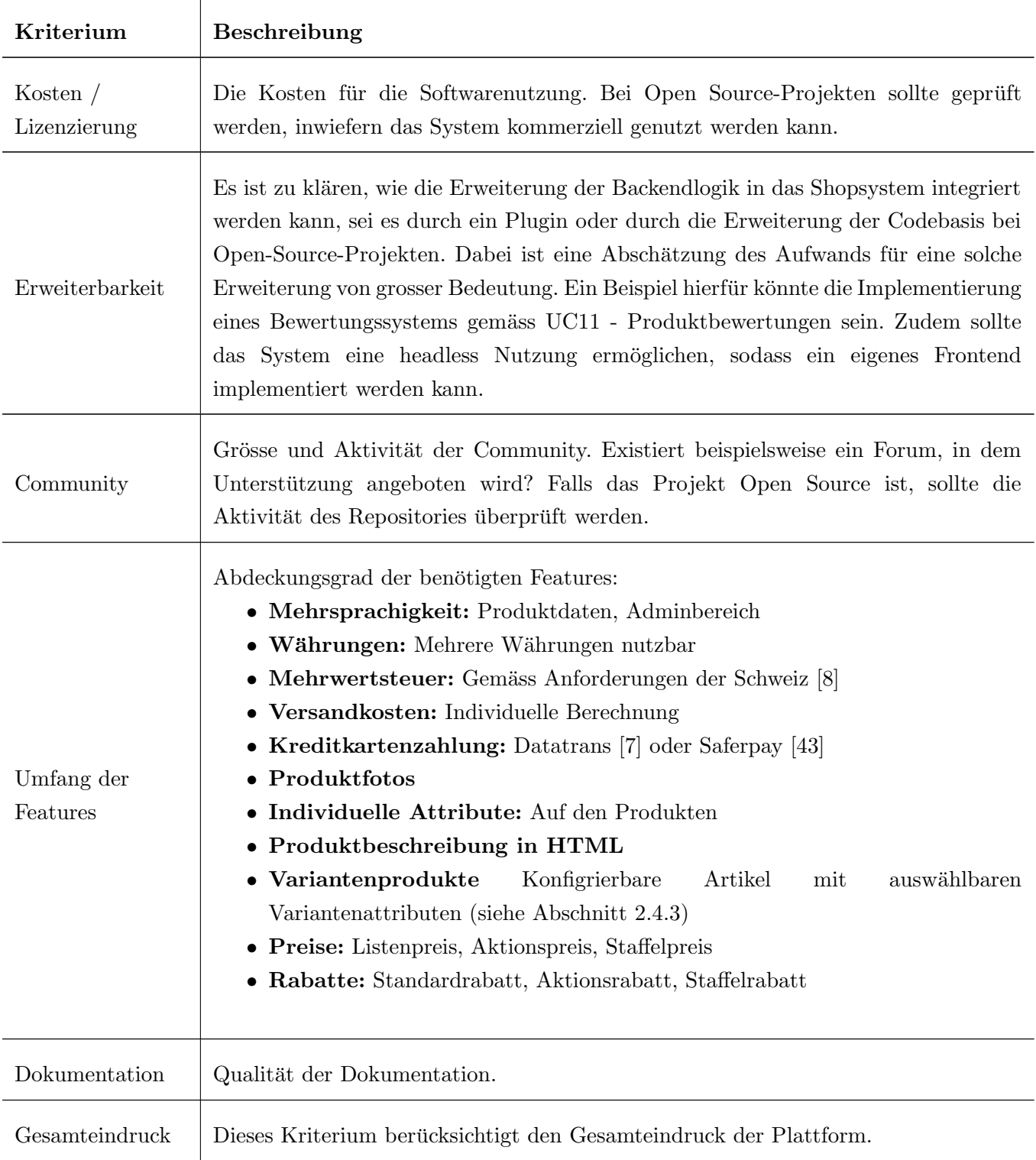

Tabelle 4.15: Evaluationskriterien für E-Commerce-Systeme

# 4.2.3 Shopify

Shopify ist eine der aufstrebenden Plattformen auf dem Markt und überzeugt vor allem durch seine Benutzerfreundlichkeit und umfassende Dokumentation. Die Software wird vom gleichnamigen kanadischen Unternehmen angeboten [\[37\]](#page-117-1).

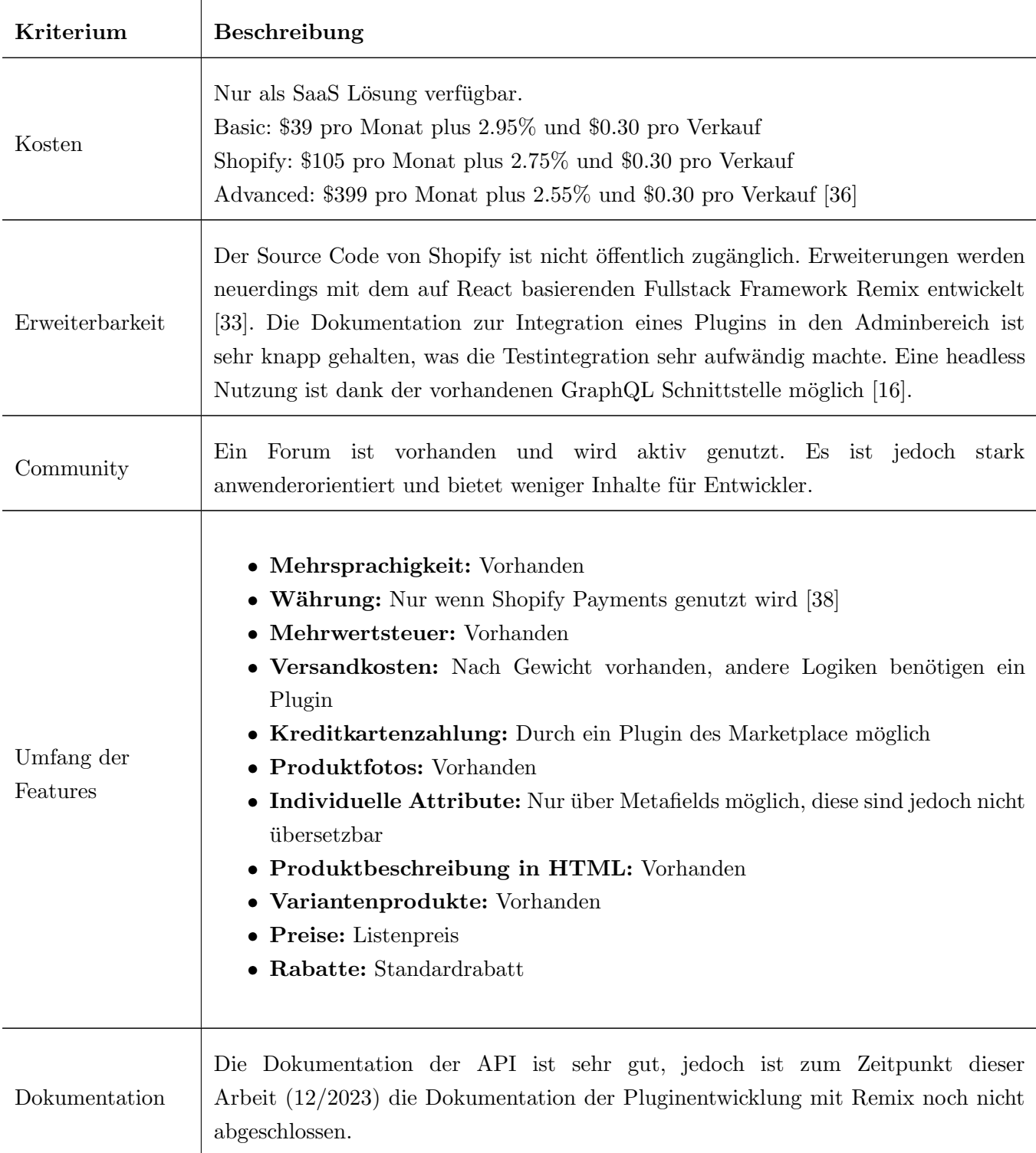

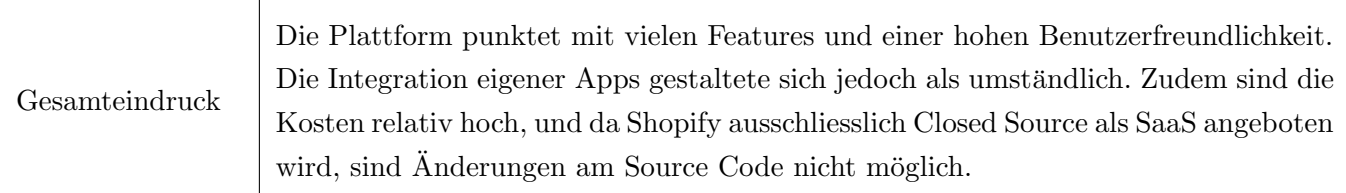

Tabelle 4.16: Analyse von Shopify

# 4.2.4 WooCommerce

WooCommerce [\[42\]](#page-117-5) ist mit uber 15 Millionen Download die am weitesten verbreitete Plattform auf dem ¨ Markt [\[40\]](#page-117-6). Das als WordPress-Plugin verfügbare E-Commerce-System ist in PHP geschrieben und als Open Source Lösung erhältlich.

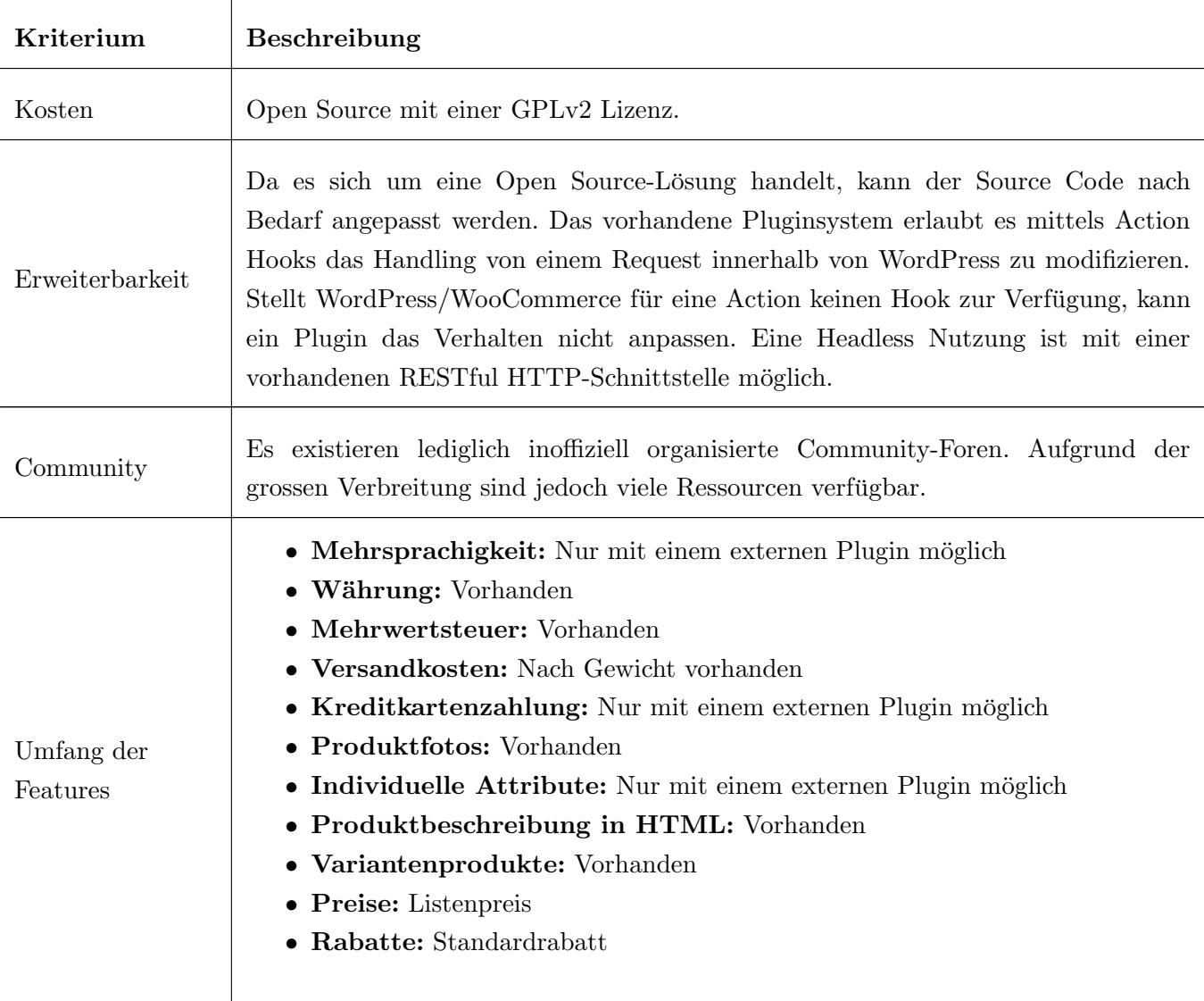

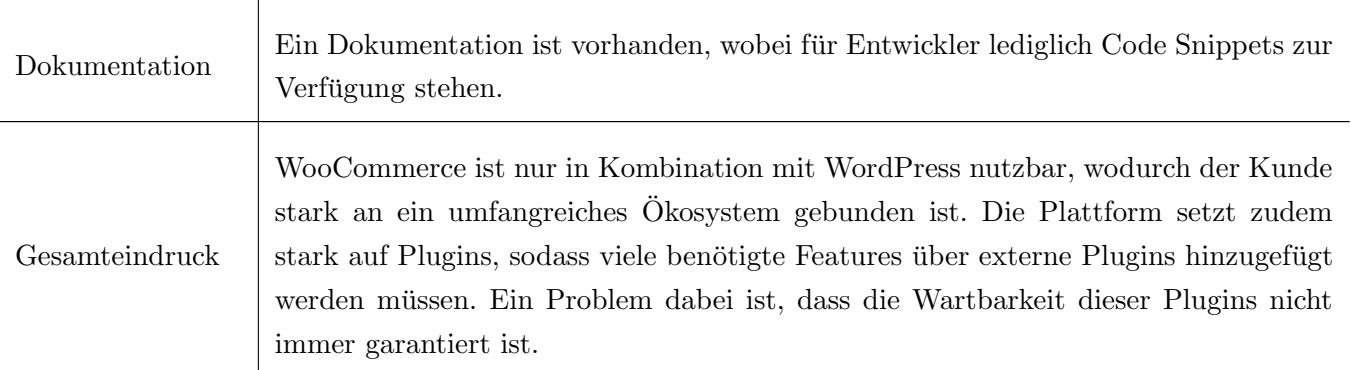

Tabelle 4.17: Analyse von WooCommerce

# 4.2.5 Magento

Magento wurde 2008 als PHP Open Source Software veröffentlicht und 2018 von Adobe übernommen. Seitdem wird das System als Adobe Commerce bezeichnet. Die Software wird in zwei Editionen angeboten: Open Source (Community) und Enterprise [\[2\]](#page-115-2). Diese Analyse bezieht sich ausschliesslich auf die Community Edition.

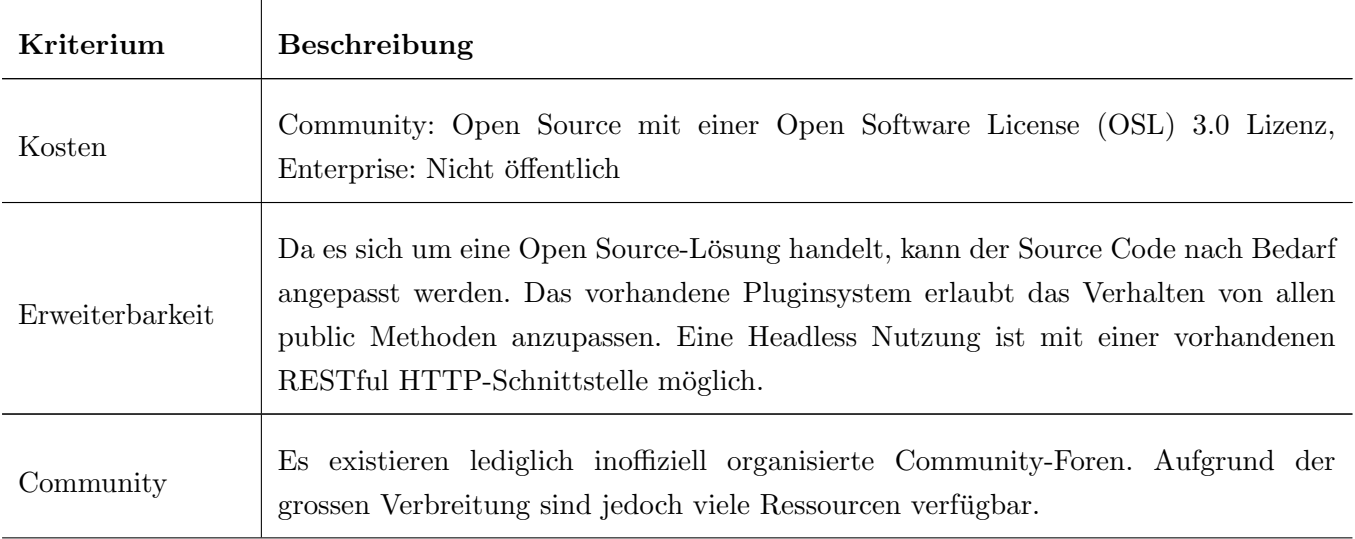

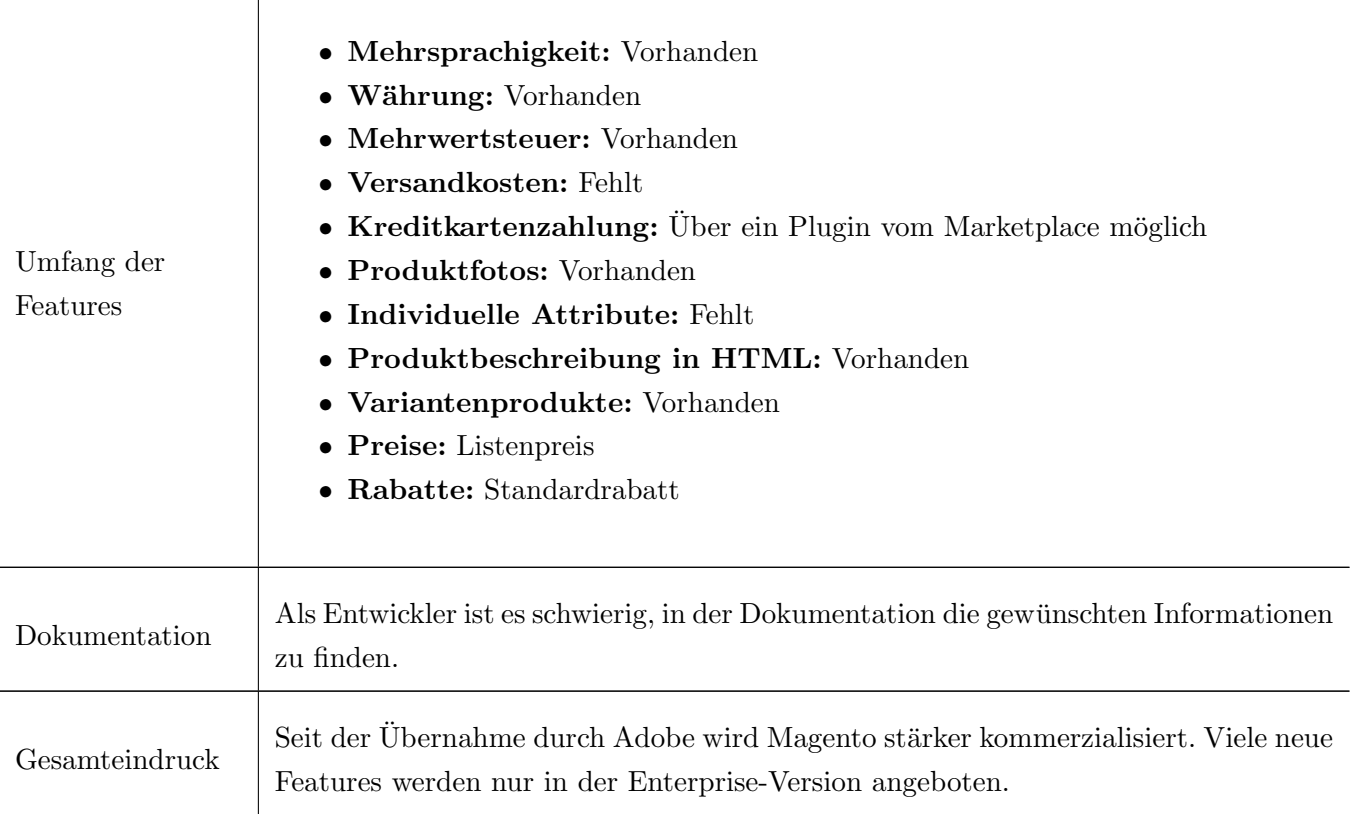

Tabelle 4.18: Analyse von Magento

# 4.2.6 nopCommerce

NopCommerce ist eine mit Microsoft-Technologien entwickelte Open Source Lösung [\[29\]](#page-116-1). Sie basiert auf ASP.NET Core und stellt ein Frontend mit Razor Pages zur Verfügung [[26\]](#page-116-2).

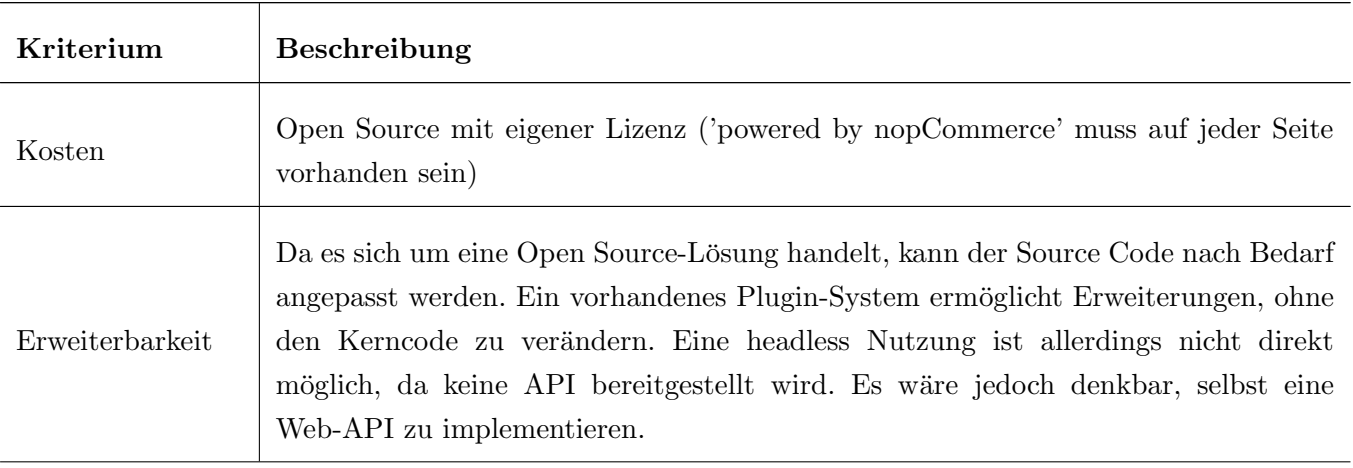

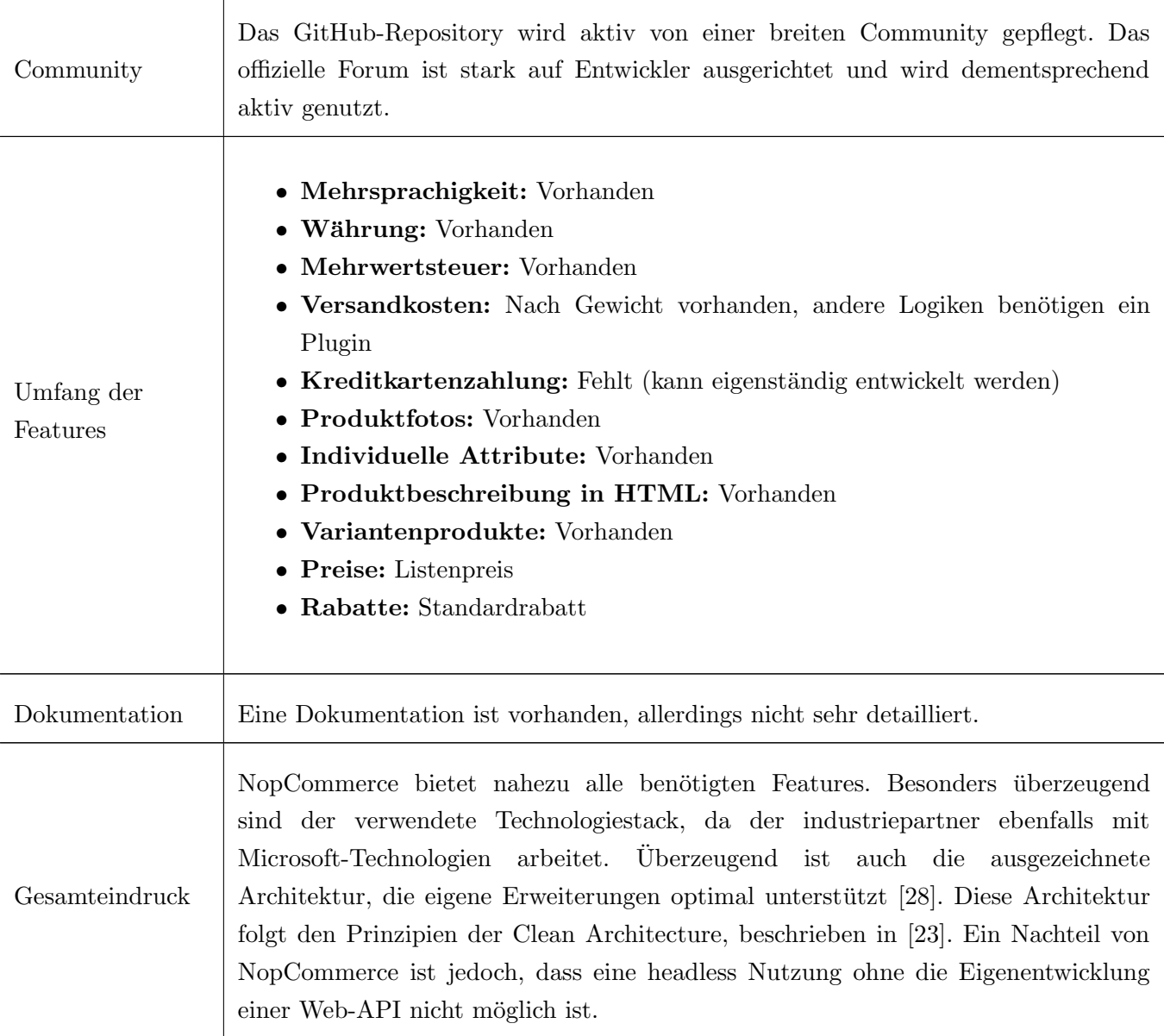

Tabelle 4.19: Analyse von nopCommerce

# <span id="page-48-0"></span>4.2.7 Medusa

Medusa ist eine aufstrebende E-Commerce Plattform, die das JavaScript-Okosystem bedient. Das 2021 ¨ gegründete System zeichnet sich durch seine grosse Zahl an mitwirkenden Open Source Entwicklern, dem modularen Aufbau und ihren Headless-First Ansatz aus [\[24\]](#page-116-5).

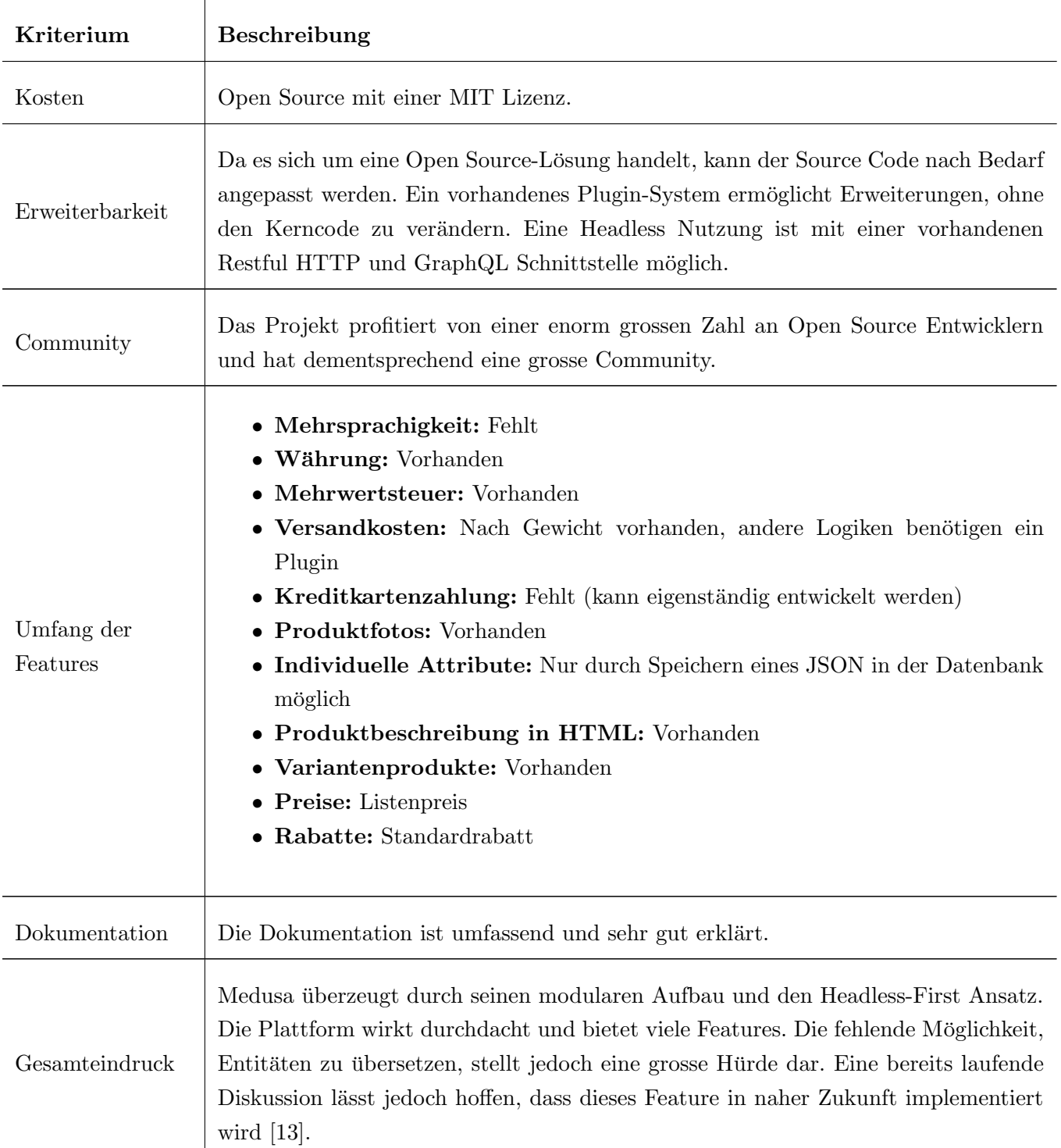

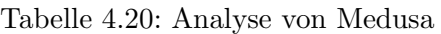

## 4.2.8 Nutzwertanalyse

In der nachfolgenden Abbildung [4.4](#page-49-1) ist das Ergebnis der Nutzwertanalyse der untersuchten E-Commerce-Systeme dargestellt. Die Bewertung basiert auf den zuvor durchgeführten Analysen der Systeme. Die Gewichtung der einzelnen Kriterien wurde zusammen mit dem Industriepartner erarbeitet. Besonders wichtig ist die Erweiterbarkeit, damit Spezialanforderungen von bestimmten Kunden zielführend implementiert werden können. Ebenfalls wird der Gesamteindruck stark gewichtet, da hier auch Punkte berücksichtigt werden können, die nicht zwingend als Kriterium erfasst sind.

<span id="page-49-1"></span>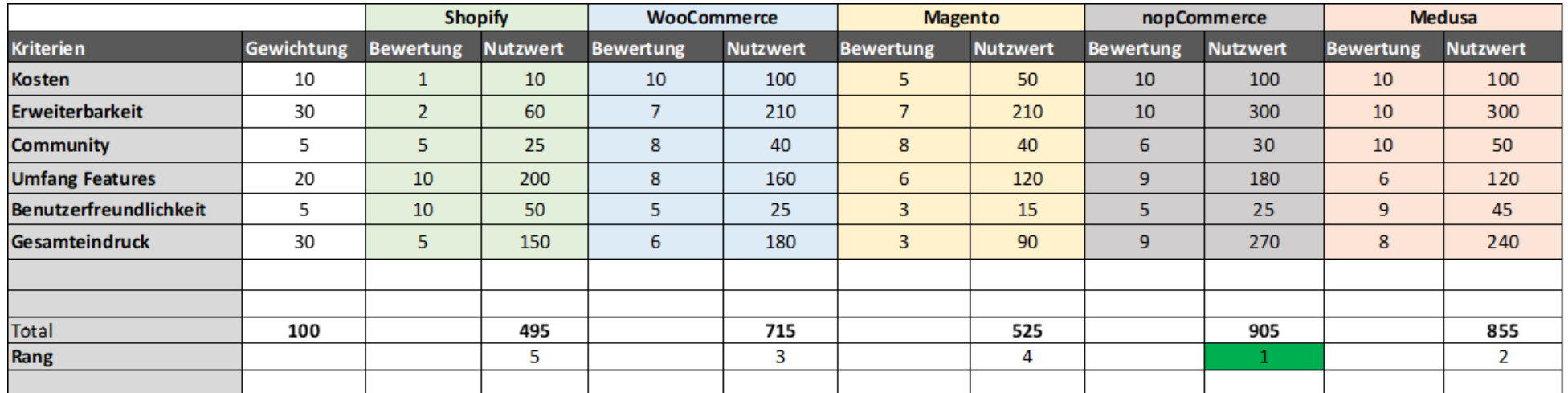

Abbildung 4.4: Ergebnis der Nutzwertanalyse

<span id="page-49-0"></span>Die Nutzwertanalyse hat nopCommerce als das zu verwendende Shopsystem ausgewählt. In den nachfolgenden Abschnitten wird aufgezeigt, wie die gestellten Anforderungen mit diesem System abgeglichen und gelöst werden können.

## <span id="page-50-1"></span>4.2.9 Domänenmodell nopCommerce

In der folgenden Abbildung [4.5](#page-50-0) wird das Domänenmodell von nopCommerce aufgezeigt. Damit mit diesem System eine Lösung für Abacus entwickelt werden kann, muss die Abacus Domäne aus Abschnitt [2.4](#page-8-0) mit jener von nopCommerce verknüpft werden.

<span id="page-50-0"></span>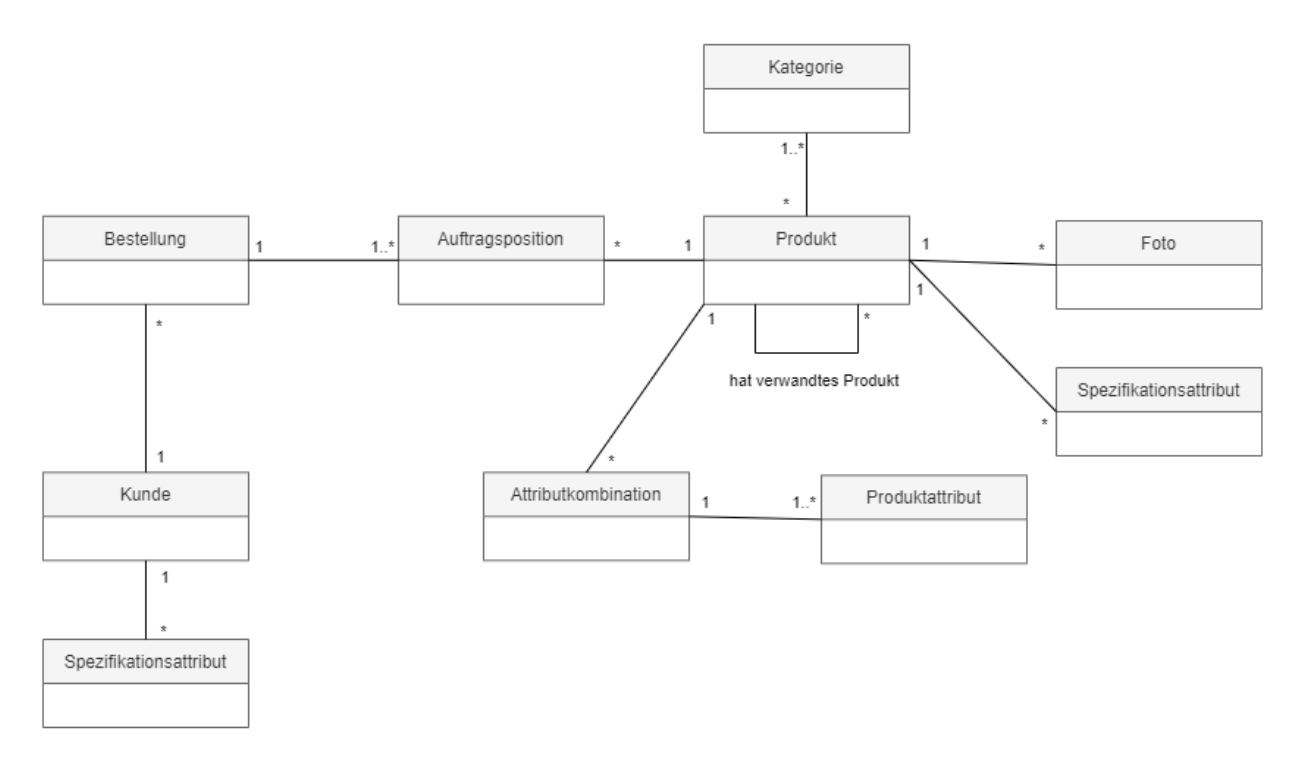

Abbildung 4.5: Domänenmodell nopCommerce

Im nachfolenden Abschnitt wird aufgezeigt, wie nopCommerce die gestellten Anforderungen aus Kapitel [3](#page-13-0) abdecken kann. Dabei wird bei den funktionalen Anforderungen darauf eingegangen, wie die Abacus Domäne auf obiges Diagramm abgebildet wird.

# <span id="page-51-1"></span>4.2.10 Abgleich Anforderungen mit nopCommerce

Um die Erfüllbarkeit der funktionalen und nicht-funktionalen Anforderungen des ausgewählten Systems nopCommerce zu verifizieren, wurden diese abgeglichen.

# Nicht-funktionale Anforderungen

Im Abschnitt [3.3.3](#page-26-0) wurden explizite nicht-funktionale Anforderungen an ein externes E-Commerce System gestellt. Diese Anforderungen werden in nachfolgender Tabelle [4.21](#page-51-0) mit nopCommerce verzifiziert.

<span id="page-51-0"></span>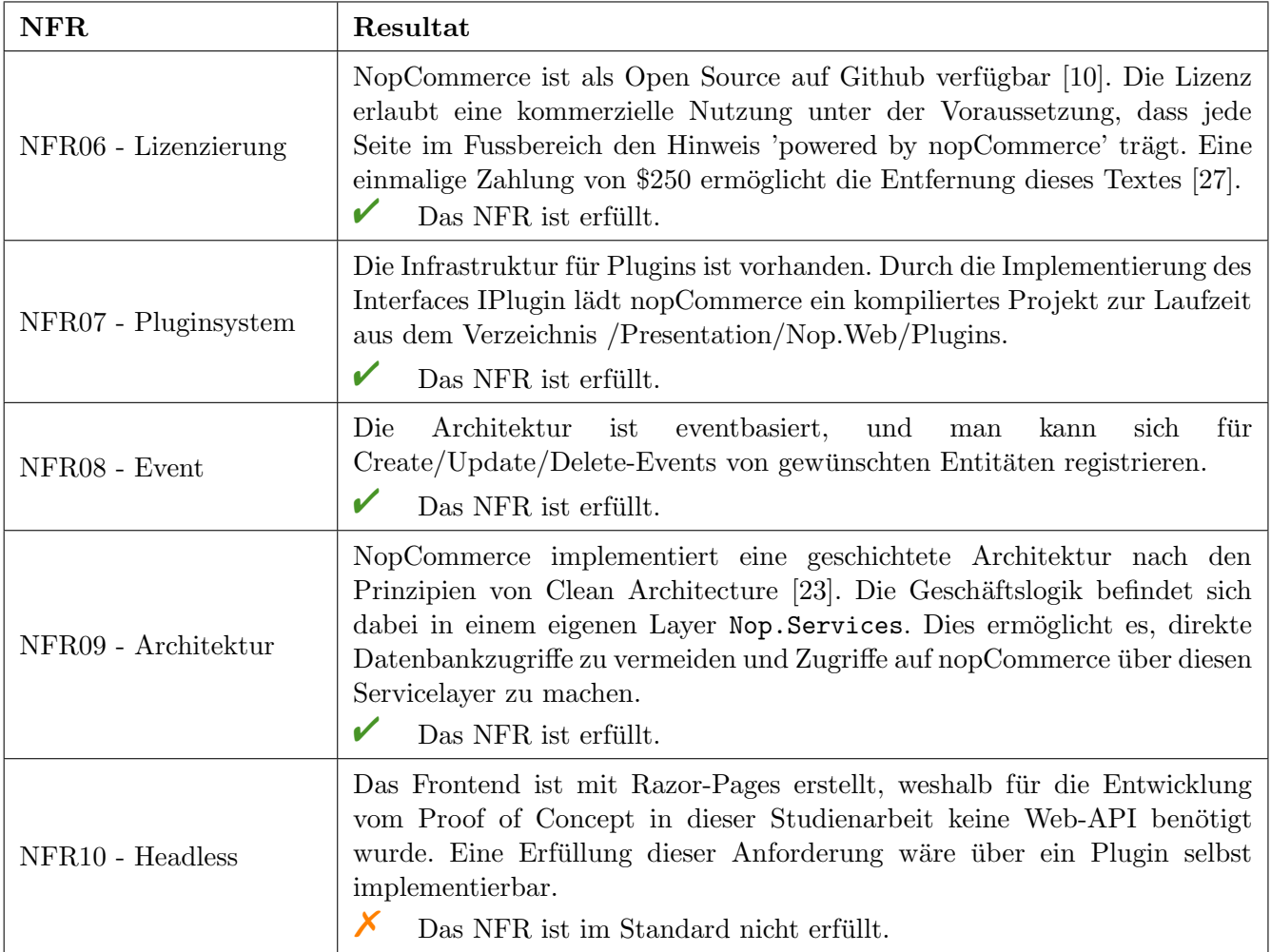

Tabelle 4.21: Abgleich nicht-funktionale Anforderungen mit nopCommerce

#### Funktionale Anforderungen

Da nopCommerce als Open Source Software verfügbar ist, können alle Use Cases durch eine Kombination aus Eigenentwicklung des Frontends und entsprechenden Erweiterungen von nopCommerce realisiert werden. Gemäss NFR07 - Pluginsystem (Tabelle [3.12\)](#page-26-1) ist es jedoch wichtig, dass die Entwicklung der Use Cases möglich ist, ohne Änderungen am Code-Code von nopCommerce vorzunehmen. In den nachfolgenden Abschnitten wird dokumentiert, wie die funktionalen Anforderungen mit nopCommerce umgesetzt werden können. Es wird aufgezeigt, wie sich die Domänenkonzepte von Abacus auf die von nopCommerce anwenden lassen. Dabei wird theoretisch erläutert, wie die Anforderungen realisiert werden können, um eine Grundlage für die Entscheidung zwischen der Verwendung von nopCommerce und einer Eigenentwicklung zu schaffen.

#### UC01 - Konfiguration

Es gibt ein Interface IAdminMenuPlugin, welches durch die Methode ManageSiteMapAsync(SiteMapNode rootNode) die Integration einer eigenen Seite in den Adminbereich von nopCommerce ermöglicht. Ein weiteres Interface, ISettings, erleichtert das Erstellen von Einträgen in der Settings-Datenbanktabelle und bietet somit eine einfache Möglichkeit zur Speicherung der Konfiguration des Plugins.

 $\triangledown$  Der UC kann umgesetzt werden.

#### UC02 - Produktsuche

Die Baumstruktur der Abacus-Produktklassierung kann mit Kategorien abgebildet werden, wobei eine Mehrfachzuordnung von Artikeln zu verschiedenen Kategorien ebenfalls möglich ist. Userfields lassen sich mittels Spezifikationsattributen den Produkten zuordnen. Sowohl Kategorien als auch Spezifikationsattribute können mehrsprachig gepflegt werden. Der Zugriff auf diese Entitäten ist über den Servicelayer von nopCommerce aus dem Plugin heraus möglich.

 $\triangledown$  Der UC kann umgesetzt werden.

#### UC03 - Warenkorb

Durch die Erfüllung von NFR10 - Event (Tabelle [3.13\)](#page-26-2) kann ein Plugin auf Änderungen im Warenkorb reagieren und die finale Preisfindung durch Abacus initiieren. Der Preis von Artikeln im Warenkorb kann dabei über den Servicelayer angepasst werden.

 $\triangledown$  Der UC kann umgesetzt werden.

#### UC04 - Verkauf

Der Event OrderPlaced ermöglicht es einem Plugin, auf einen Verkauf zu reagieren und diesen an Abacus zu übermitteln. Der Zugriff auf die benötigten Daten erfolgt über den Servicelayer. Zudem bietet nopCommerce die Möglichkeit, eigene Kreditkartenanbieter zu einem späteren Zeitpunkt zu integrieren. Das Interface IPaymentMethod erlaubt es, durch Implementierung der Methode ProcessPaymentAsync(), eine eigene Bezahlmethode zu implementieren.

 $\triangledown$  Der UC kann umgesetzt werden.

#### UC05 - Erweiterte Produktsuche

Dies ist ein reines Frontend-Feature, dessen benötigte Daten durch UC02 bereitgestellt werden können.  $\triangledown$  Der UC kann umgesetzt werden.

#### UC06 - Registrierung

Mit dem Event CustomerRegistered kann ein Plugin auf die Registrierung eines Benutzers reagieren und den neuen Kunden an Abacus ubermitteln. In nopCommerce entspricht ein Kunde einem Shopper ¨ in Abacus. Dabei kann die von nopCommerce generierte Globally Unique Identifier (GUID) an Abacus mitgegeben werden um eine Verknupfung zwischen Abacus Shopper und nopCommerce Kunde ¨ herzustellen. Auf dem Kundenprofil können mittels Spezifikationsattributen Informationen zu der zugehörigen Abacus Adresse und dem entsprechenden Kunden gespeichert werden. Der Zugriff auf diese Daten erfolgt über den Servicelayer.

 $\blacktriangledown$  Der UC kann umgesetzt werden.

#### UC07 - Login

Dies muss lediglich im Frontend implementiert werden, da die vorhandene Backend-Funktionalität ausreichend ist.

Der UC kann umgesetzt werden.

#### UC08 - Cross Selling

NopCommerce unterstutzt die Einbindung verwandter Produkte, wodurch Ersatzprodukte aus Abacus ¨ dargestellt werden können. Ein Artikel kann mehrere verwandte Produkte besitzen, was diesen Use Case erfüllt. Der Zugriff auf die erforderlichen Entitäten erfolgt über den Servicelayer.

Der UC kann umgesetzt werden.

#### UC09 - Konditionen und Rabatte

Das Interface IDiscountRequirementRule ermöglicht es, eigene Konditionen durch Implementierung der Methode CheckRequirementAsync(DiscountRequirementValidationRequest request) zu erstellen. Solche Konditionen können sich auf Attributkombinationen beziehen und die Variantenartikel aus Abacus abbilden. Eine Kombination besteht dabei aus mehreren Produktattributen, die den Variantenausprägungen in Abacus entsprechen.

 $\triangledown$  Der UC kann umgesetzt werden.

#### UC10 - Einkaufsverlauf anzeigen

Dies ist ebenfalls ein reines Frontend-Feature. Der Zugriff auf die benötigten Daten erfolgt über den Servicelayer.

 $\triangledown$  Der UC kann umgesetzt werden.

## UC11 - UC15

Da diese Use Cases nicht zu den Anforderungen eines MVP gehören, wurden sie nicht im Detail analysiert. Es ist wichtig zu erwähnen, dass nopCommerce eine Infrastruktur bietet, um bestehende Entitäten zu erweitern oder neue Entitäten ins System zu integrieren. Diese Flexibilität wird durch die Möglichkeit in einem Plugin eigene Migrations hinzuzufügen, ermöglicht und deckt diese sowie zukünftige Anforderungen ab. Der nachfogelnde Codeausschnitt [4.9](#page-54-1) zeigt auf, wie so eine Migration erstellt werden kann.

```
[NopMigration ("2023/01/01", "Add Property to Category")]
2 public class AddSomeNewProperty : AutoReversingMigration
3 \mid 64 public override void Up()
5 \sim6 Create. Column (nameof (Category . SomeNewProperty))
7 . OnTable (name of (Category))
8 . AsString (255)
9 . Nullable ();
10 }
_{11} }
```
Listing 4.9: Migration in einem nopCommerce Plugin erstellen

# <span id="page-54-0"></span>4.2.11 Entscheidung

Die durchgeführte Nutzwertanalyse ([4.2.8\)](#page-49-0) hat ergeben, dass nopCommerce im aktuellen Stadium am besten geeignet ist. Obwohl das System Medusa [\(4.2.7\)](#page-48-0) noch jung ist, könnte es nach der Implementierung der Mehrsprachigkeit ebenfalls ein interessanter Kandidat werden.

Nach der Analyse stand zur Debatte, ob nopCommerce verwendet oder eine komplette Eigenentwicklung durchgefuhrt werden sollte. Sowohl die funktionalen als auch die nicht funktionalen Anforderungen (Kapitel ¨ [3\)](#page-13-0) können mit beiden Ansätzen erfüllt werden. Die Verwendung von nopCommerce ermöglicht eine schnelle Entwicklung und bietet den Vorteil, von jahrelangem Wissen uber den Aufbau eines sicheren, performanten ¨ und erweiterbaren E-Commerce-Backends zu profitieren. Bei einer Eigenentwicklung hingegen kann die gesamte Logik und Architektur an die Bedürfnisse des Industriepartners angepasst werden.

Nach Rucksprache mit dem Industriepartner wurde entschieden, nopCommerce zu verwenden und einen ¨ Conncetor, genannt Abacus Connector, für den Datenaustausch zwischen Abacus und nopCommerce als Plugin zu entwickeln.

# Kapitel 5

# Design und Implementation

Dieses Kapitel dokumentiert die Implementierung des Proof of Concept, der in dieser Studienarbeit entwickelt wurde. Im Rahmen dieser Arbeit entstanden zwei eigenständige  $C#$ -Projekte:

- Abacus Client: Die Implementierung eines Clients für die Interaktion mit der Schnittstelle von Abacus.
- Abacus Connector: Ein Plugin in nopCommerce, das die Integration von Abacus in das E-Commerce-System ermöglicht.

Die beiden Projekte werden in den Abschnitten [5.1](#page-55-0) und [5.2](#page-58-0) jeweils detailliert beschrieben. Die Dokumentation zur Architektur, die aufzeigt, wie die beiden Projekte in das Gesamtsystem integriert sind, findet sich im Abschnitt [5.3.](#page-61-0)

# <span id="page-55-0"></span>5.1 Abacus Client

Die detaillierte Analyse der RESTful HTTP-Schnittstelle von Abacus, die in Kapitel [4.1](#page-28-0) präsentiert wird, fuhrte zur Entwicklung einer C# Class-Library. Diese Bibliothek vereinfacht die Authentifizierung und ¨ Interaktion mit der Abacus-Schnittstelle durch eine Reihe von Servicemethoden. Die Überlegungen, die zu dieser Architekturentscheidung führten, sind in Architekturentscheidung  $2(5.4.2)$  $2(5.4.2)$  ausführlich erläutert. Der Abacus Client bietet derzeit fünf verschiedene Services an, die jeweils spezifische Funktionen erfüllen:

- ProductService: Umfasst den Umgang mit Produktstammdaten, Userfields und Fotos.
- ClassificationService: Ermöglicht die Abfrage von Klassifizierungen und die Zuordnung von Produkten zu Klassifizierungselementen.
- OrderService: Beinhaltet Funktionen für das Schreiben in die E-Business Inbox und ermöglicht das Abrufen spezifischer Konditionen für Artikel und Kunden.
- ShopperService: Ermöglicht die Zuordnung von Abacus Shoppern zu Adressen und Kunden.
- SubscriptionService: Bezieht sich auf die Handhabung der Subscriptions API, wie in Abschnitt [4.1.5](#page-35-1) dokumentiert.

Die spezifischen Funktionalitäten jedes Services werden über sein Interface dokumentiert, das als Membervariable in einer Client-Instanz verfügbar ist. Diese Strukturierung ermöglicht eine klare und modulare Nutzung der verschiedenen Services.

Der folgende Codeausschnitt [5.1](#page-56-0) zeigt die Anwendung des Clients aus Sicht des Aufrufers.

```
var client = new AbacusClient ("https://abacus.customize.ch/", 7777,
2 \blacksquare clientId", "clientSecret");
3 \times 2 var products = await client. ProductService. GetAllProductsAsync();
```
Listing 5.1: Anwendung Abacus Client

Die Nummer 7777 repräsentiert dabei die Mandantennummer in Abacus.

#### <span id="page-56-1"></span>5.1.1 Dependencies

Der Abacus Client verwendet die Bibliothek Simple.OData.Client (nachfolgend OData-Bibliothek bezeichnet) [\[12\]](#page-115-5). Die Begründung für diese Entscheidung ist im Abschnitt [5.4.3](#page-68-0) dargelegt. Diese Bibliothek dient als HTTP-Client für die Schnittstelle von Abacus, wodurch anstelle von JSON ein typisiertes Dictionary zurückgegeben wird. Die OData-Bilbiothek holt mithilfe des OData-Endpoints '\$metadata' die dokumentierten Typen eines Properties ab und gibt diese entsprechend typisiert zurück. Die Anwendung der OData-Bibliothek wurde in einen Wrapper ausgelagert, um die Unit-Testbarkeit der Services zu gew¨ahrleisten. Details zur Implementierung sind im Testkonzept unter Abschnitt [5.5.1](#page-70-0) ausführlicher beschrieben.

# <span id="page-57-0"></span>5.1.2 Modelle

Die primäre Funktion des Abacus Clients besteht darin, Antworten der Schnittstelle in strukturierten Modellen an den Aufrufer zurückzuliefern. Innerhalb der Servicemethoden werden oftmals mehrere API-Aufrufe kombiniert. Zum Beispiel werden bei der Methode GetAllProductsAsync() Daten wie Produktstammdaten, Userfields und Produktbilder abgerufen und in einem aggregierten Produktmodell zurückgegeben.

Gemäss Architekturentscheidung 1 [\(5.4.1\)](#page-67-1) ist eine zusätzliche Persistierung der Produktstammdaten im E-Commerce-System erforderlich. Obwohl durch die Aggregierung der Schnittstellenaufrufe eine Performanceeinbusse entsteht, wird diese akzeptiert. Die Ausfuhrung dieser Servicemethoden erfolgt im ¨ Hintergrund, was keinen direkten Einfluss auf die Performance aus Sicht der Shopkunden hat.

Um Dictionaries, die aus den Aufrufen der OData-Bibliothek stammen [\(5.1.1\)](#page-56-1), in definierte Modelle zu konvertieren, wurde eine Erweiterungsmethode für Dictionary<string, object> implementiert. Diese Methode besitzt die Signatur T GetValueOrDefault<T>(string dictionaryKey). Die Modelle erwarten im Konstruktor ein Dictionary. Mit der Erweiterungsmethode werden alle Eigenschaften des Modells aus dem Dictionary ausgelesen und mit dem generischen Typen T zuruckgegeben. Diese Methode funktioniert ¨ auch rekursiv, wodurch verschachtelte Modelle verarbeitet werden können.

```
1 public ShopProduct (IDictionary <string, object> dictionary)
2 \mid \mathbf{f}3 if (dictionary != null)
4 {
5 Type = dictionary . GetValueOrDefault < ProductRelatedType >(" Type ") ;
6 ProductId = dictionary. GetValueOrDefault <int>("ProductId");
7 ValidFrom = dictionary . GetValueOrDefault < DateTime >(" ValidFrom ") ;
8 }
\alpha
```
Listing 5.2: Parsen von Dictionary in ein Modell

# 5.1.3 Versionierung

Die RESTful HTTP-Schnittstelle von Abacus ist über die URL versioniert ([4.1.2\)](#page-29-0). In dieser Studienarbeit wurde noch keine Versionierung implementiert. Die Struktur dieses Projekts wurde jedoch so konzipiert, dass eine spätere Implementierung möglich ist. Eine Instanz von AbacusClient implementiert die Interfaces aller fünf Services, was bedeutet, dass im Hintergrund mehrere Implementierungen dieser Services existieren können.

# <span id="page-58-0"></span>5.2 Abacus Connector

Der Abacus Connector, die Kernkomponente dieser Studienarbeit, ist als eigenständiges Projekt in der Model-View-Controller-Architektur [\[9\]](#page-115-6) implementiert und wird als Plugin für nopCommerce genutzt. Durch das Implementieren des IPlugin-Interfaces wird das Projekt von nopCommerce während der Laufzeit aus einem festgelegten Verzeichnis geladen und ausgeführt. Dieser Mechanismus wird in der Deplyoment-Stage der Gitlab-Pipeline gelöst.

# 5.2.1 Views

Das ausgewählte E-Commerce-System ermöglicht die Integration eigener Routen in das Backend. Der Abacus Connector nutzt Razor-Pages [\[26\]](#page-116-2) fur die Implementierung von Views, die auf diesen Routen ¨ dargestellt werden. Dies ermöglicht die Konfiguration des Abacus Connectors direkt im Backend von nopCommerce. Dabei können notwendige Metadaten zur Anbindung an die Abacus-Schnittstelle gepflegt und der Synchronisationsdienst gesteuert werden [\(5.2.2\)](#page-58-1). Bei jeder Änderung der Konfiguration wird ein Healthcheck der Abacus Schnittstelle durchgefuhrt, um sicherzustellen, dass die aktualisierte Konfiguration ¨ korrekt ist.

# <span id="page-58-1"></span>5.2.2 Synchronisationsdienst

Der Abacus Connector hat als Hauptaufgabe, Stammdaten aus dem Abacus ERP nahtlos und kontinuierlich in das E-Commerce-System zu integrieren. Diese Integration wird durch einen Synchronisationsdienst realisiert, der sich in zwei Hauptmethoden aufgliedert:

- Vollsynchronisation: Diese Methode importiert alle Produkte, Klassierungen und Kundeninformationen aus Abacus und sorgt für eine umfassende Aktualisierung der Datenbasis.
- Teilsynchronisation: Unter Nutzung der Subscription-API [\(4.1.5\)](#page-35-1) werden laufend aktuelle Datenänderungen abgeholt.

Mit der Installation des Plugins wird automatisch ein ScheduleTask generiert, eine Funktion, die in regelmässigen, anpassbaren Zeitintervallen von der nopCommerce-Infrastruktur ausgeführt wird. Die Konfiguration dieser Intervalle erfolgt über die View. Der Scheduled Task entscheidet mit einem Flag in der Settingsdatenbank vom Conncetor eigenständig, ob eine Voll- oder Teilsynchronisation durchgeführt wird. Dieses Flag ist initial nach der Installation vom Plugin auf Vollpublikation gesetzt. Der Scheduled Task setzt diesen nach einer erfolgreich durchgeführten Vollsynchronisation auf Teilsynchronisation um. Diese Einstellung kann in der View zuruckgesetzt werden, um eine erneute Vollsynchronisation zu initiieren. ¨

#### 5.2.3 Mapping von Primärschlüsseln

NopCommerce bietet keine Möglichkeit, individuelle Primärschlüssel für Entitäten zu definieren. Im Einklang mit der Einhaltung von NFR07 - Pluginsystem (Tabelle [3.12\)](#page-26-1), welches Modifikationen am Quellcode des E-Commerce-Systems verhindern soll, wurde von einer Implementierung dieser Funktionalität abgesehen. Um sicherzustellen, dass bestehende Entitäten bei Aktualisierungen durch die Teilsynchronisation korrekt identifiziert werden, wurde eine spezielle Mappingtabelle eingerichtet. Diese Tabelle wird durch eine Migrationsklasse während der Plugin-Installation in ein separates Schema innerhalb der Datenbank eingefügt. Neben der Abbildung zwischen den Schlüsseln von Abacus und nopCommerce enthält diese Tabelle auch ein Enum, das den Typ der gemappten Entität spezifiziert. Dies ermöglicht die zentrale Speicherung aller Mappings in dieser Tabelle. Der Zugriff auf die Datenbank wird über eine zentrale Repository-Klasse geregelt.

# <span id="page-59-1"></span>5.2.4 Übermittlung von Bestellungen

Bei Eingang einer neuen Bestellung im Webshop wird diese umgehend an Abacus übermittelt. Dies erfolgt durch einen Handler, der auf das Domain-Event 'OrderPlaced' reagiert, um den Ubermittlungsprozess ¨ zu initiieren. Der nachfolgende Codeausschnitt im Listing [5.3](#page-59-0) illustriert die Registrierung eines solchen Handlers:

```
1 public class OrderPlacedEventHandler : IConsumer < OrderPlacedEvent >
\overline{2} {
3 12 private readonly IAbacusOrderService _abacusOrderService;
4
5 public OrderPlacedEventHandler ( IAbacusOrderService abacusOrderService )
\begin{array}{ccc} 6 & \end{array} \begin{array}{ccc} \end{array}\sigma abacusOrderService = abacusOrderService ;
8 }
9
10 public async Task HandleEventAsync (OrderPlacedEvent eventMessage)
\overline{11} {
\overline{12} await _abacusOrderService.SubmitOrderToAbacus (eventMessage.Order);
13 }
14 }
```
Listing 5.3: Handler für das Domainevent 'neue Bestellung'

Der Eventhandler wird asynchron ausgeführt. Dies impliziert, dass eine Bestellung im Webshop für den Kunden als erfolgreich abgeschlossen gilt, auch wenn die Übermittlung an Abacus möglicherweise nicht erfolgt. Die Gründe hierfür sind in der Architekturentscheidung 5 ([5.4.3\)](#page-68-0) dargelegt. Zudem markiert der Eventhandler eine Bestellung, falls bei der Übermittlung Fehler auftreten. Ein Benachrichtigungsmechanismus für solche Fälle ist momentan noch nicht implementiert. In Zukunft soll zudem eine Option geschaffen werden, um diese Bestellungen manuell erneut übermitteln zu können.

#### 5.2.5 Kundenhandling

Im Domänenmodell von Abacus [\(2.4\)](#page-8-0) wird ersichtlich, dass ein Kunde mehrere Adressen besitzen und eine Adresse zugleich verschiedenen Shoppern zugeordnet sein kann. Im Gegensatz dazu kennt das Domänenmodell von nopCommerce [\(4.2.9\)](#page-50-1) nur einzelne Kunden. Wie in Abschnitt [4.2.10](#page-51-1) erläutert, entspricht ein Kunde aus nopCommerce einem Shopper in Abacus. Der Abacus Connector ordnet Kunden über Spezifikationsattribute zu, die Aufschluss darüber geben, zu welcher Adress- und Kundennummer ein nopCommerce-Kunde gehört. Das Kundenhandling gestaltet sich jedoch komplexer, was nachfolgend anhand eines fiktiven Beispiels mit der Firma Burobedarfs AG illustriert wird. ¨

## Umgang mit Kunden

Ein neuer Kunde der Bürobedarfs AG, Roger Tester, registriert sich im Webshop und tätigt eine Bestellung. Da Roger Tester in Abacus noch nicht erfasst ist, existieren keine Adressund Kundennummern von ihm. In diesem Fall vergibt der Abacus Connector temporäre, stets negative Nummern, um Konflikte mit existierenden Adress- und Kundennummern von Abacus zu vermeiden. Die Bestellung wird in die Abacus-Inbox ubertragen. Erst nach der Bearbeitung ¨ der Inbox-Nachricht erhält Roger Tester eine feste Adress- und Kundennummer in Abacus. Sollte Roger Tester vor dieser Bearbeitung eine weitere Bestellung aufgeben, kann Abacus dank der temporären Kundennummer diese Bestellung dem korrekten Abacus-Kunden zuordnen. Nachdem ein Mitarbeiter der Bürobedarfs AG die erste Inbox-Nachricht in einen Auftrag umgewandelt hat, wird Roger Tester eine offizielle Kunden- und Adressnummer zugewiesen. Der Abacus Connector erhält durch die Teilsynchronisation der Subscription-API eine Benachrichtigung über die Mutation des Shoppers Roger Tester. Nun kann der Connector uber die Abacus-Schnittstelle die ¨ zugewiesenen Nummern abfragen und diese in einem Spezifikationsattribut des Kunden speichern. Zukünftige Bestellungen von Roger Tester können dann mit den korrekten Nummern an die Abacus-Inbox übermittelt werden, was den Mitarbeitern der Bürobedarfs AG eine automatisierte Auftragsverarbeitung ohne manuellen Eingriff ermöglicht.

#### 5.2.6 Preisfindung

Um sicherzustellen, dass Kunden bei der Bestellung ihre individuellen Preise und Rabatte erhalten, wird bei jeder Änderung in ihrem Warenkorb eine Anfrage zur Preisfindung an Abacus gesendet. Die Implementierung dieses Prozesses folgt dem Muster der Bestellungsübermittlung ([5.2.4\)](#page-59-1), wobei hier ein Domainevent-Handler synchron implementiert wird. Diese Synchronität ist entscheidend, um zu verhindern, dass der Warenkorb kurzzeitig in einem inkonsistenten Zustand verbleibt.

Sollte bei der Preisanfrage ein Fehler auftreten, wird dem Kunden der Listenpreis angezeigt. Dieser Preis wird in nopCommerce durch die Teilsynchronisation aktualisiert und gespeichert.

# <span id="page-61-0"></span>5.3 Architektur

Die Systemarchitektur wird unter Verwendung des standardisierten C4-Modells dargestellt [\[5\]](#page-115-7). Die optionale vierte Ebene (Code) wird in dieser Dokumentation nicht aufgefuhrt. Bei Bedarf kann diese ¨ Darstellung mithilfe des Toolings einer integrierten Entwicklungsumgebung (IDE) generiert werden.

# 5.3.1 Level 1 - Kontext

Abbildung [5.1](#page-61-1) zeigt die Kontextebene des C4-Modells. Hier wird das Zusammenspiel zwischen den Akteuren (Consultant, Shopbetreiber und Shopper), den Fremdsystemen (Abacus ERP, E-Commerce-System (nopCommerce), Mailsystem) und dem System under Development (SuD) dargestellt.

Der Consultant ist zuständig für die Konfiguration und das Monitoring des SuD. Der Shopbetreiber verwaltet das E-Commerce System und ist fur die Pflege der Stammdaten in Abacus ERP verantwortlich. ¨ Der Shopper nutzt das E-Commerce System, um Produkte zu erwerben.

<span id="page-61-1"></span>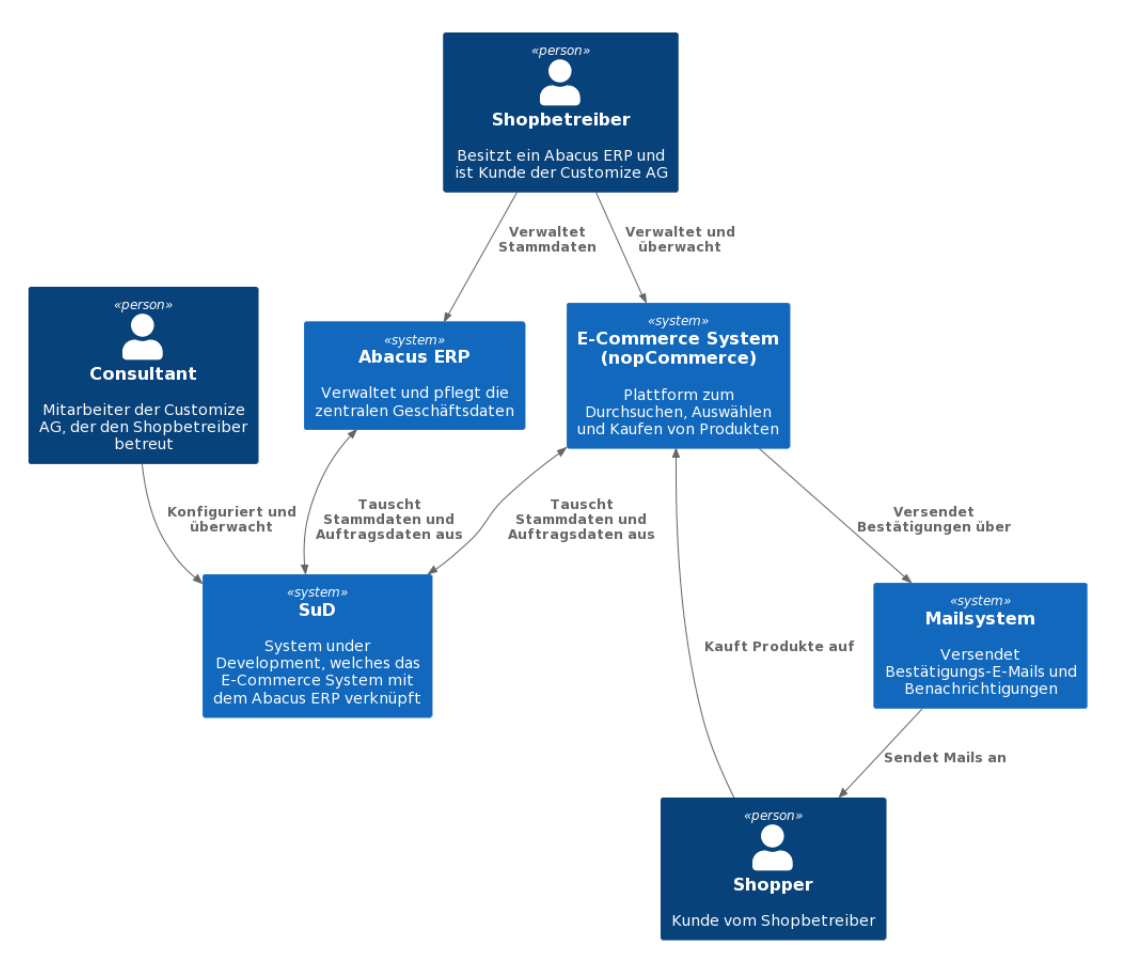

Abbildung 5.1: Architektur: Kontextdiagramm (C4)

#### 5.3.2 Level 2 - Container

Die Containerebene, dargestellt in Abbildung [5.2,](#page-62-0) unterteilt das Gesamtsystem in seine verschiedenen Container. Im Kern dieses Modells steht nopCommerce, ein E-Commerce-System, das als C# ASP.NET Core-Applikation [\[25\]](#page-116-7) implementiert wurde. Der Zugang zu nopCommerce wird durch mit Razor Pages [\[26\]](#page-116-2) erstellte Views ermöglicht. Kunden interagieren über das Storefront mit dem Webshop, um Einkäufe zu tätigen. Parallel dazu dient das Admin Frontend als Konfigurationsschnittstelle zur Verwaltung des Webshops, in der auch der Abacus Connector integriert ist. In diesem Diagramm werden die beiden Container, der Abacus Client und der Abacus Connector, als separate Einheiten dargestellt, da sie als eigenständige C#-Projekte entwickelt wurden. Im realen Betrieb werden sie innerhalb des nopCommerce Containers ausgeführt.

<span id="page-62-0"></span>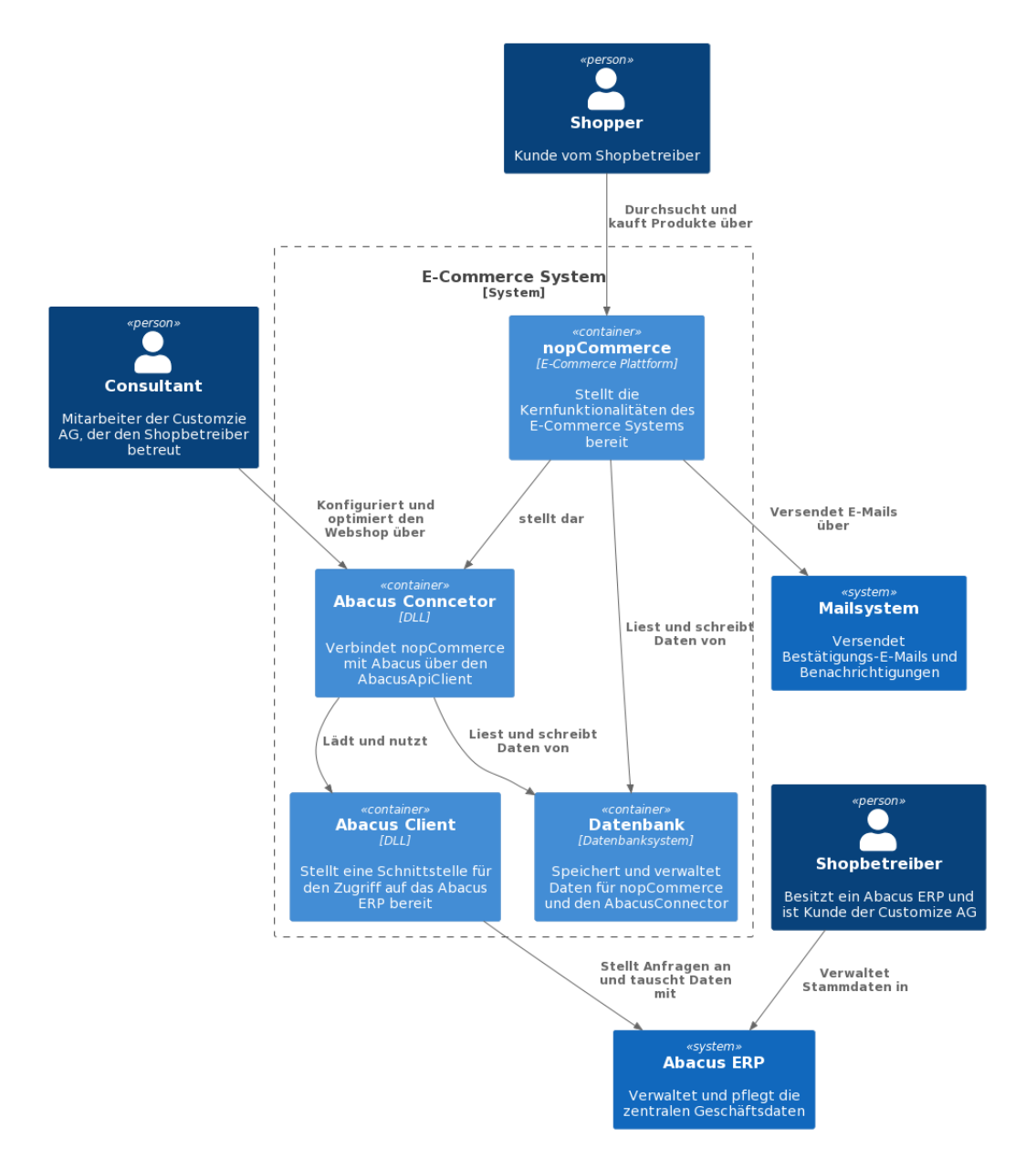

Abbildung 5.2: Architektur: Containerdiagramm (C4)

Im Diagramm wird deutlich, dass sowohl nopCommerce als auch der Abacus Connector Zugriff auf die Datenbank haben. Dies ist notwendig, da der Connector eigene Datenbanktabellen in einem separaten Schema für seine Funktionalitäten anlegt. Für den Zugriff auf die von nopCommerce erstellten Tabellen werden ausschliesslich die Service-Methoden von nopCommerce verwendet. Dies verhindert direkte Datenbankzugriffe durch den Connector und gewährleistet die Integrität des Systems.

# 5.3.3 Level 3 - Komponenten

Im unter Abbildung [5.3](#page-64-0) dargestellten Komponentendiagramm werden die im Rahmen der Studienarbeit entwickelten Container in ihre einzelnen Komponenten zerlegt. Die Akteure sind nicht im Diagramm dargestellt, da diese aus dem Kontext- und Containerdiagramm bekannt sind.

## Abacus Connector

Der Abacus Connector ist eine MVC-Applikation [\[9\]](#page-115-6), welche die Views mit Razor Pages implementiert [\[26\]](#page-116-2). Die Controller sind schlank gehalten, indem die gesamte Logik in Service-Komponenten ausgelagert wird. Diese Services definieren Interfaces, um eine lose Kopplung und eine einfache Bereitstellung durch Dependency Injection zu ermöglichen. Die Entitäten des Plugins werden in der Domain-Komponente verwaltet und in der Datenbank gespeichert. Die Infrastrukturkomponente ist für das Hinzufügen der Services zum Dependency Injection Container und das Einbetten der Views in das Admin-Frontend von nopCommerce zuständig.

## Abacus Client

Der Abacus Client bietet verschiedene Services, die die Kommunikation mit der Abacus API abstrahieren. Die von der API empfangenen Daten werden in Modelle gemappt und an den Konsumenten weitergegeben. Die Authentifizierung mit der Abacus API erfolgt über die Authenticator-Komponente, die einen einfachen Token-Cache implementiert. Diese Komponente implementiert die Authentifizierung nach dem OAuth 2.0 Standard [\[18\]](#page-116-8). Da die Tokens eine Gultigkeit von 10 Minuten haben, wird durch einen Tokencache ¨ sichergestellt, dass nur in diesem Intervall neue Tokens beantragt werden.

## 5.3.4 Level 3 - Komponenten

<span id="page-64-0"></span>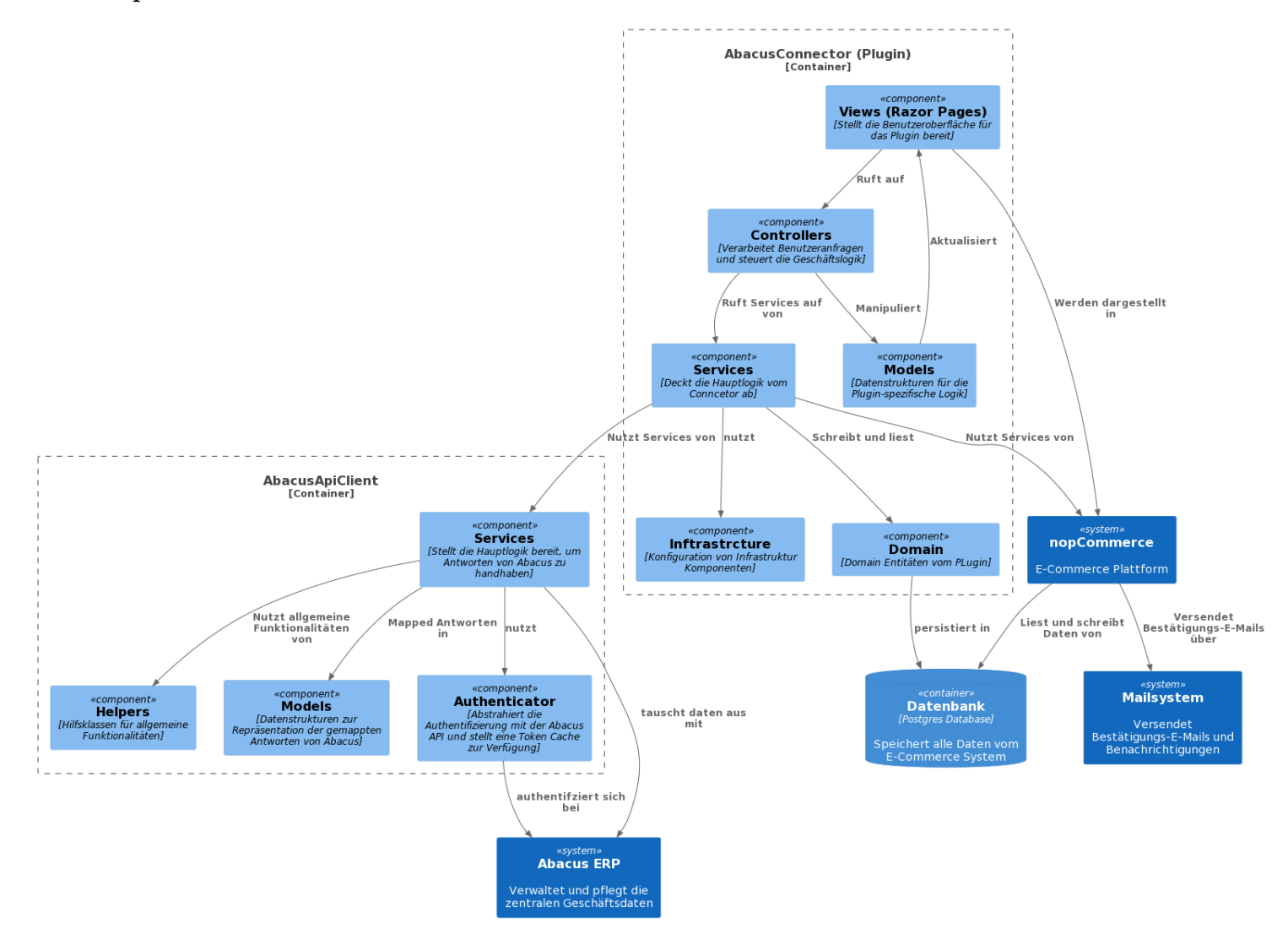

Abbildung 5.3: Architektur: Komponentendiagramm (C4)

## 5.3.5 Sequenzdiagramm Architektur anhand Teilsynchronisation

Um das Zusammenspiel aller Komponenten genauer zu veranschaulichen, wird auf nachfolgender Seite in Abbildung [5.4](#page-66-0) ein Sequenzdiagramm aufgezeigt. Dieses Diagramm veranschaulicht die Teilsynchronisation  $(5.2.2)$ , die erforderlich ist, um die Anforderungen von UC02 - Produktsuche zu erfüllen.

Die Sequenz wird in regelmässigen Abständen ausgeführt, um sicherzustellen, dass alle relevanten Stammdaten aus dem Abacus ERP-System in den Webshop aktualisiert werden. In diesem konkreten Beispiel geht es um die Aktualisierung der geänderten Produktstammdaten.

Der ausfuhrende Akteur kann variieren, da dieser Prozess entweder automatisch durch den geplanten Task ¨ des Abacus Connectors oder manuell durch einen Berater oder den Shopbetreiber durchgeführt werden kann.

<span id="page-66-0"></span>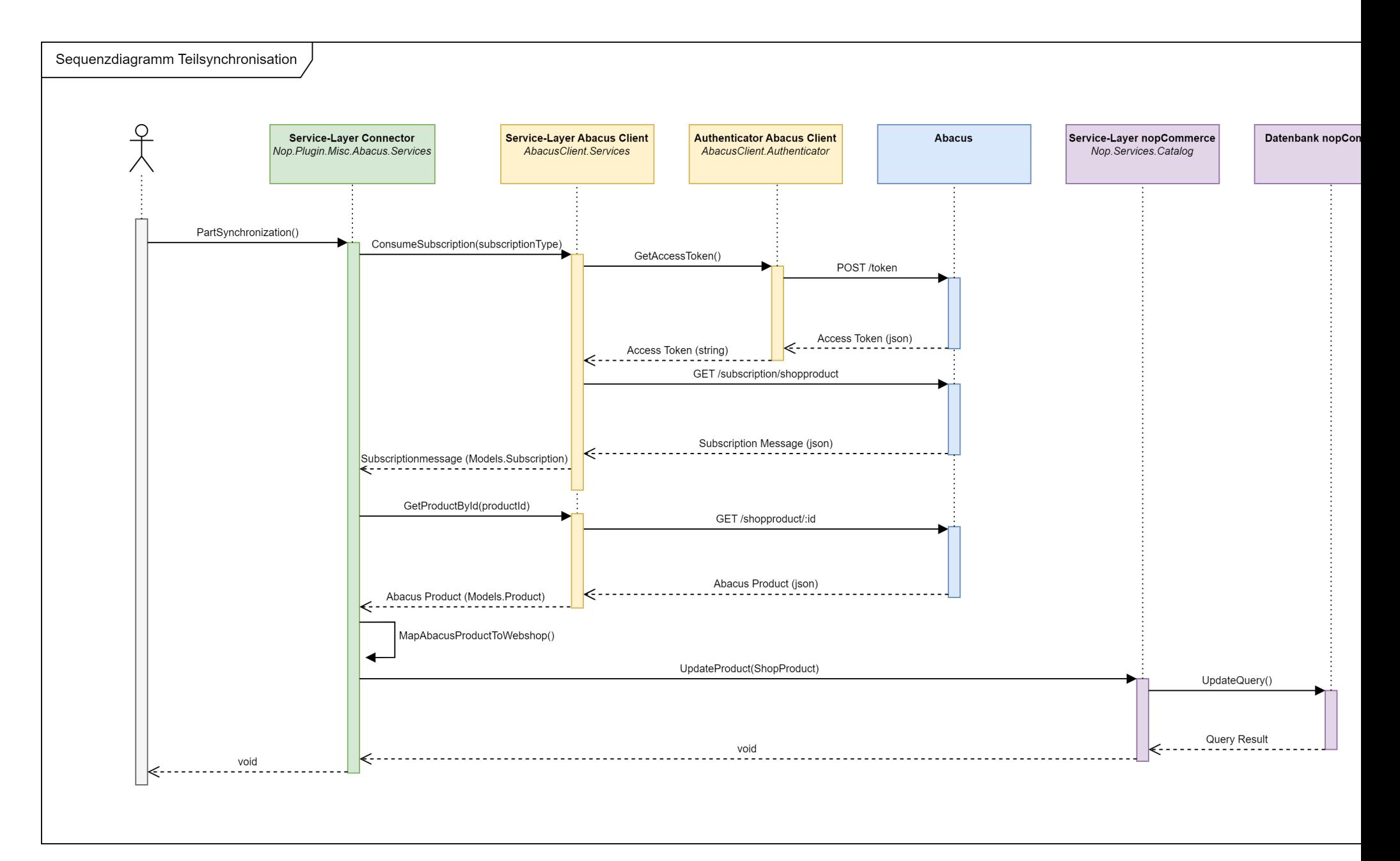

Abbildung 5.4: Sequenzdiagramm Teilsynchronisation Produktdaten (UML)

# 5.4 Architekturentscheidungen

Alle getroffenen Architekturentscheidungen wurden als strukturierte Architectural Decision Records (ADR) nach Vorlage von Michael Nygard erfasst [\[3\]](#page-115-8). Diese ADR-Einträge befinden sich im Anhang [C.](#page-107-0)

# <span id="page-67-1"></span>5.4.1 Persistierung von Produktdaten (ADR01)

Zu Beginn dieser Studienarbeit war unklar, ob die Produktstammdaten direkt aus dem Abacus-System im Frontend bezogen werden können, wodurch eine redundante Persistierung der Stammdaten im E-Commerce-System überflüssig wäre. Es war von entscheidender Bedeutung, dass die nichtfunktionale Anforderung NFR01 - Performance eingehalten wird. Da der Abruf aller Produkte basierend auf den Abacus-Mustermandanten bis zu 7 Sekunden dauerte, war eine Erfullung dieser Anforderung nicht ¨ möglich. Zusätzlich bestand keine Möglichkeit, spezielle Produkte, wie jene für die Startseite, in einem einzelnen Aufruf der Restful HTTP-Schnittstelle von Abacus zu erhalten. Das Attribut 'Frontpage' konnte nicht als Filterparameter an die Schnittstelle übergeben werden. Daraus folgte, dass alle Produkte abgerufen und anschliessend im Frontend gefiltert werden mussten, um jene mit 'Frontpage: true' zu identifizieren. Dieser Prozess hätte einen erheblichen negativen Einfluss auf die Performance. Daher wurde entschieden, dass unabhängig vom Entwicklungsweg - ob Eigenentwicklung oder Anbindung an ein E-Commerce-System - eine zusätzliche Persistierung der Produktstammdaten notwendig ist.

Eine wesentliche Konsequenz dieser Architekturentscheidung ist, dass zur kontinuierlichen und korrekten Persistierung der Stammdaten die Nutzung der Subscriptions API erforderlich ist [\(4.1.5\)](#page-35-1). Ziel ist es, zu vermeiden, dass der gesamte Produktstamm in regelmässigen Zeitabständen abgerufen und mit dem Datenbestand des Webshops abgeglichen werden muss. Durch die Subscriptions API wird es möglich, lediglich die Produktnummern der seit dem letzten Abruf geänderten Produkte zu ermitteln und ausschliesslich diese zu synchronisieren.

# <span id="page-67-0"></span>5.4.2 Entwicklung API Client (ADR02)

Bei der Analyse der RESTful HTTP-Schnittstelle wurde beschlossen, eine eigenständige Client-Library für Abacus zu entwickeln. Diese kann unabhängig vom gewählten Entwicklungsweg eingesetzt und bei Bedarf auch in anderen Projekten des Industriepartners integriert werden. Wie in Abschnitt [4.1.2](#page-29-0) erläutert, ist die Schnittstelle mittels der URL versioniert. Dies impliziert, dass es zukunftig weitere Versionen mit ¨ veränderten Endpunkten oder vollständig anderen Antwortmodellen geben könnte. Da das System under Development (SuD) möglicherweise von vielen Kunden mit verschiedenen Abacus-Versionen verwendet wird und somit gleichzeitig mehrere Schnittstellenversionen zum Einsatz kommen können, ist eine zentrale Implementierung der Schnittstelle vorteilhaft.

Zudem ermöglicht dies, dem Client saubere Servicemethoden bereitzustellen. So werden beispielsweise beim Aufruf von AbacusClient.ProductService.getProductById(id) im Hintergrund mehrere Anfragen durchgefuhrt, um neben den Stammdaten auch die Bilder und Userfields des Produkts in einem ¨ vollständigen Modell zurückzugeben. Die Implementation dieses Clients ist in Abschnitt [5.1](#page-55-0) dokumentiert.

# <span id="page-68-0"></span>5.4.3 Verwendung Simple.OData.Client (ADR03)

Die Abacus-Schnittstelle ist nach dem OData-Standard implementiert [\[31\]](#page-116-9). In diesem Standard ist ein '\$metadata' Endpunkt vorgesehen, der die Typeninformationen aller Entitäten als XML bereitstellt. Durch die Verwendung der Bibliothek Simple.OData.Client [\[12\]](#page-115-5) als HTTP-Client können die Vorteile dieses Standards genutzt werden.

Es gibt dabei zwei Methoden um die Bilbiothek zu verwenden.

- 1. Definieren von Entitätsklassen, sodass die Bibliothek automatisch ein Mapping auf diese Klassen durchführt.
- 2. Die Antworten als Dictionary<string, object> erhalten, wobei der Schlussel (ein String) den ¨ Identifikator des Entitätsmembers darstellt und der Wert (geboxt als Objekt) den typisierten Wert des Members enthält.

Die Entscheidung fiel auf die zweite Methode, da die erste Methode bei der Handhabung von Userfields auf Schwierigkeiten stösst. Die Abacus-Schnittstelle gibt Userfields in einem Format zurück, wie es im Listing [5.4](#page-68-1) dargestellt ist.

```
1 {
2 "ProductId": 3,
3 " UserFields ": {
4 WISERFIELD1": "Demotext",
5 " UserField2 ": " 9.00 ",
6 "UserField3": "",
7 "UserField4": 3
8 }
\overline{9}
```
#### Listing 5.4: Struktur Userfields

Die Herausforderung dabei ist, dass nicht vorhersehbar ist, wie viele Userfields ein Kunde besitzen wird. In Abacus können fortlaufend zusätzliche Userfields ergänzt werden, was bedeutet, dass sich die Struktur dieser Antwort ständig verändern kann. Eine Struktur, wie sie im Listing [5.5](#page-69-0) vorgeschlagen wird, würde der eingesetzten Bibliothek den Umgang mit Userfields erleichtern.

```
1 {
2 "ProductId": 3,
3 WISELM USERFIELDS": [
\overline{4} \overline{6}5 " Name ": " UserField1 ",
6 " Value ": " Demotext "
\begin{array}{c|c}\n7 & & \end{array} },
8 {
9 " Name ": " UserField2 ",
10 Walue ": "9.00"
11 }
12 ]
13 \mid }
```
Listing 5.5: Gewunschte Struktur Userfields ¨

In Abschnitt [5.1.2](#page-57-0) wird dokumentiert, wie mit Hilfe einer implementierten Erweiterungsmethode aus den Dictionaries die Instanzen der Antwortmodelle erstellt werden.

# 5.4.4 Einsatz von nopCommerce als E-Commerce-Framework (ADR04)

Im Rahmen dieser Studienarbeit erfolgte die Evaluation verschiedener E-Commerce-Systeme, um zu bestimmen, ob eines dieser Systeme angebunden wird oder ob eine komplette Eigenentwicklung erforderlich ist. Basierend auf einer Nutzwertanalyse und in Abstimmung mit dem Industriepartner fiel die Entscheidung, den Proof of Concept mit nopCommerce zu realisieren. Die detaillierte Analyse, die zur Auswahl von nopCommerce führte, ist in Abschnitt [4.2](#page-41-0) dokumentiert.

# 5.4.5 Asynchrone Übermittlung der Bestellungen (ADR05)

Wenn im Webshop eine neue Bestellung aufgegeben wird, muss diese an Abacus ubermittelt werden. ¨ Diese Aufgabe übernimmt der Abacus Connector, der einen Handler für das Domainevent OrderPlaced registriert. Diese Handler können entweder asynchron oder synchron ausgeführt werden. In diesem Kontext bedeutet eine synchrone Ausfuhrung, dass die Bestellung aus der Perspektive des Shoppers ¨ fehlschlägt, falls im Handler ein Fehler auftritt.

Die Ubermittlung wurde jedoch asynchron implementiert, um sicherzustellen, dass eine Bestellung auch ¨ dann erfolgreich abgeschlossen wird, wenn die Übermittlung an Abacus fehlschlägt. Dies ist besonders wichtig, da der Webshop auch bei einem Update des Abacus ERP weiterhin funktionsfähig bleiben muss. Bestellungen, bei denen die Übermittlung fehlschlägt, werden vom Eventhandler entsprechend gekennzeichnet.

Zukünftig wird eine Funktion benötigt, durch die der Shopbetreiber über fehlgeschlagene Übermittlungen informiert wird und die Möglichkeit hat, die Ubermittlung erneut zu initiieren.

# 5.5 Testkonzept

Moderne Softwareentwicklung betrachtet das Testen als entscheidender Faktor zur Sicherstellung der Qualität und Zuverlässigkeit entwickelter Anwendungen. Dieser Abschnitt stellt das Testkonzept für die im Rahmen dieser Studienarbeit entwickelten Projekte Abacus Client und Abacus Connector vor.

Im Fokus stehen zwei zentrale Testmethoden: Unit Tests und Integrationstests. Unit Tests überprüfen die kleinsten testbaren Einheiten einer Anwendung, in diesem Fall spezifische Funktionen und Methoden des Abacus Client und des Abacus Connector, um die korrekte Funktionsweise jeder Komponente isoliert zu gew¨ahrleisten. In beiden Projekten wurde das weit verbreitete C# Testframework NUnit eingesetzt.

Da der Abacus Connector als Plugin in nopCommerce integriert ist und der Abacus Client mit der Schnittstelle von Abacus ERP interagiert, sind viele externe Abhängigkeiten vorhanden. Daher liegt ein besonderer Schwerpunkt auf Integrationstests, um die Interaktion mit diesen Umsystemen zu überprüfen. Dies hilft, potenzielle Fehler durch Updates von nopCommerce oder Abacus ERP frühzeitig zu erkennen. Eine grosse Herausforderung dabei ist die Unmöglichkeit, das Abacus ERP wiederholt automatisiert für Tests hochzufahren.

# <span id="page-70-0"></span>5.5.1 Unit Tests

Wie bereits erwähnt, stellt die Vielzahl an externen Abhängigkeiten eine Herausforderung dar. Um dennoch Unit Tests zu ermöglichen, wurde ein Mocking-Framework verwendet, um Antworten von externen Methodenaufrufen zu simulieren. Dabei wird der gesamte Aufrufstack nicht durchlaufen, sondern es wird stattdessen eine vom Entwickler vorgegebene Antwort zurückgegeben. Hierfür wurde die Bibliothek Moq eingesetzt.

## Abacus Client

Um das Abacus Client Projekt unit-testbar zu machen, mussten besondere Massnahmen ergriffen werden. Eine Schwierigkeit bestand darin, dass die genutzte Bibliothek OData.Client.Simple [\[12\]](#page-115-5) kein Interface fur ¨ den HTTP-Client bereitstellt. Dadurch war es unmöglich, die Antworten von Abacus durch einen Mock zu ersetzen..

Deshalb wurde ein eigener Wrapper erstellt, der den Client der Bibliothek beinhaltet und die benötigten Funktionalitäten über ein Interface bereitstellt. Nachfolgender Codeausschnitt zeigt, wie die Bibliothek in einen Wrapper ausgelagert wurde.

```
1 public class ODataClientWrapper : IODataClientWrapper
2 \mid \mathbf{f}3 private readonly ODataClient _client;
4
5 public ODataClientWrapper ( ODataClient client )
6 {
7 _client = client ;
8 }
9 public async Task < IEnumerable < IDictionary < string, object >>> GetAllProducts ()
10 {
11 var products = await _client
12 . For ("ShopProducts")
13 . Expand ("ShopProductAdditionalField")
14 . Expand ("ShopProductAdditionalFreeField")
15 . Expand ("ShopProductTextAdditionalFields")
16 . Expand ("ShopProductVariantAdditionalField")
17 . Expand ("ShopProductAttachments")
18 . FindEntriesAsync ();
19 19 return ProcessDictionaries (products);
20 }
21 // Weitere Methoden
22 \mid }
```
Listing 5.6: OData Wrapper
Wie in der Architekturentscheidung 4 (Abschnitt [5.4.4\)](#page-69-0) beschrieben, liefert der zu mockende ODataClient Dictionaries zurück. Diese Dictionaries sind teilweise sehr umfangreich und komplex verschachtelt. Ein manuelles Nachbauen wäre zu aufwendig gewesen. Deshalb wurden im Testprojekt unter '/Data' JSON-Dateien von echten Antworten der Abacus Schnittstelle gespeichert. Diese JSON-Dateien werden beim Setup des Testprojekts in Dictionaries serialisiert, um den oben aufgeführten ODataClientWrapper korrekt mocken zu können. Nachfolgender Code zeigt, wie das Setup eines solchen Tests durchgeführt wird.

```
[ TestFixture ]
2 public class ProductServiceTests
3 \mid 54 private Mock<IODataClientWrapper> _mockClient;
5 private ProductService _productService;
6
7 [ SetUp ]
8 public async Task SetupAsync ()
9 \quad 910 _mockClient = new Mock < IODataClientWrapper >() ;
11 p productService = new ProductService (_mockClient.0bject);
12 var json = await File. ReadAllTextAsync (@"/Data/GetAllProductsAsync.json");
13 var dic = JsonConvert.DeserializeObject <IDictionary <string, object >>>>>>>
14 json, new JsonConverter [] { new MyConverter () });
15 \vert mockClient . Setup (m => m. GetAllProductsAsync ()) . ReturnsAsync (dic) ;
16 }
17
18 [ Test ]
19 public async Task GetAllProductsAsync_ReturnsCorrectNumberOfProducts ()
20 \mid \cdot \cdot \cdot \cdot \cdot21 var products = await _productService.GetAllProductsAsync();
22 int expectedProductCount = 55;
23
24 Assert . That (products . Count (), Is. EqualTo (expectedProductCount));
25 }
26 \mid \}
```
#### Listing 5.7: Aufbau Testing Abacus Client

Mit diesen Massnahmen kann der Servicelayer effektiv getestet werden. Neben den Services gibt es diverse Hilfsklassen, die ohne Abhängigkeiten funktionieren und daher klassischen Unit Tests unterzogen werden können.

#### Abacus Connector

Das Connector-Projekt interagiert intensiv mit den Servicemethoden von nopCommerce. In dieser Arbeit wird das ausgewählte E-Commerce-System als Framework betrachtet, und es wird bewusst darauf verzichtet, alle Servicemethoden von nopCommerce zu mocken. Dies erhöht die Aussagekraft der Tests erheblich, erfordert jedoch die Einbindung einer Datenbank in die Unit Tests, da die Servicemethoden von nopCommerce mit dieser interagieren. Für die automatisierte und reproduzierbare Durchführung der Tests wird eine In-Memory SQLite-Datenbank verwendet. Zudem besteht eine Abhängigkeit dieses Projekts zum Abacus Client, der komplett gemockt wird.

Jeder Unit Test erbt von der Klasse BaseAbacusPluginTest. In dieser Klasse wird eine temporäre Datenbank mittels eines statischen Konstruktors erstellt, die während der Laufzeit des Testprojekts genutzt wird. Der statische Konstruktor gewährleistet durch den C#-Compiler, dass er nur einmal pro Laufzeit ausgeführt wird. In diesem Konstruktor wird auch die Migration auf der temporären Datenbank durchgeführt. Um alle nopCommerce- und Connector-Services im Dependency Injection Mechanismus [[35\]](#page-117-0) verfügbar zu machen, werden sie in den Servicecontainer des Testrunners eingefügt.

### 5.5.2 Integrationstests

Integrationstests gewährleisten, dass alle beteiligten Komponenten des implementierten Webshopsystems korrekt zusammenarbeiten. Wie zu Beginn dieses Kapitels erwähnt, besteht die Herausforderung darin, dass es nicht möglich ist, eine reproduzierbare Instanz von Abacus ERP automatisiert hochzufahren. Trotzdem ist es wesentlich, das Abacus ERP in die Integrationstests einzubeziehen. Da eine produktive Abacus-Installation regelmässig aktualisiert wird, muss sichergestellt werden, dass der Webshop weiterhin wie vorgesehen funktioniert.

Zu diesem Zweck wurde auf einem von Customize bereitgestellten Server ein Abacus Testmandant eingerichtet, der fur das Integrationstesting genutzt werden kann. Dieser basiert auf dem Mustermandanten ¨ von Abacus, wurde jedoch so angepasst, dass alle implementierten Funktionalitäten getestet werden können.

Die Integrationstests wurden in den Abacus Connector integriert und nutzen die unter Kapitel [5.5.1](#page-70-0) beschriebene Testinfrastruktur des Abacus Connectors. Im Gegensatz zu Unit Tests wird der Abacus-Client jedoch nicht durch einen Mock ersetzt, sondern die Integrationstests laufen direkt auf der Testinstanz des Abacus ERP.

#### 5.5.3 Resultate Testing

Mit insgesamt 109 Unit Tests über beide Projekte konnte das oben beschriebene Testkonzept eine gute Abdeckung aller zentralen Funktionalitäten erreichen. Wie in den Abbildungen [5.5](#page-74-0) und [5.6](#page-74-0) dargestellt, wurde eine Testabdeckung von rund 80% erzielt.

<span id="page-74-0"></span>

| Symbol                           | Coverage $(%)$ $\blacktriangledown$ | Uncovered/Total Stmts. |
|----------------------------------|-------------------------------------|------------------------|
| <b>K</b> Total                   | 82%                                 | 183/1028               |
| <b>5</b> Plugins                 | 82%                                 | 183/1028               |
| $\vee$ $\Box$ Nop.Plugin.Misc.Ab | 82%                                 | 183/1028               |
| $\vee$ $\langle$ Nop.Plugin.Misc | 82%                                 | 183/1028               |
| AbacusSettin                     | 100%                                | 0/14                   |
| () Data                          | 100%                                | 0/3                    |
| $\langle \rangle$ Domain         | 88%                                 | 1/8                    |
| () Services                      | 85%                                 | 135/907                |
| () Controllers                   | 82%                                 | 8/45                   |
| () Models                        | 67%                                 | 6/18                   |
| () Infrastructure                | 0%                                  | 33/33                  |

Abbildung 5.5: Test Coverage Abacus Connector Abbildung 5.6: Test Coverage Abacus Client

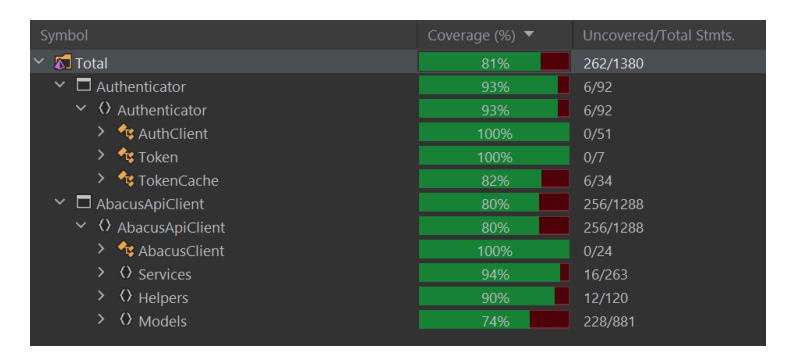

Durch die Durchführung von 16 Integrationstests wird die gewünschte Funktionalität unter Einbezug aller Systeme überprüft. Schwieriger gestaltete sich das Integrationstesting für schreibende Zugriffe in das Abacus-System, da es an Möglichkeiten mangelt, das Ergebnis dieser Zugriffe zu verifizieren. Daher wird empfohlen, diese Aspekte zukünftig durch manuelles End-To-End Testing abzudecken.

## Kapitel 6

## Ergebnisdiskussion

Dieses Kapitel widmet sich der Diskussion der in dieser Studienarbeit erzielten Ergebnisse. Es erfolgt ein Vergleich dieser Ergebnisse mit der ursprünglichen Aufgabenstellung und den in Kapitel [3](#page-13-0) definierten Anforderungen. Ziel ist es, Ubereinstimmungen sowie eventuelle Abweichungen transparent darzustellen ¨ und zu bewerten.

## 6.1 Resultate der Studienarbeit

Dieser Abschnitt befasst sich mit der von Customize definierten Aufgabenstellung (Anhang [D\)](#page-112-0) und den dort festgelegten vier Liefergegenständen:

- 1. Anforderungserhebung und -Analyse: Eine detaillierte Analyse der funktionalen und nicht-funktionalen Anforderungen wurde im Kapitel [3](#page-13-0) durchgefuhrt. Die funktionalen Anforderungen ¨ decken alle Funktionen des bisherigen Produkts AbaShop ab und berucksichtigen zudem die ¨ wichtigsten Anforderungen der Kunden von Customize, die vom AbaShop bisher nicht abgedeckt wurden.
- 2. Produktevaluation: Die Analyse von fünf externen Shopsystemen lieferte eine solide Grundlage für das Lösungskonzept. Ein Kriterienkatalog ermöglichte eine fundierte Entscheidung basierend auf einer Nutzwertanalyse.
- 3. Prototypentwicklung: Als Ergebnis dieser Arbeit entstand ein Prototyp, der anhand von vier ausgewählten Use Cases zeigt, wie ein integrierter Webshop für Abacus entwickelt werden kann.
- 4. Migrationsfähigkeit: Die Migrationsfähigkeit wird durch die Implementierung des Synchronisationsdienstes gewährleistet. Es wurde jedoch noch nicht dargelegt, wie die bestehenden Logindaten aus dem AbaShop migriert werden könnten.

Ein kritischer Erfolgsfaktor neben den Liefergegenständen ist eine Aussage über die Eignung der Abacus-Schnittstelle. Diese Einschätzung findet sich am Ende der Schnittstellenanalyse im Abschnitt [4.1.8.](#page-41-0) Es wird aufgezeigt, dass die vorhandenen Möglichkeiten mit der neuen RESTful HTTP-Schnittstelle von Abacus sehr gute Voraussetzungen bieten, eine integrierte Webshoplösung zu implementieren.

## 6.2 Verifikation der Anforderungen

Für einen aussagekräftigen Proof of Concept wurden vier Use Cases ausgewählt, die die Abacus-Schnittstelle möglichst umfassend abdecken und die zentralen Anforderungen der Kunden von Customize erfullen. In diesem Abschnitt wird die Umsetzung dieser Use Cases verifiziert. ¨

#### UC01 - Konfiguration

Die Spezifikation dieses Use Cases ist in Tabelle [A.1](#page-82-0) zu finden.

Das implementierte Plugin kann von nopCommerce installiert und deinstalliert werden. Abbildung [6.1](#page-76-0) zeigt die View, über die das Plugin installiert und deinstalliert werden kann.

<span id="page-76-0"></span>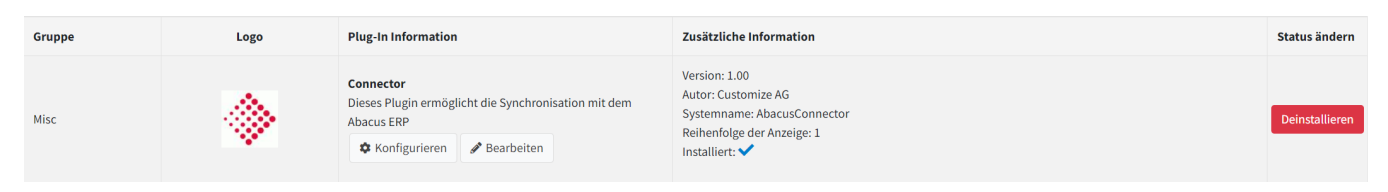

Abbildung 6.1: Installationsmenü des Abacus Plugins

Im nopCommerce Backend kann unter der Kategorie 'Abacus' in der Navigationsleiste die Konfiguration aufgerufen werden. Dort kann der Consultant alle nötigen Einstellungen vornehmen, um die Verbindung zu Abacus herzustellen und den Synchronisationsdienst zu steuern. Bei der Einrichtung des Plugins wird ein Healthcheck der Abacus-Schnittstelle durchgeführt, um den Consultant über den Status zu informieren. Abbildung [6.2](#page-76-1) zeigt die Konfigurationsseite.

<span id="page-76-1"></span>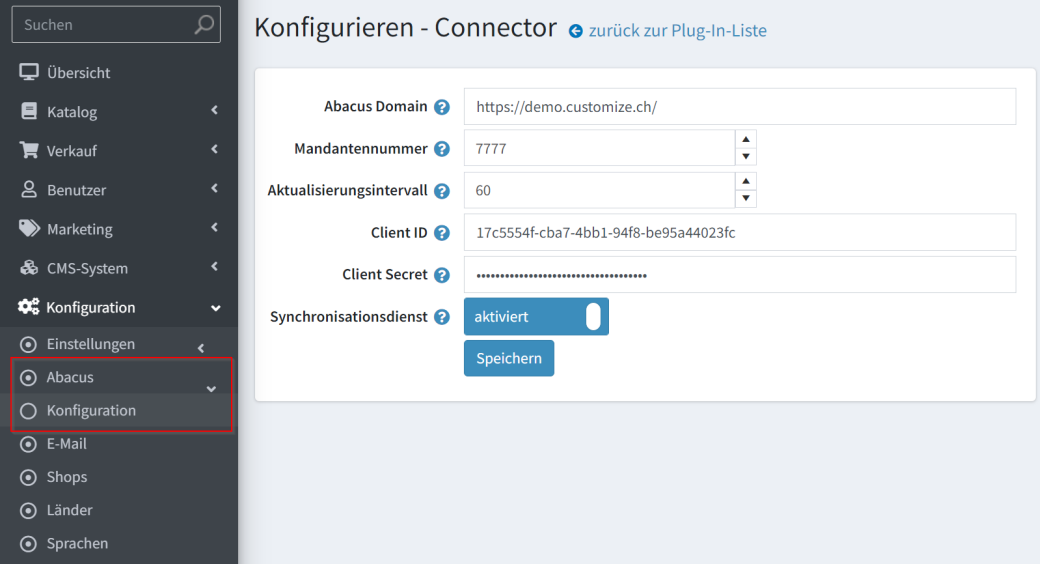

Abbildung 6.2: Konfigurationsseite des Abacus Plugins

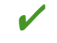

 $\triangleright$  Der Use Case ist erfüllt.

#### UC02 - Produktsuche

Die Spezifikation dieses Use Cases ist in Tabelle [A.2](#page-84-0) zu finden.

Ein Synchronisationsdienst, der auf einem Scheduled Task basiert, überträgt in einem konfigurierbaren Intervall Stammdaten vom Abacus-System in das Webshopsystem. Die folgenden Entitäten werden synchronisiert:

- Produkt: Stammdaten, Texte mit Übersetzungen, Preise, Userfields mit Übersetzungen, Bilder, Lagerbestand
- Klassierung: Klassierungstexte mit Übersetzungen, Produktzuordnungen, Bild

Durch die Implementierung einer Teilsynchronisation wird vermieden, dass in jedem Intervall alle Stammdaten geladen werden müssen. Der Dienst holt lediglich die Änderungen seit der letzten Abholung ab.

 $\triangleright$  Der Use Case ist erfüllt.

#### UC03 - Warenkorb

Die Spezifikation dieses Use Cases ist in Tabelle [A.3](#page-86-0) zu finden.

Ein Shopper kann im Standardfrontend von nopCommerce Artikel in den Warenkorb legen. Bei jeder Warenkorbmutation sendet das Plugin die Daten an Abacus zur Preisfindung. Falls kundenspezifische Preise oder Rabatte vorhanden sind, werden diese angezeigt.

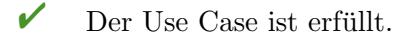

#### UC04 - Bestellung

Die Spezifikation dieses Use Cases ist in Tabelle [A.4](#page-87-0) zu finden.

Nach Abschluss einer Bestellung wird diese an Abacus ubermittelt. Kunden aus nopCommerce, die in ¨ Abacus eine Kundennummer erhalten, werden durch die Teilsynchronisation im E-Commerce-System mit den Abacus relevanten Daten aktualisiert. Zukünftige Bestellungen können dann mit dieser Kundennummer übermittelt werden, sodass sie in der Abacus-Inbox ohne manuellen Eingriff verarbeitet werden können. Eine detaillierte Beschreibung dieses Prozesses befindet sich im Abschnitt [5.2.5.](#page-60-0)

Dieser Use Case hat noch Optimierungspotential. Ubermittlungen an Abacus erfolgen asynchron, wodurch ¨ eine Bestellung im Webshop erfolgreich sein könnte, aber nicht an Abacus gesendet wird. Die Überlegungen dazu befinden sich in Architekturentscheidung 5 [\(5.4.5\)](#page-69-1). Bestellungen mit Ubermittlungsfehlern werden ¨ in nopCommerce markiert. Zukünftig wird ein Benachrichtigungsmechanismus benötigt, um den Shopbetreiber über solche Fälle zu informieren, sowie eine Möglichkeit, die Übermittlung manuell erneut anzustossen.

? Der Use Case ist erfüllt, jedoch mit Optimierungspotential.

#### Nicht-funktionale Anforderungen

In Tabelle [6.1](#page-78-0) wird die Evaluation der nicht-funktionalen Anforderungen dargestellt.

Hierbei ist wichtig zu beachten, dass sich NFR01, NFR02 und NFR03 mit den Standardfrontend von nopCommerce evaluiert wurden. Bei einer potentiellen Eigenimplementation lassen sich diese Anforderungen selbst steuern.

<span id="page-78-0"></span>

| <b>NFR</b>                                 | Soll                                                                                   | <b>Ist</b>                                                                                                    | Erfüllt       |
|--------------------------------------------|----------------------------------------------------------------------------------------|----------------------------------------------------------------------------------------------------|---------------|
| ${\rm NFR01}$ -<br>Performance             | 80 Punkte im<br>Lighthouse-Report /<br>maximale Ladezeit einer<br>Seite von 3 Sekunden | Es wurden 78 Punkte im Lighthouse-Report<br>(Abbildung 6.3) erreicht, die maximale<br>Ladezeit beträgt jedoch nur 2.1 Sekunden.                                                                                                    | $\times$      |
| $NFR02 -$<br>Responsivität                 | Webshop ist durchgängig<br>auf allen<br>Bildschirmgeräten nutzbar                      | Eine Evaluation mittels Usertests wurde<br>ausgelassen, da in dieser Arbeit<br>$\quad \  \  \mathrm{mit}$<br>dem Standardfrontend von nopCommerce<br>gearbeitet wurde. Dies soll in einem nächsten<br>Schritt durch eine Eigenimplementation<br>abgelöst werden. |               |
| $NFR03 - SEO$                              | 80 Punkte im<br>Lighthouse-Report /<br>sprechende URLs                                 | Es wurden 100 Punkte im Lighthouse-Report<br>erreicht (Abbildung 6.3). Der Abacus<br>Connector vergibt sprechende SEO-Namen<br>für Produkte und Klassierungen.                                                                                                   | V             |
| NFR04 - Testing                            | 70\% Test-Coverage                                                                     | Die Test-Coverage liegt bei rund 80% (siehe<br>(5.5.1).                                                                                                    | V             |
| $NFR05$ -<br>Zukunftssicherheit Interfaces | Programmierung gegen                                                                   | In beiden C#-Projekten, dem Abacus<br>Connector und dem Abacus Client, wird<br>ausschliesslich gegen Interfaces programmiert<br>und die Services werden mittels Dependency<br>Injection bereitgestellt.                                                          | $\mathbf{v}'$ |

Tabelle 6.1: Evaluation der nicht-funktionalen Anforderungen

<span id="page-78-1"></span>Abbildung [6.3](#page-78-1) zeigt den Google Lighhouse Report mit einer Webshopinstanz basierend auf dem Mustermandanten von Abacus.

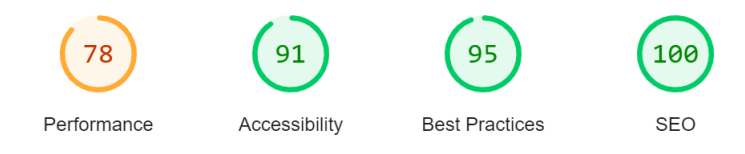

Abbildung 6.3: Lighthouse Report

Die Anforderungen NFR08 bis NFR12, die an das evaluierte E-Commerce-System gestellt wurden, wurden im Abschnitt [4.2.10](#page-51-0) verifiziert.

## 6.3 Ausblick

Diese Semesterarbeit demonstriert mit dem entwickelten Proof of Concept, dass ein in das ERP integrierter Webshop unter Nutzung der RESTful HTTP-Schnittstelle von Abacus realisierbar ist. Durch die umfassende Anforderungsanalyse wurden sowohl die aktuellen Funktionalitäten des AbaShops als auch die zusätzlichen Wünsche der Kunden des Industriepartners dargelegt. Die Architektur des Prototyps bietet eine solide Grundlage für die Implementierung weiterer Use Cases.

Da das evaluierte Shopsystem nopCommerce jedoch die Anforderung NFR10 - Headless (siehe Tabelle [3.15\)](#page-27-0) nicht erfullt, muss nun untersucht werden, wie diese Anforderung in die bestehende Architektur ¨ integriert werden kann. Angesichts der Tatsache, dass das Standardfrontend von nopCommerce nicht den Ansprüchen des Industriepartners genügt, ist die Entwicklung einer Headless-Lösung für das E-Commerce-System erforderlich. Diese Basis ermöglicht es, die Implementierung eines eigenen Frontends in Angriff zu nehmen.

Eine Herausforderung hierbei ist die breite Kundenbasis, da jeder Kunde individuelle visuelle Anforderungen an seinen Webshop stellt. Um eine wartbare Lösung zu gewährleisten, muss der Kern des Frontends, einschliesslich aller wesentlichen Logiken, bei allen Kunden identisch bleiben. Dadurch wird eine kontinuerliche Updatefähigkeit garantiert. Es bedarf der Entwicklung eines Theming-Konzepts, das in einer zusätzlichen Schicht die gesamte Darstellung des Frontends parametrisieren kann. Die Herausforderung dieses Themingkonzeptes ist, dass nicht nur die Farbgebung beeinflusst werden muss, sondern die beinhalteten Daten und Formen wie auch Platzierung einer Komponente kann bei jedem Kunden unterschiedlich sein. Beispielsweise variiert bei jedem Kunden, welche Daten aus dem Produktstamm auf der Detailansicht des Produktes dargestellt werden. Auch die Platzierung und Gestaltung einzelner Komponenten, wie etwa die Navigation durch die Produktklassifizierung, sind oft individuell gestaltet.

# Anhang

Anhang A

# Fully Dressed Beschreibung funktionale Anforderungen

## UC01 - Konfiguration

## Ein Consultant verbindet den Shop mit Abacus zur Synchronisierung von Stammdaten.

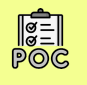

<span id="page-82-0"></span>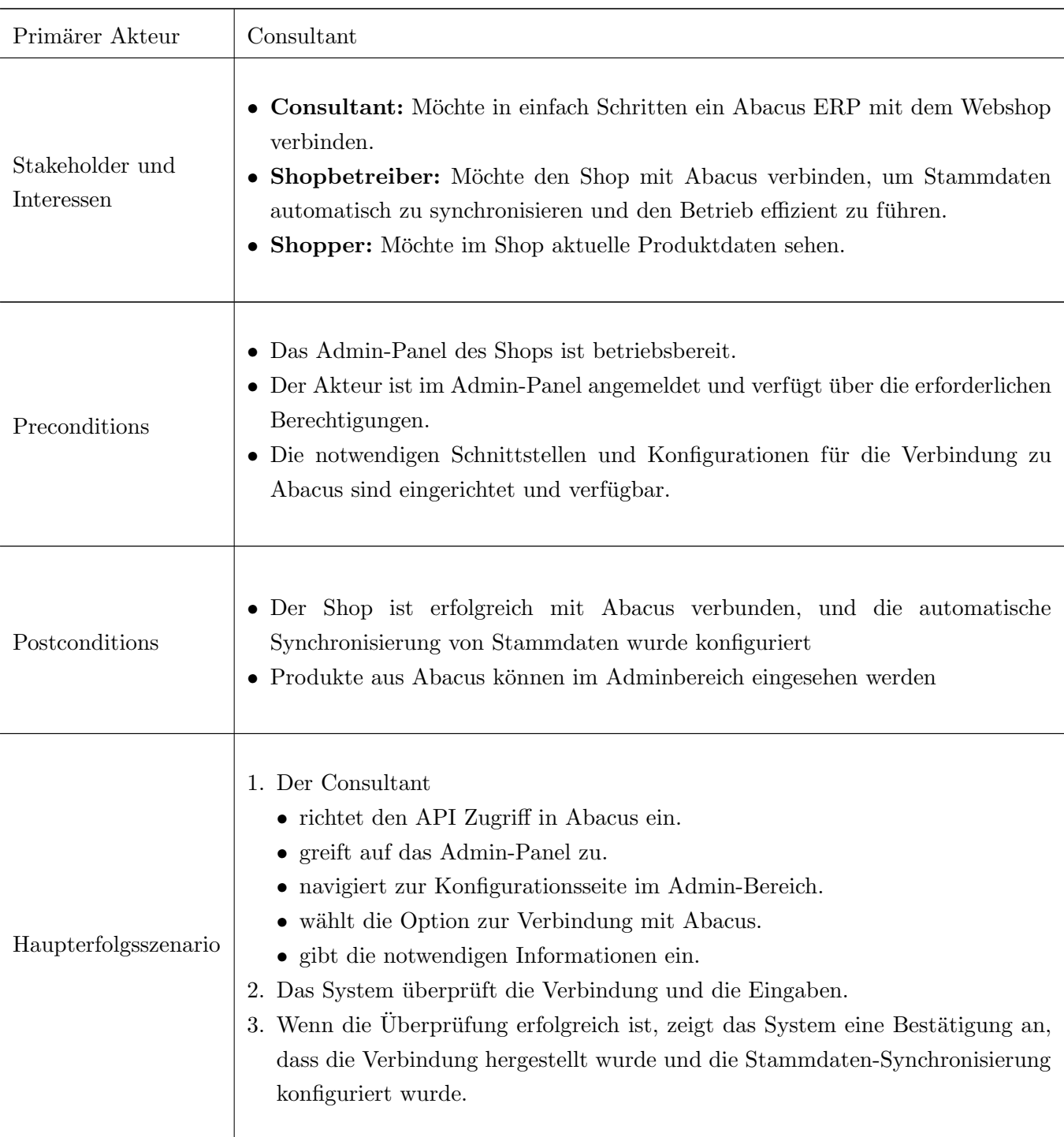

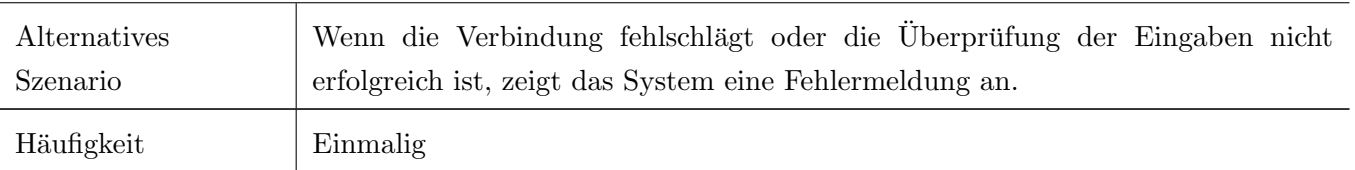

Tabelle A.1: Fully Dressed Use Case 01: Konfiguration

## UC02 - Produktsuche

## Ein Shopper durchsucht das Produktangebot über die Produktklassierung.

<span id="page-84-0"></span>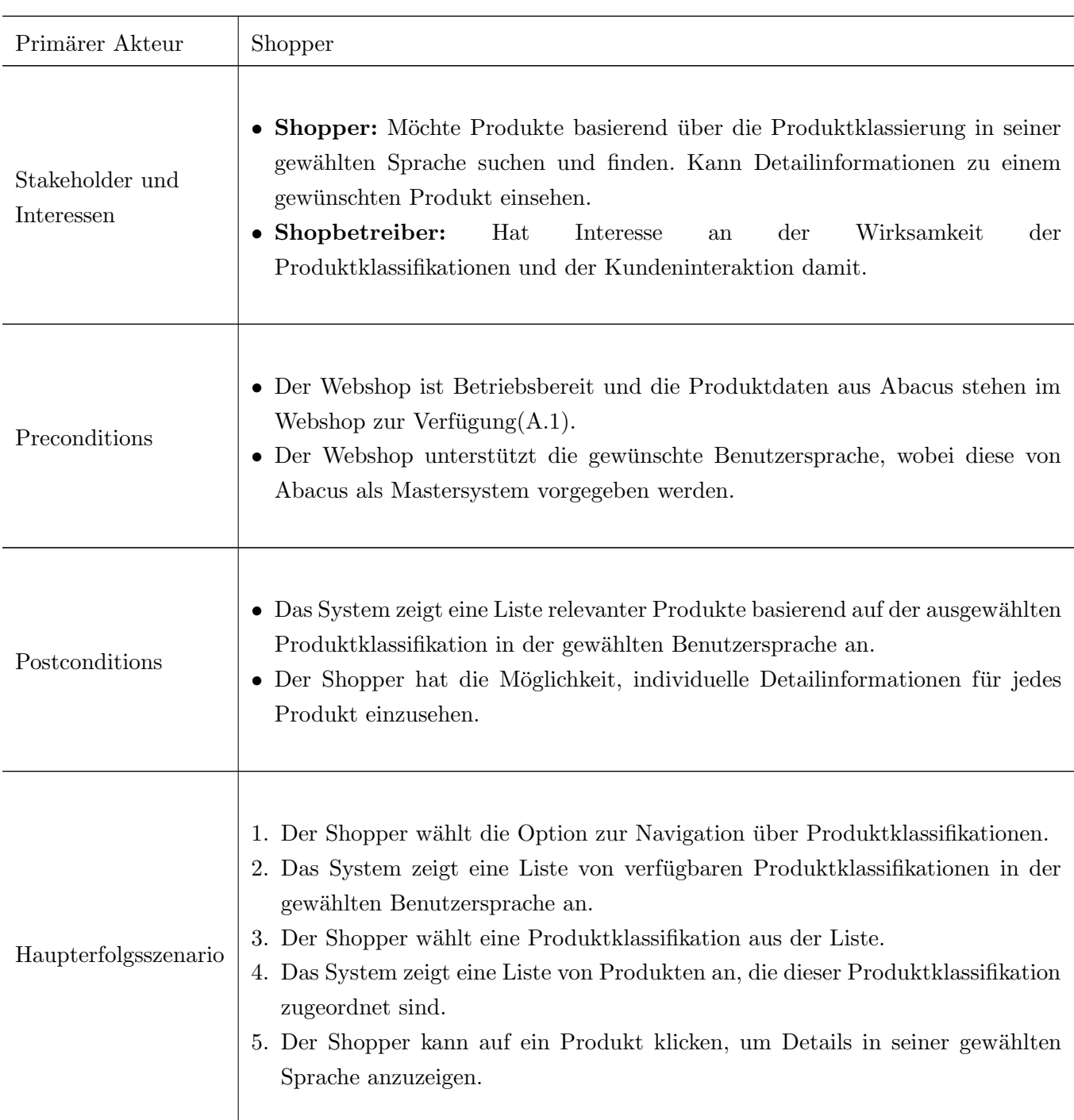

 $\begin{matrix} \begin{matrix} \begin{matrix} \bullet \\ \bullet \\ \bullet \end{matrix} \end{matrix} \\ \begin{matrix} \mathbb{P} \circ \mathbb{Q} \\ \mathbb{P} \circ \mathbb{Q} \end{matrix} \end{matrix} \end{matrix}$ 

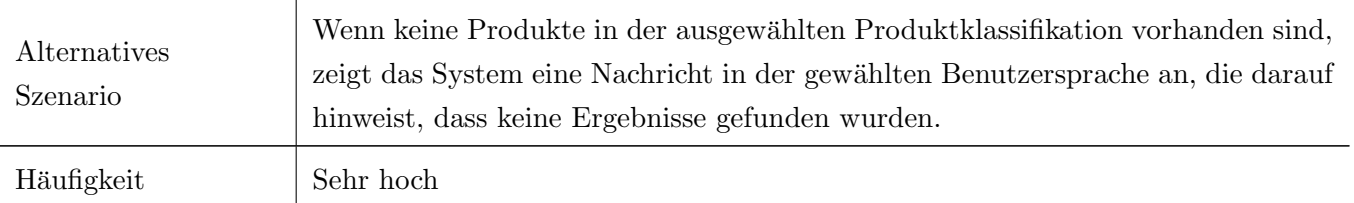

Tabelle A.2: Fully Dressed Use Case 02: Produktsuche

## UC03 - Warenkorb

## $\mathop{\hbox{\rm Ein}}$  Shopper kann Produkte zum Warenkorb hinzufügen und bearbeiten.

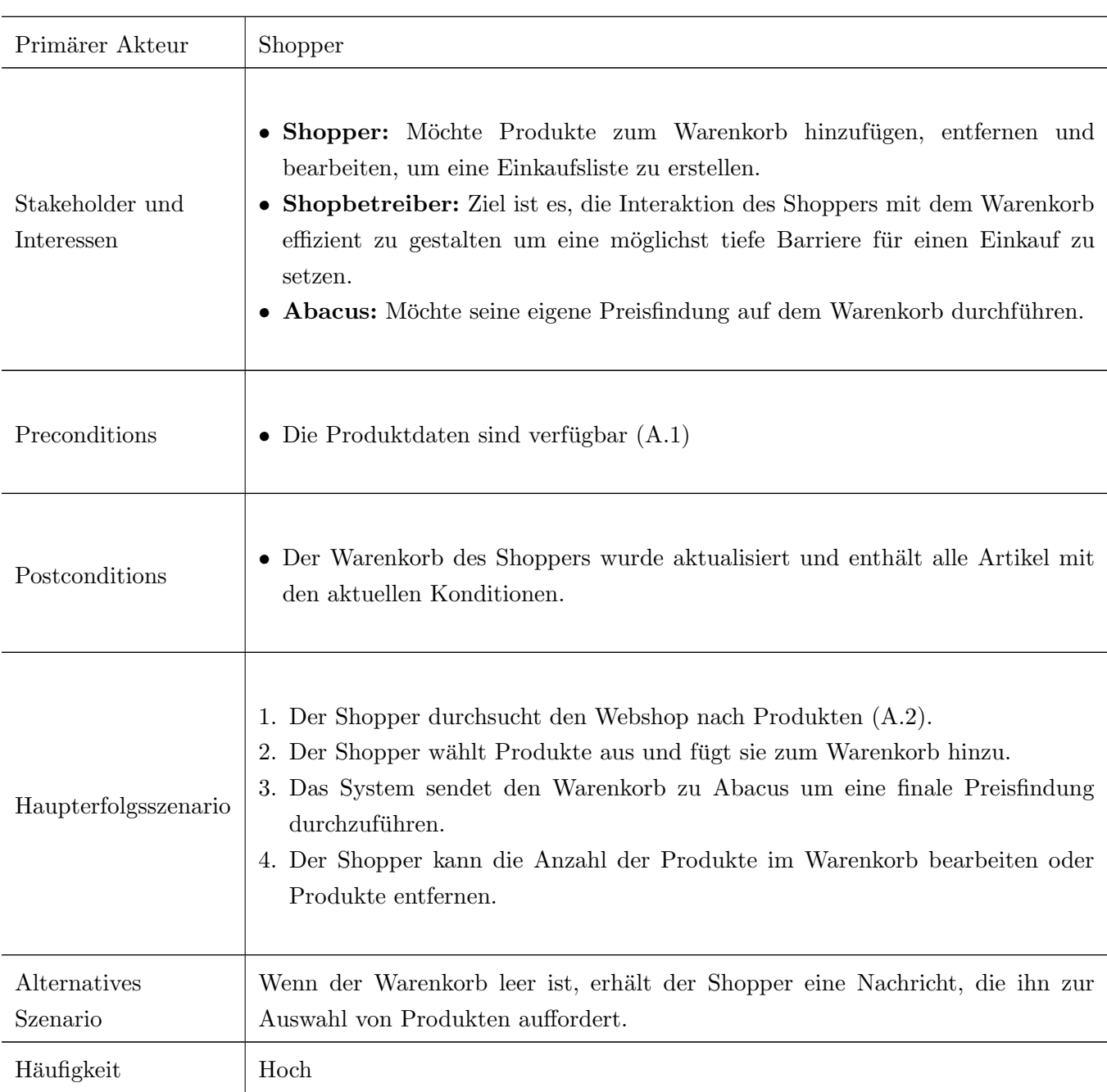

 $\begin{array}{c} \hline \begin{array}{c} \hline \text{C} \\ \text{D} \end{array} \\ \hline \text{P} \odot \text{C} \end{array}$ 

<span id="page-86-0"></span>Tabelle A.3: Fully Dressed Use Case 03: Warenkorb

## UC04 - Bestellung

Ein Shopper kann eine Bestellung tätigen.

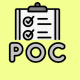

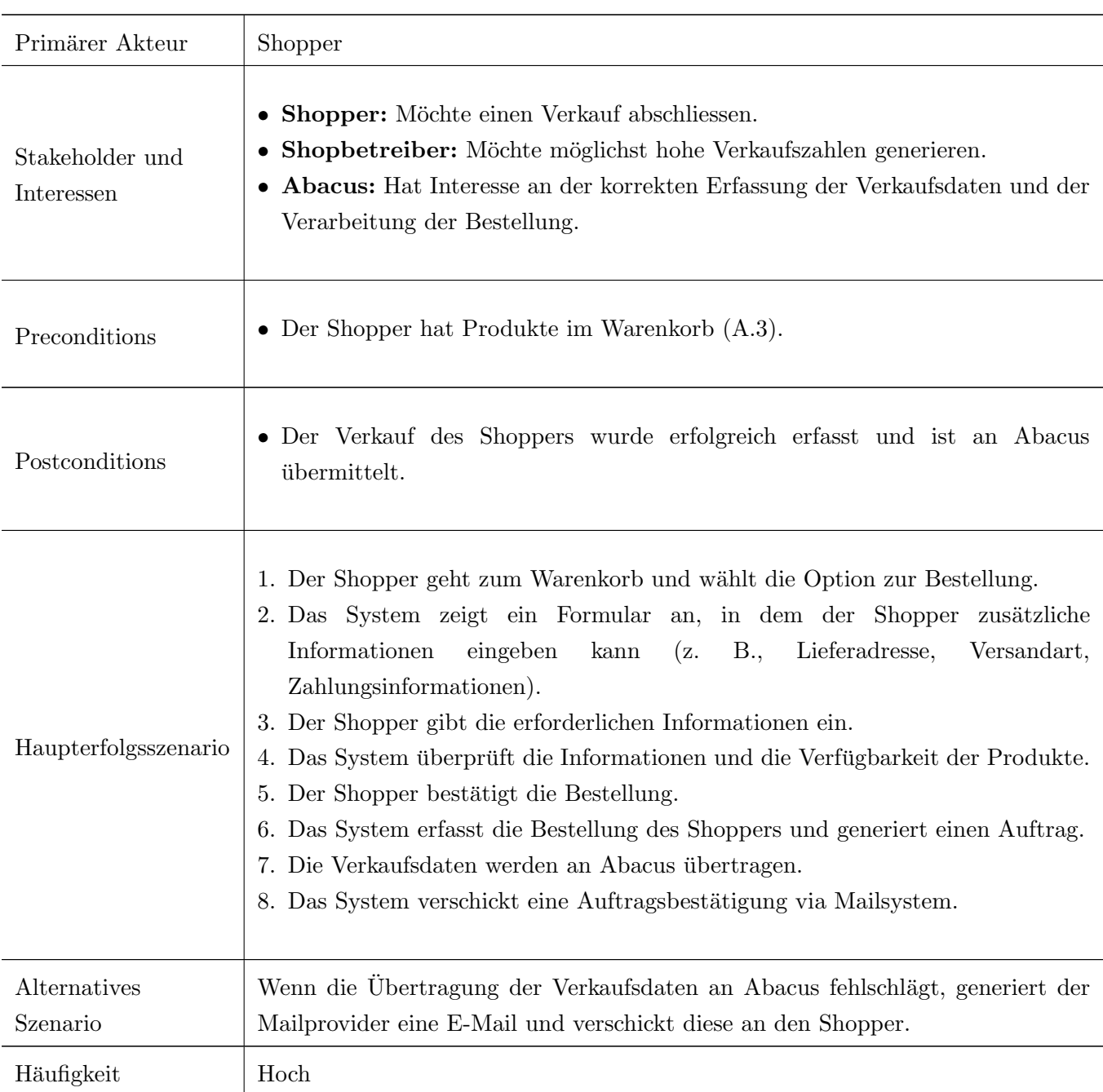

#### <span id="page-87-0"></span>Tabelle A.4: Fully Dressed Use Case 04: Bestellung

Hinweis: Dieser Use Case ist als 'Must Have' markiert und soll entsprechend im finalen Prototypen umgesetzt werden. Dabei wird aber ausschliesslich eine Bestellung auf Rechnung umgesetzt. Andere Zahlungarten wie zum Beispiel Kreditkarte oder Twint sind ausserhalb vom Projektscope, da dort externe  $\hbox{Systeme}$ angebunden werden müssen.

## UC05 - Erweiterte Produktsuche

Ein Shopper kann mittels Filter oder Volltextsuche nach Artikeln suchen.

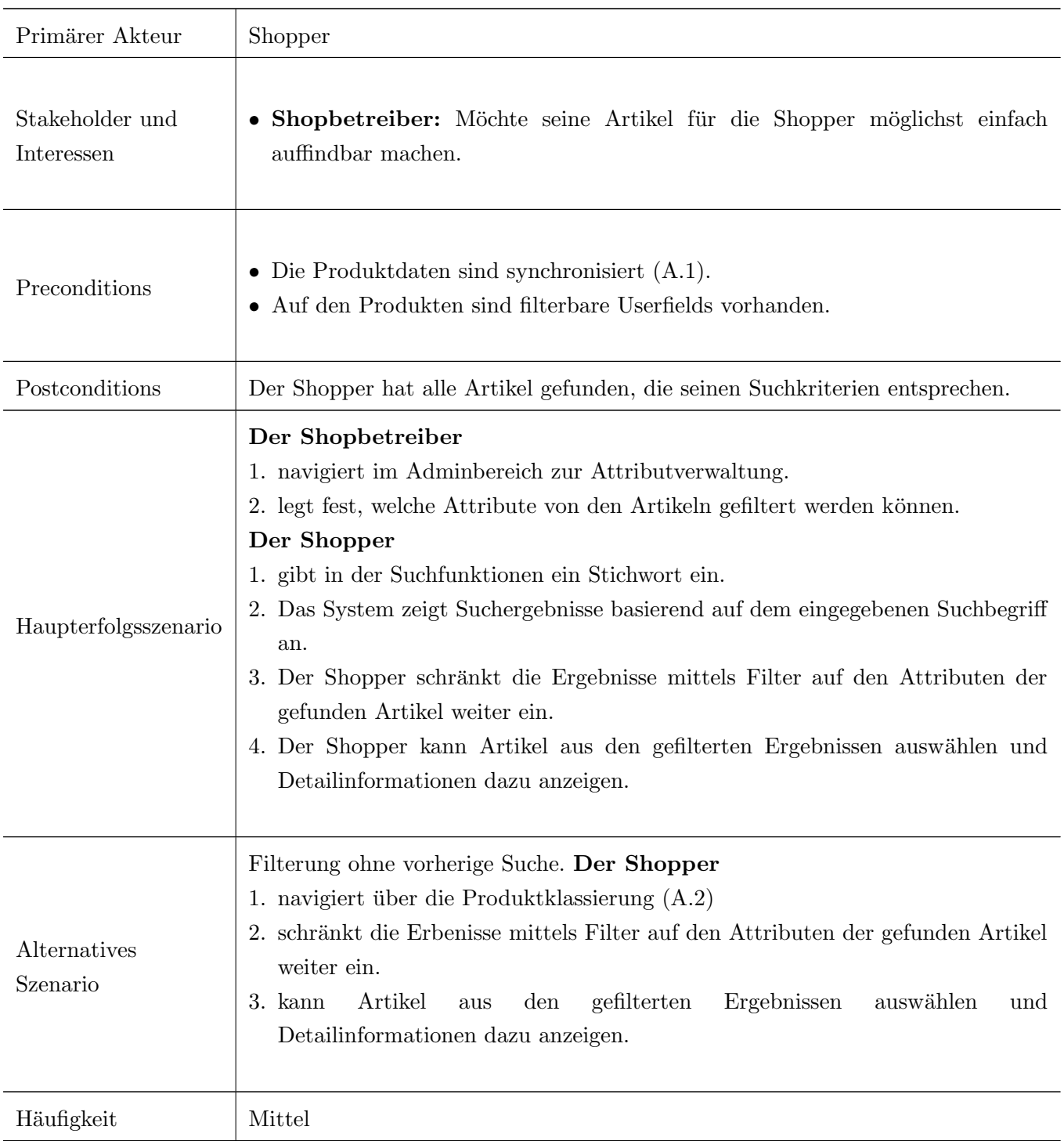

 $\circledcirc$ 

Tabelle A.5: Fully Dressed Use Case 05: Erweiterte Produktsuche

## UC06 - Registrierung

Ein Shopper erstellt im Webshop einen Account.

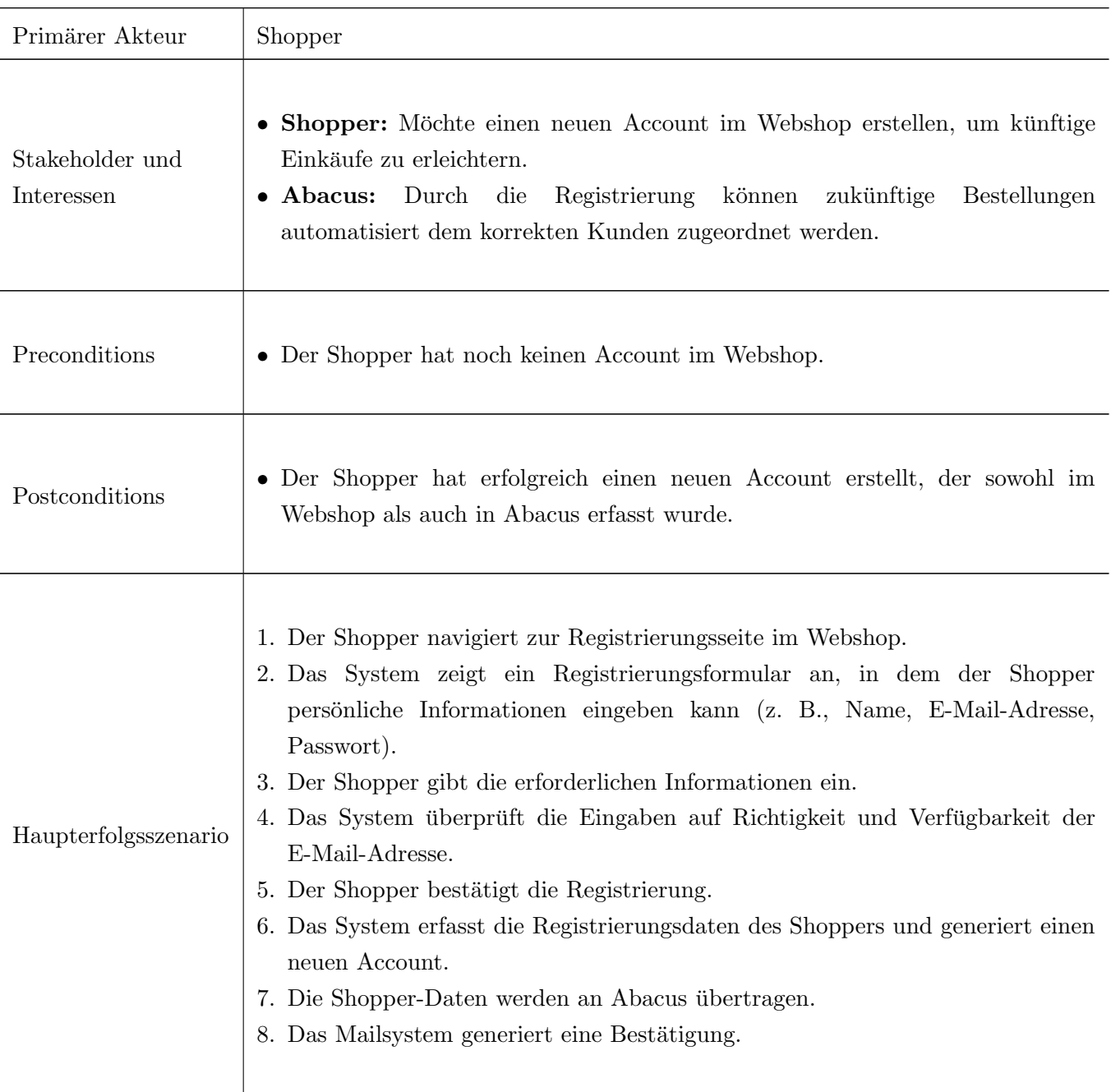

 $\circledcirc$ 

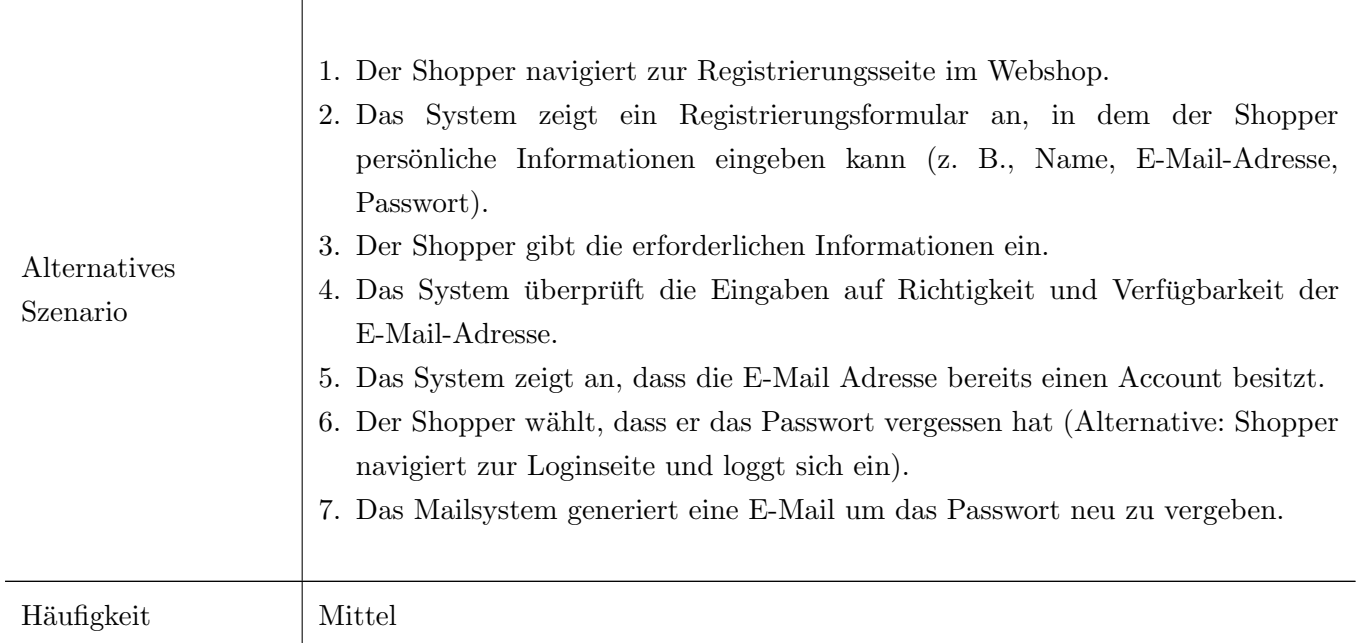

Tabelle A.6: Fully Dressed Use Case 06: Registrierung

## UC07 - Login

Ein Shopper meldet sich im Webshop an.

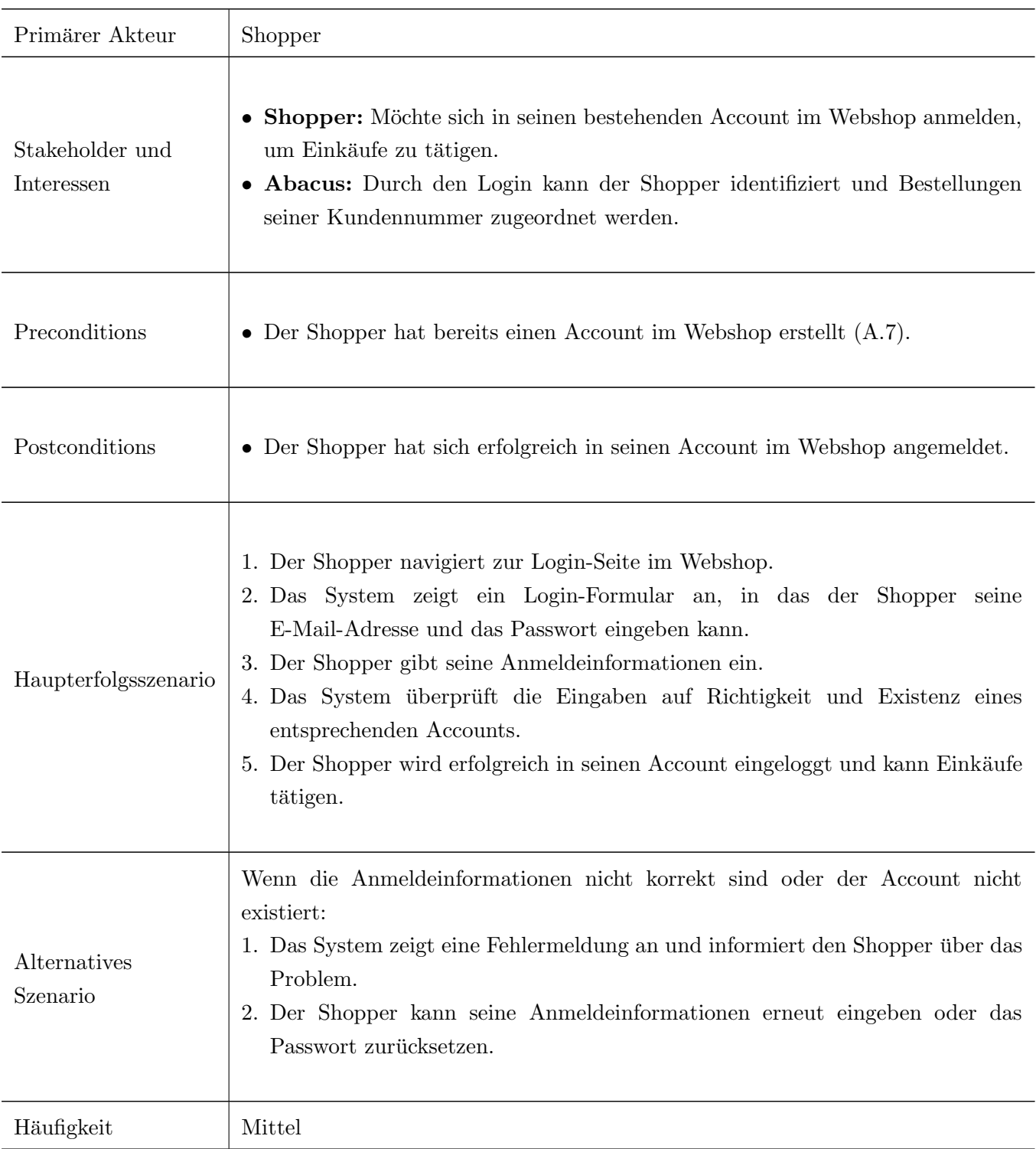

 $\circledcirc$ 

<span id="page-92-0"></span>Tabelle A.7: Fully Dressed Use Case 07: Login

## UC08 - Cross Selling

Ein Shopper erhält auf der Detailseite eines Artikels Vorschläge für ähnliche Produkte.

 $\textcircled{\scriptsize{1}}$ 

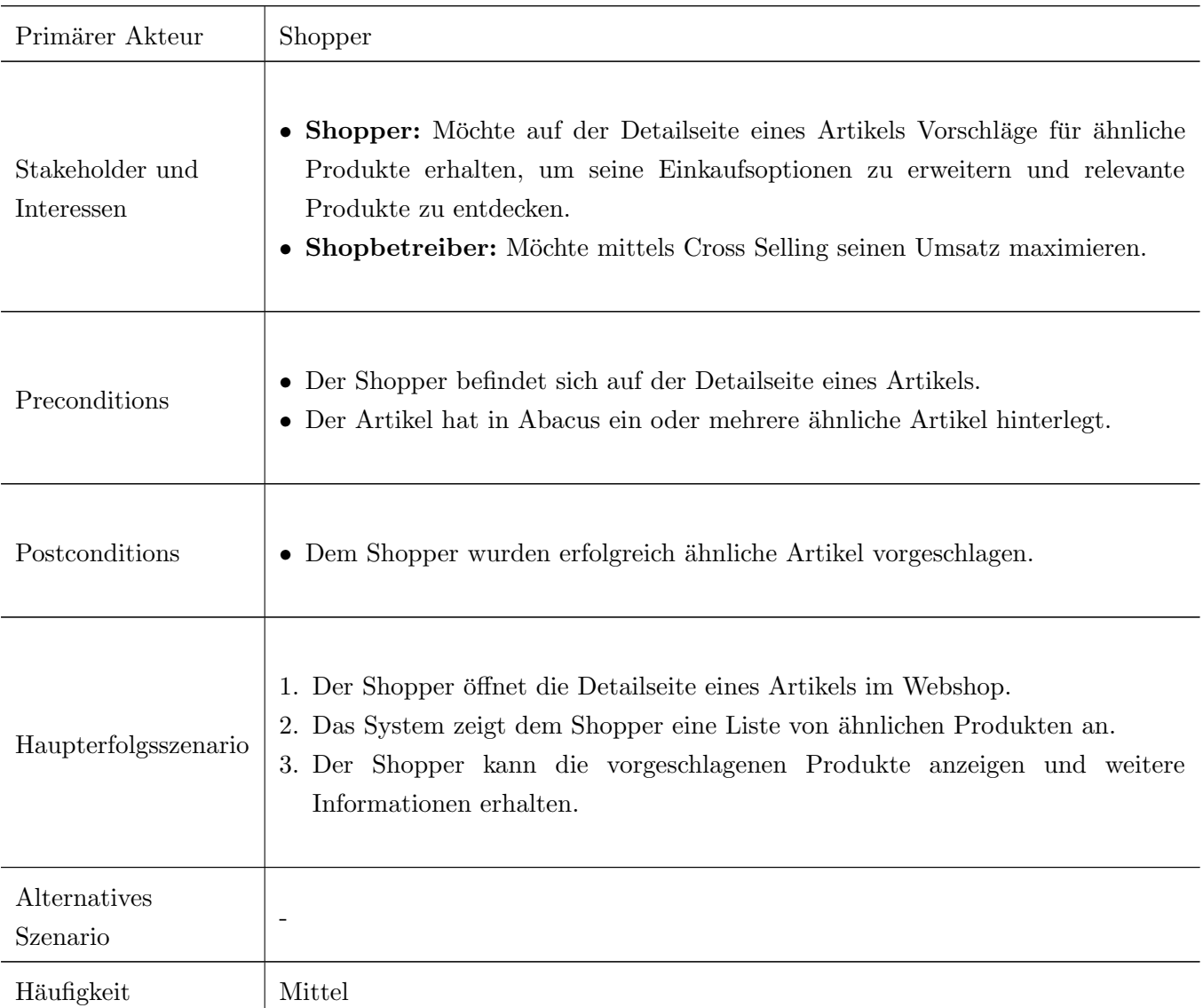

<span id="page-93-0"></span>Tabelle A.8: Fully Dressed Use Case 08: Cross Selling

## U09 - Konditionen und Rabatte

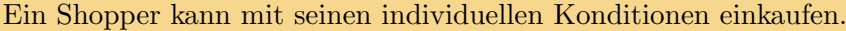

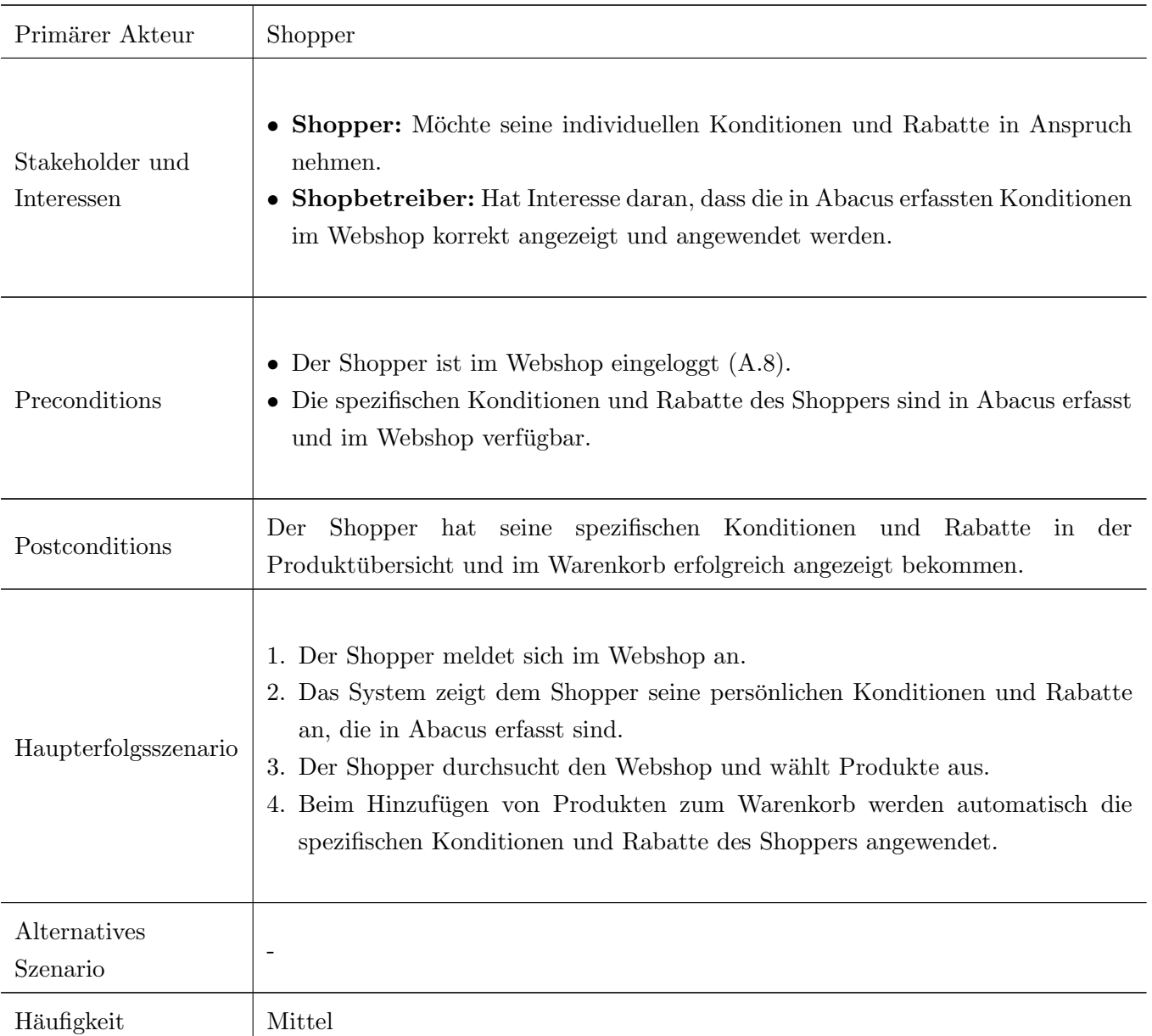

 $\textcircled{\footnotesize{}}$ 

Tabelle A.9: Fully Dressed Use Case 09: Konditionen und Rabatte

## UC10 - Einkaufsverlauf anzeigen

Ein Shopper kann seinen Einkaufsverlauf und den Verarbeitungsstatus vergangener Bestellungen  $\circledcirc$ einsehen.

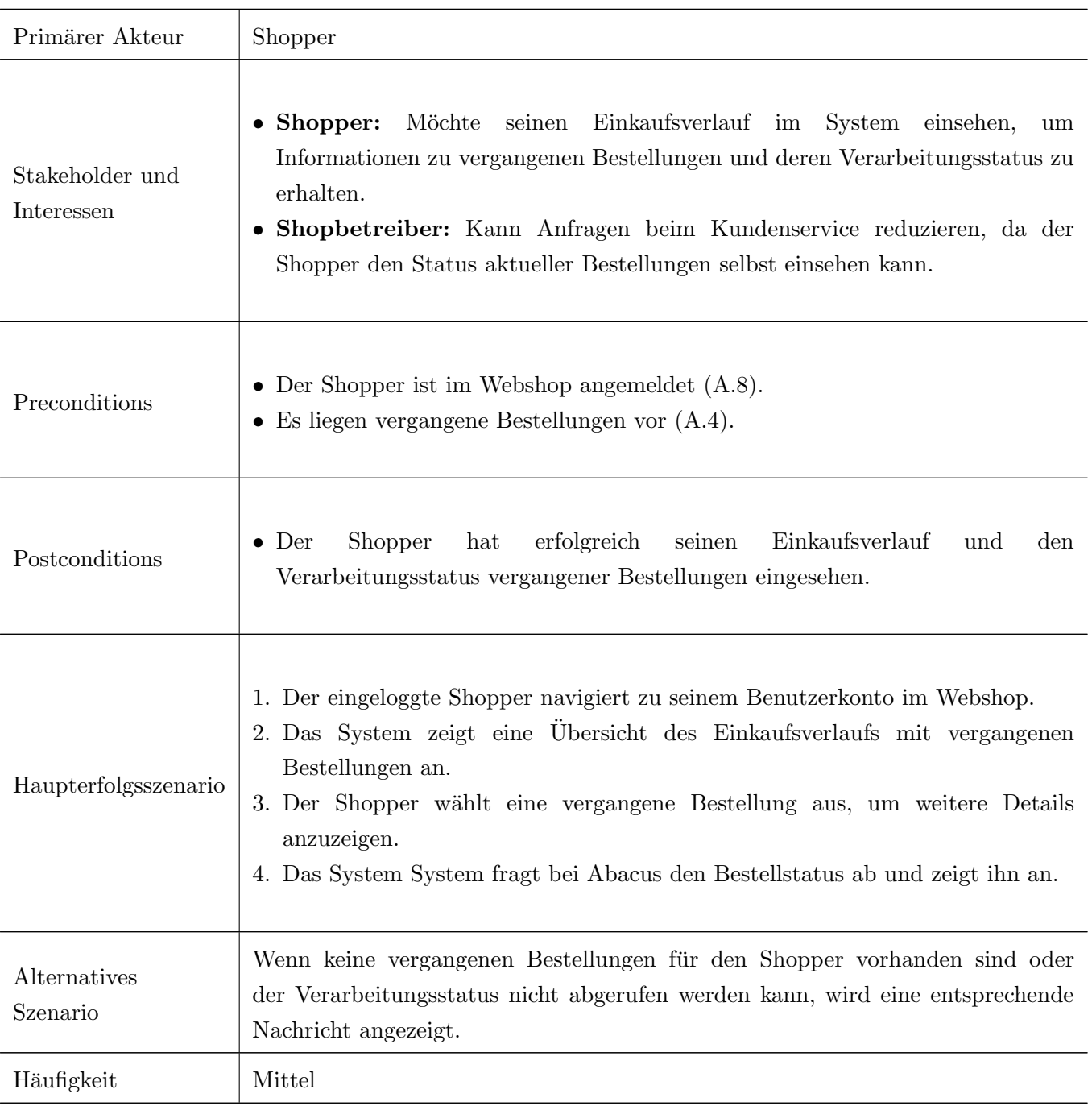

<span id="page-95-0"></span>Tabelle A.10: Fully Dressed Use Case 10: Einkaufsverlauf anzeigen

## UC11 - Produktbewertungen

## $\mathop{\hbox{\rm Ein}}$  Shopper kann Produktbewertungen für gekaufte Produkte abgeben und einsehen.

 $\begin{array}{c}\n\hline\n\hline\n\hline\n\hline\n\hline\n\hline\n\hline\n\end{array}$ 

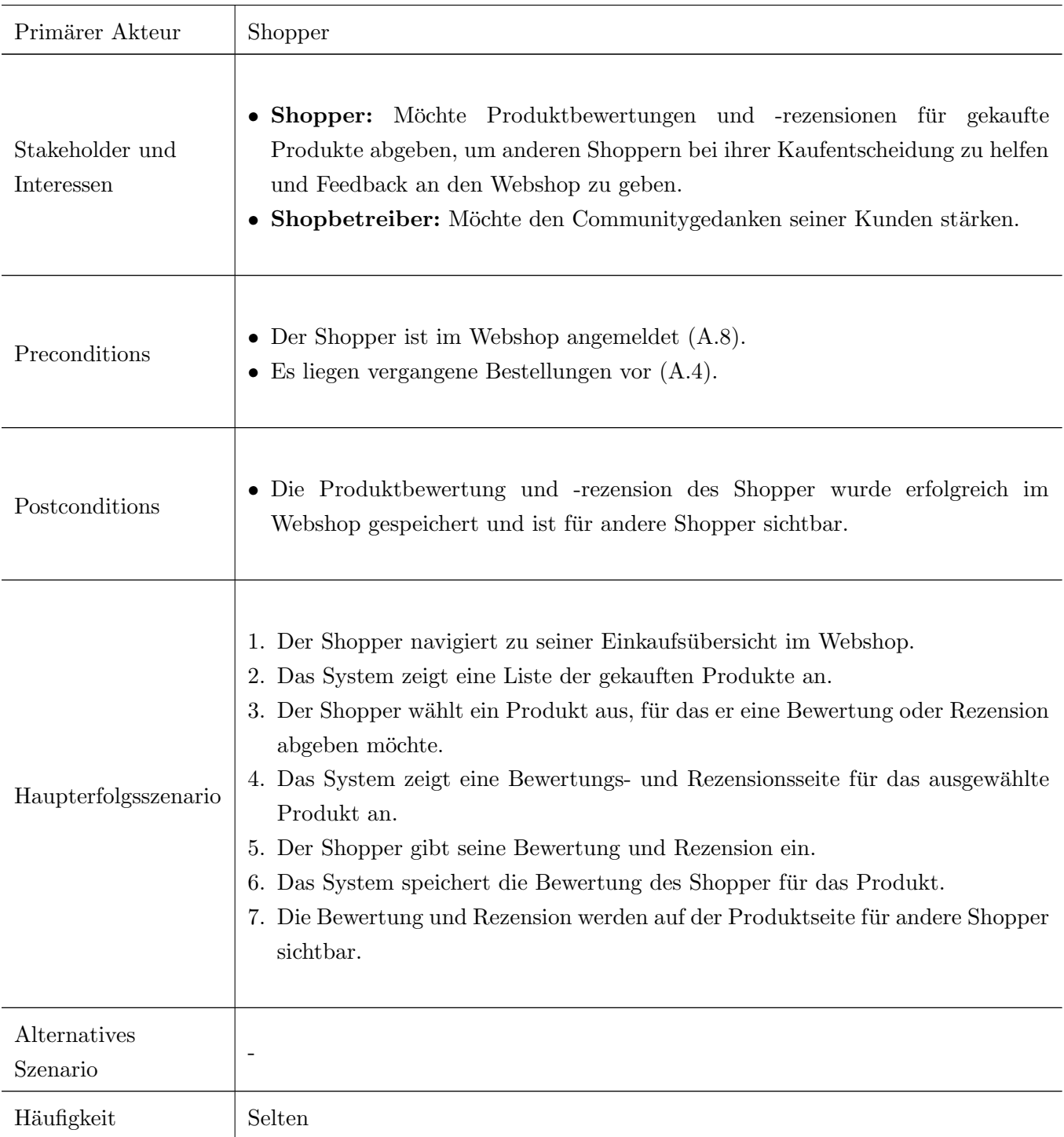

Tabelle A.11: Fully Dressed Use Case 11: Produktbewertungen

## UC12 - Wunschliste

### Ein Shopper erstellt Wunschliste eine von Artikeln.

 $\mathbb{E}_{\mathbf{a}}$ 

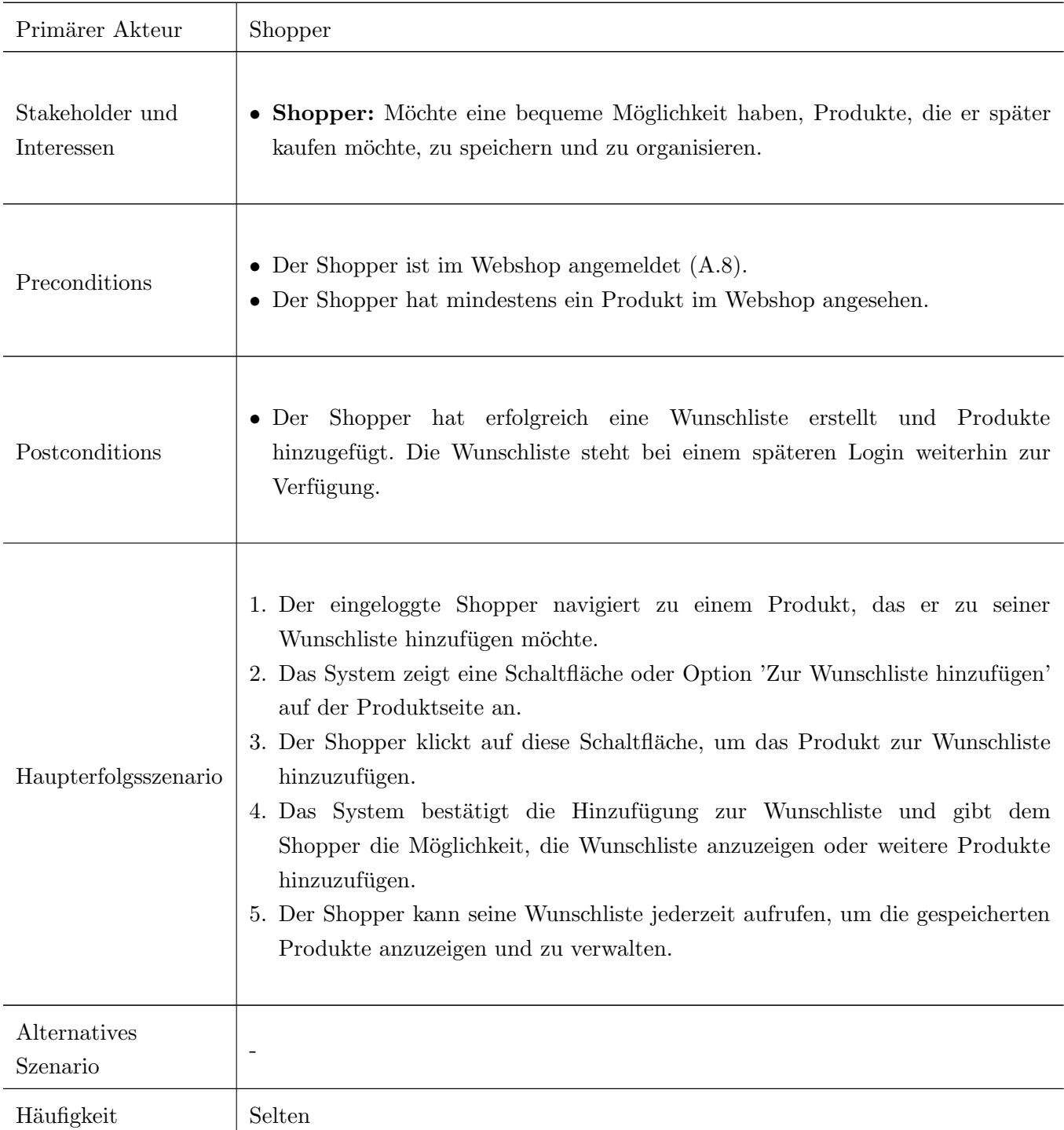

Tabelle A.12: Fully Dressed Use Case 12: Wunschliste

## UC13 - Rücksendungen und Umtausch

 $\mathop{\hbox{\rm Ein}}$  Shopper löst eine Rücksendung oder Umtausch aus.

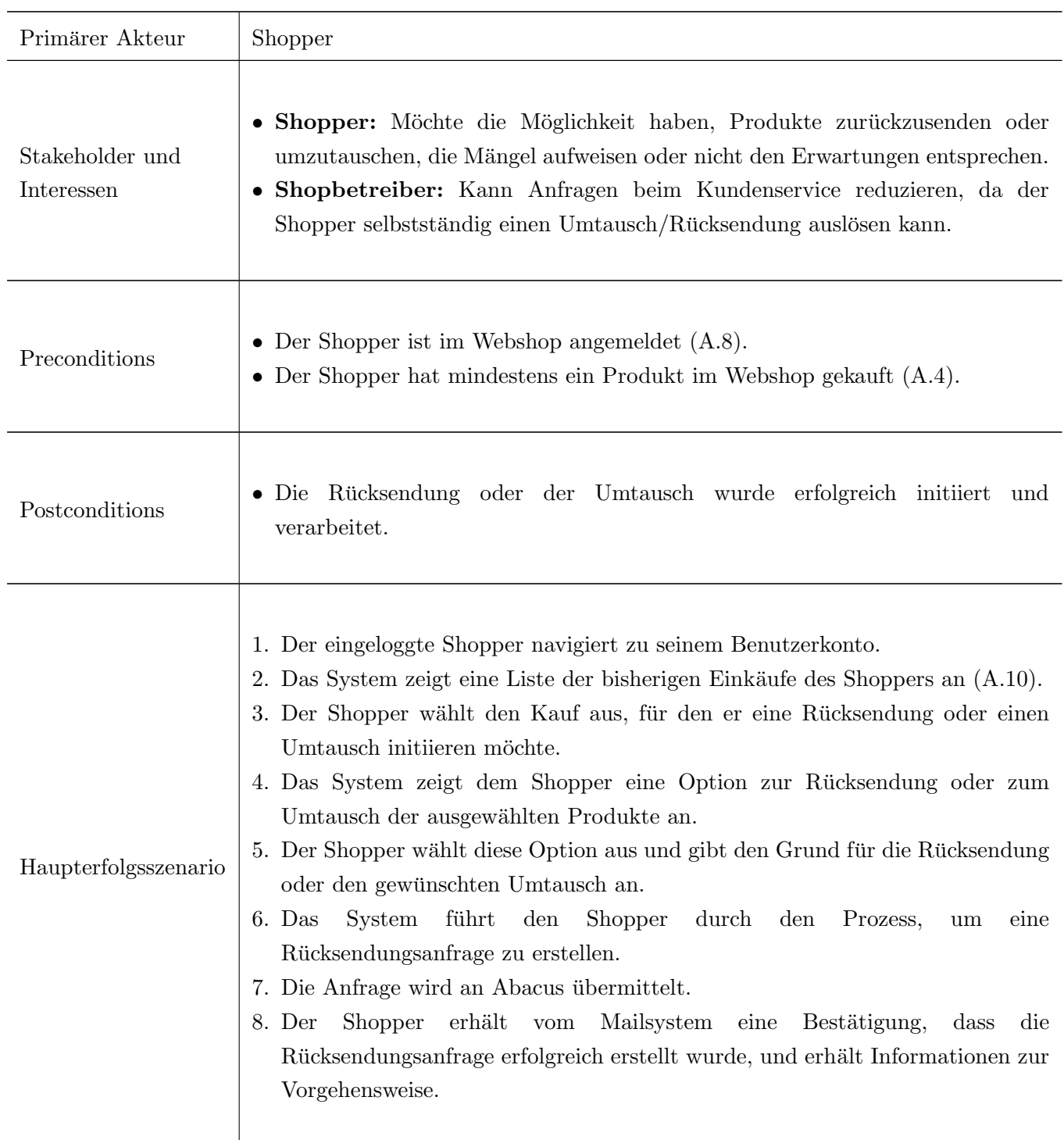

 $\mathbf{E}$ 

95

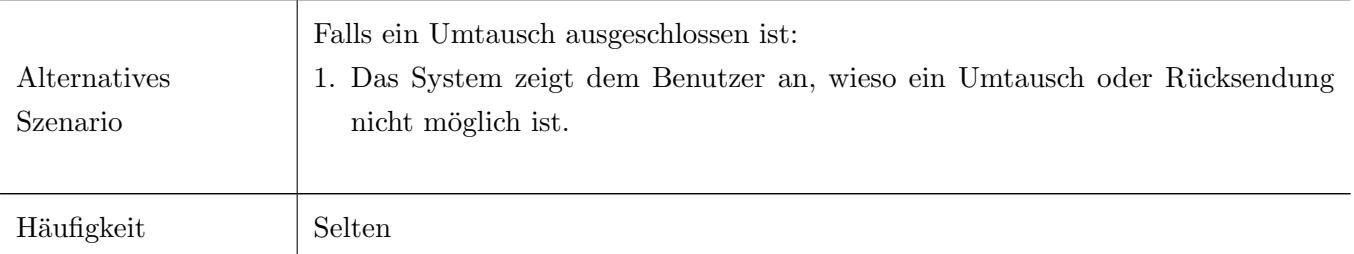

Tabelle A.13: Fully Dressed Use Case 13: Rücksendungen und Umtausch

## UC14 - Gutscheinverwaltung

 $\mathop{\hbox{\rm Ein}}$  Shopper möchte einen Gutschein kaufen oder eine Bestellung damit bezahlen.

 $\mathop{\boxplus}\limits_{\mathbb{C}^{\bullet}}$ 

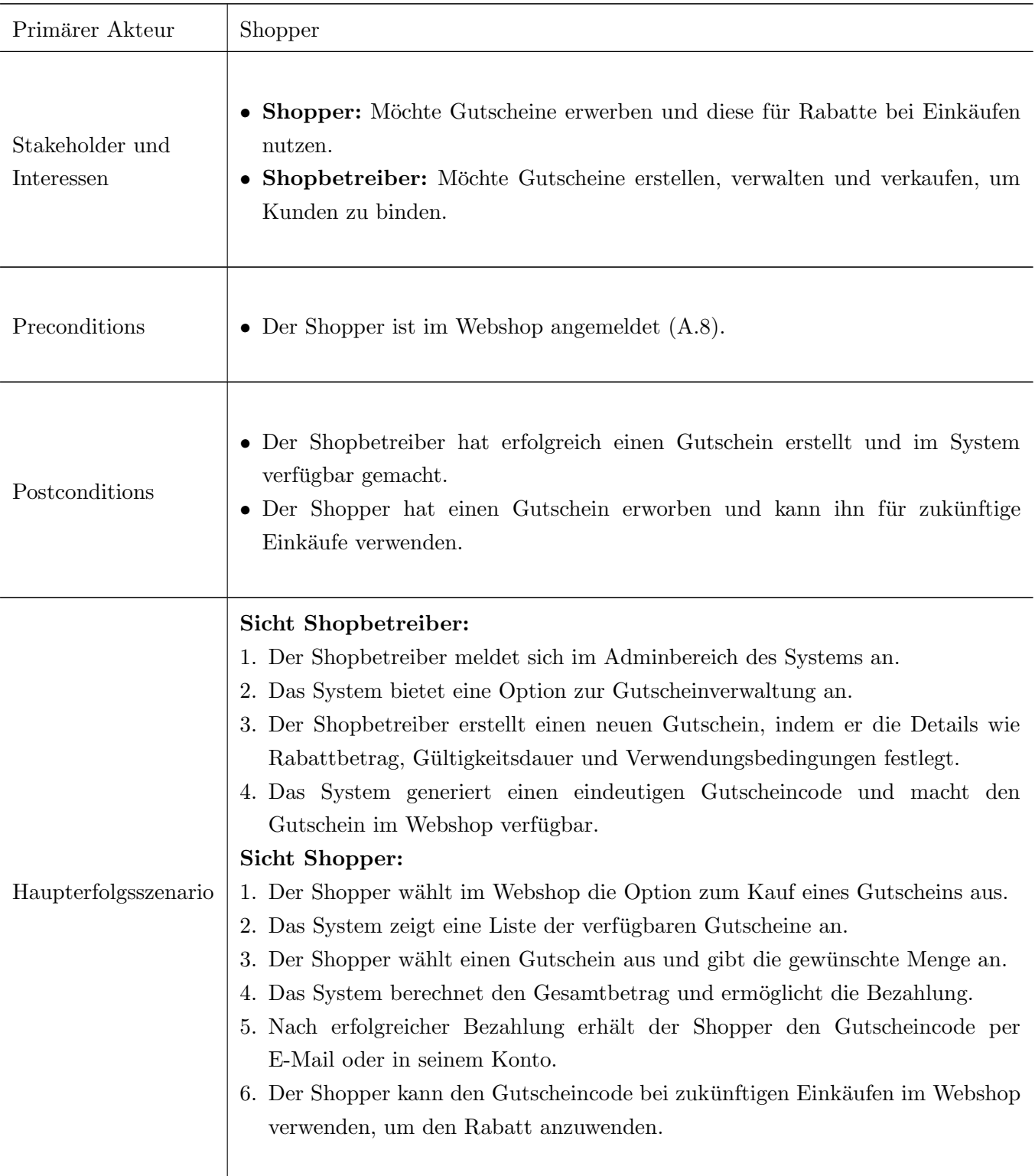

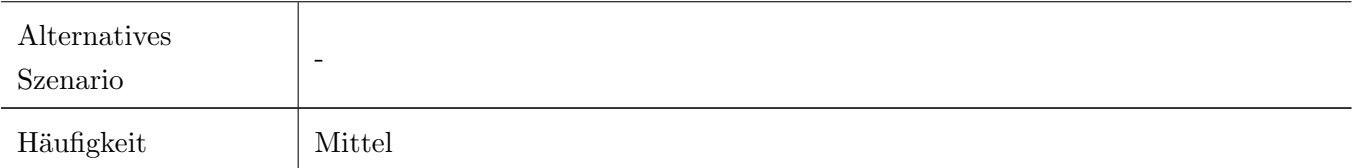

Tabelle A.14: Fully Dressed Use Case 14: Gutscheinverwaltung

## UC15 - Content Management

Der Shopbetreiber kann selbstständig Content-Seiten des Systems erfassen und editieren.  $\,$ 

 $\mathop{\boxtimes}\limits_{\mathbb{C}^{\bullet}}$ 

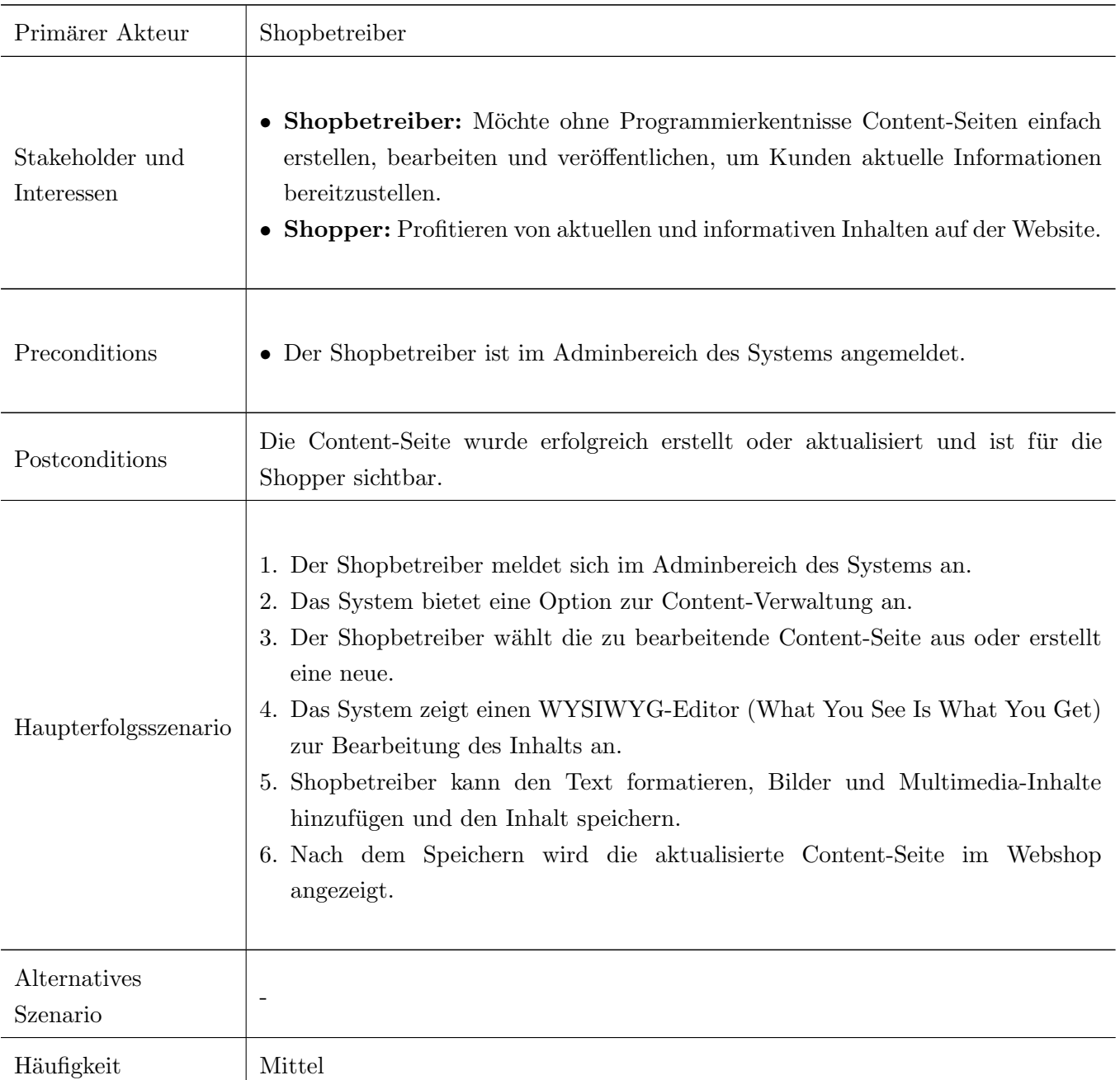

Tabelle A.15: Fully Dressed Use Case 15: Content Management

Anhang B

# Abacus Schnittstelle Beispiele

Der nachfolgende Codeausschnitt zeigt, wie ein minimaler Body bei einem POST eines Verkaufsauftrages aussehen kann.

B.1 Abacus API: Verkaufsauftrag erstellen

```
1 \mid \mathcal{A}2 "InboxOrderRequest": {
3 "TaxType": "Included",
4 " RecalculationMethod ": " NoRecalculation ",
5 " Shopper ": {
6 "Id": " a095b567 -13b8 -4 e29 -89e1 -6 d2a1f0e7e83 ",
7 " Account ": " demo@customize .ch"
8 },
9 "Summary": {
10 " CurrencyId": "CHF",
11 TotalAmountIncludingTax": 352,
12 TotalAmountExcludingTax": 326.83
\begin{array}{c|c} 13 & \text{ } \end{array} },
14 "PositionList": [
\frac{15}{5} {
\begin{array}{ccc} 16 \end{array} " Quantity": 1,
17 " PriceInfo": {
18 "PriceFromApi": true,
19 | PerQuantityExcludingTax": 326.83,
20 PositionTotalExcludingTax": 326.83,
21 | PerQuantityExcludingTaxRelevant": 326.83,
\begin{array}{ccc} \text{22} & \text{``TaxInfo''}: & \text{``} \\ \end{array}<sup>23</sup> " Code ": 311,
24 "Rate": 7.7,
25 " Amount ": 25.17
26 }
\overline{\phantom{a}} \overline{\phantom{a}} \overline{\phantom{a}} \overline{\phantom{a}} \overline{\phantom{a}}28 "Product": {
29 " Name ": " 0955 "
30 }
31 }
32 ],
33 " CustomerSubject ": {
34 "Id": 234,
35 | FirstName": "Ramon",
36 " Name ": " Ebneter ",
\overline{\phantom{a}} \overline{\phantom{a}} \overline{\38 | Street": "Kaustrasse",
39 " HouseNumber ": "46",
40 " PostCode ": " 9050 ",
41 | City": "Appenzell"
```
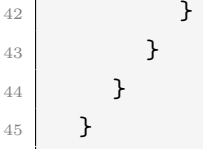

Listing B.1: Abacus API Verkaufsauftrag Body

## B.2 Abacus API: Preisfindung Warenkorb

Die beiden nachfolgenden Codeauschnitte zeigen, wie der Body bei einer Abfrage des Preises von einem Warenkorb aussieht und was die Struktur der Antwort von Abacus ist.

```
1 \mid \mathcal{A}2 "ProductsPricingRequest": {
3 " Currency": "CHF",
4 CustomerNumber": 59,
5 " CalculationDate ": " 2023 -10 -06 ",
6 " Positions ": [
\overline{7} {
8 | ProductId": 3,
9 | WariantId": 0,
10 " Quantity": 3
11 }
12 ]
13 }
14 }
```
Listing B.2: Abacus API Warenkorb Preisfindung Body

```
1 \mid \mathcal{A}2 " Positions ": [
\frac{3}{3} {
4 " RequestKey ": "123",
5 " PriceType ": " LIST ",
6 PerUnitValue": {
7 "PriceInclTax": 284.32800000,8 PriceExclTax": 264.00000000,
9 PriceInclTaxBeforDiscount": 379.10400000,
10 | PriceExclTaxBeforDiscount": 352.00000000
\overline{\phantom{a}11} },
12 CONTROLL II CONTROVERSITE: \left\{ \begin{array}{c} \n\text{quantity} \end{array} \right.13 " Ordered ": 3.00
14 } ,
15 "TaxDetail": {
16 " Code": "311",
17 "Rate": 7.70
```

```
18 },
19 "DiscountDetails": [
20 {
\begin{array}{ccc} \texttt{21} & \texttt{""} \\ \texttt{31} & \texttt{32} \\ \texttt{14} & \texttt{14} \\ \texttt{22} & \texttt{15} \\ \texttt{23} & \texttt{16} \\ \texttt{24} & \texttt{17} \\ \texttt{25} & \texttt{18} \\ \texttt{26} & \texttt{18} \\ \texttt{27} & \texttt{18} \\ \texttt{28} & \texttt{18} \\ \texttt{29} & \texttt{18} \\ \texttt{20} & \texttt{18} \\ \texttt{21} & \texttt{18} \\ \texttt{22<sup>"</sup> Percent": 25.00,
23 UseSubTotal": true
24 }
25 ]
26 }
27 ]
28 }
```
Listing B.3: Abacus API Warenkorb Preisfindung Antwort

Anhang C

## Architectural Decision Records
<span id="page-108-0"></span>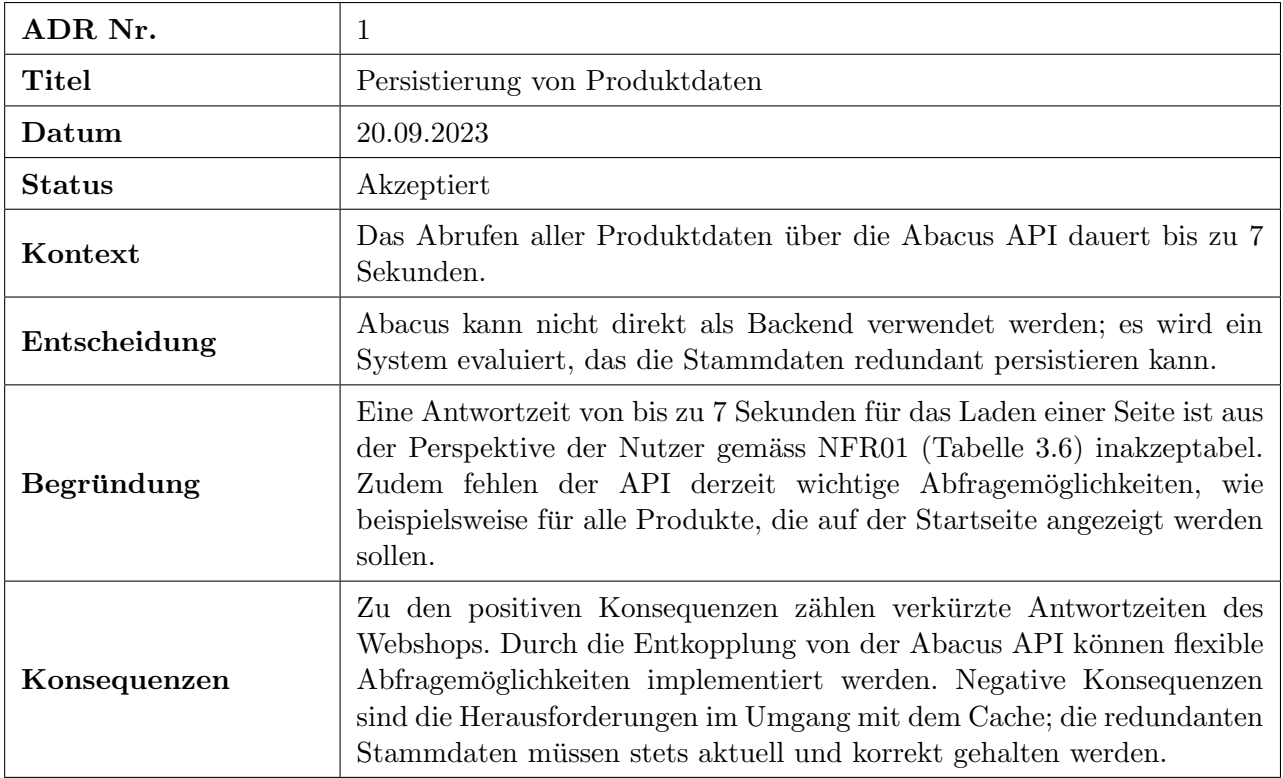

Tabelle C.1: Beschreibung ADR 01: Persistierung von Produktdaten

<span id="page-109-0"></span>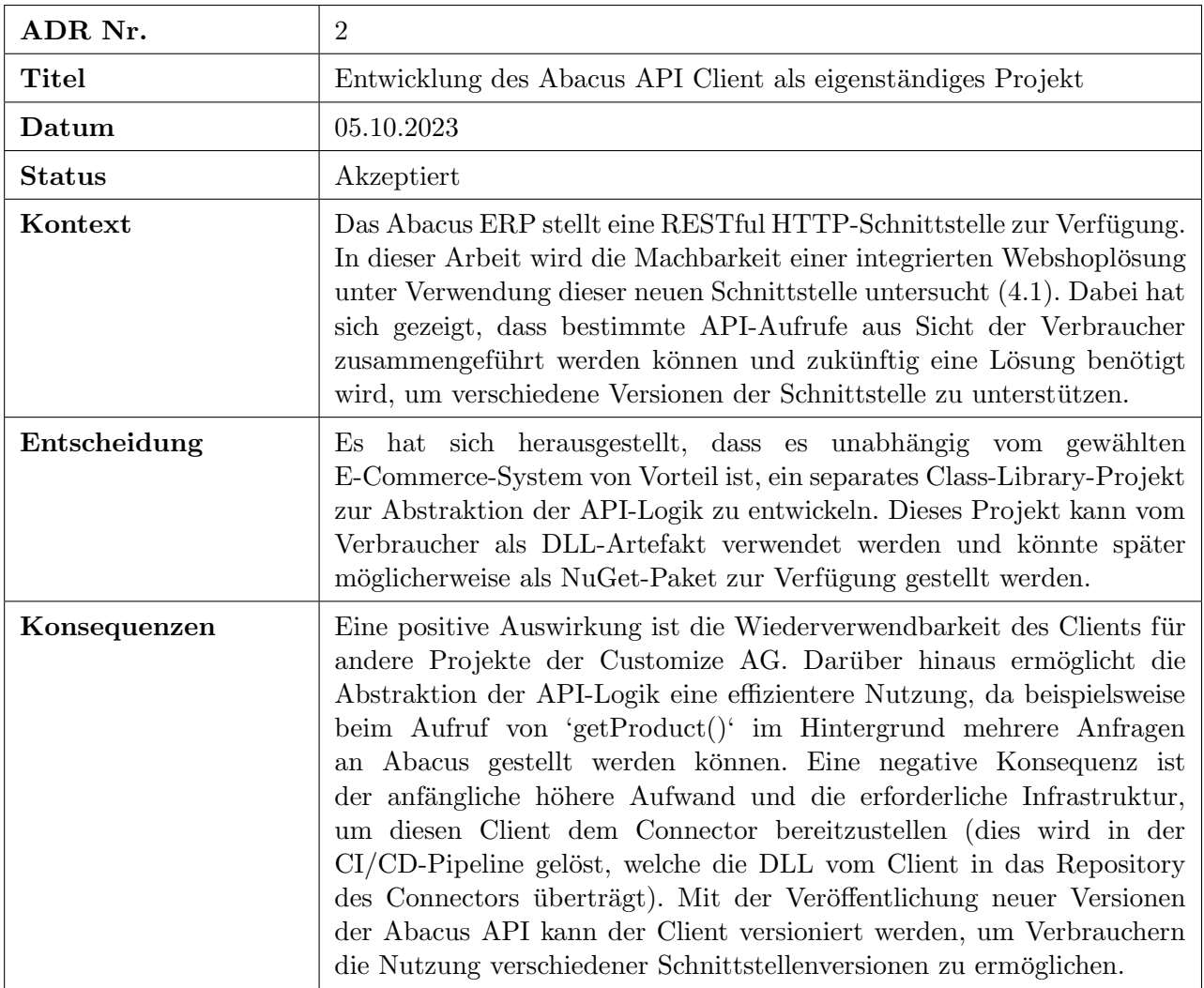

Tabelle C.2: Beschreibung ADR 02: Trennung von AbacusApiClient und AbacusConnector

<span id="page-110-0"></span>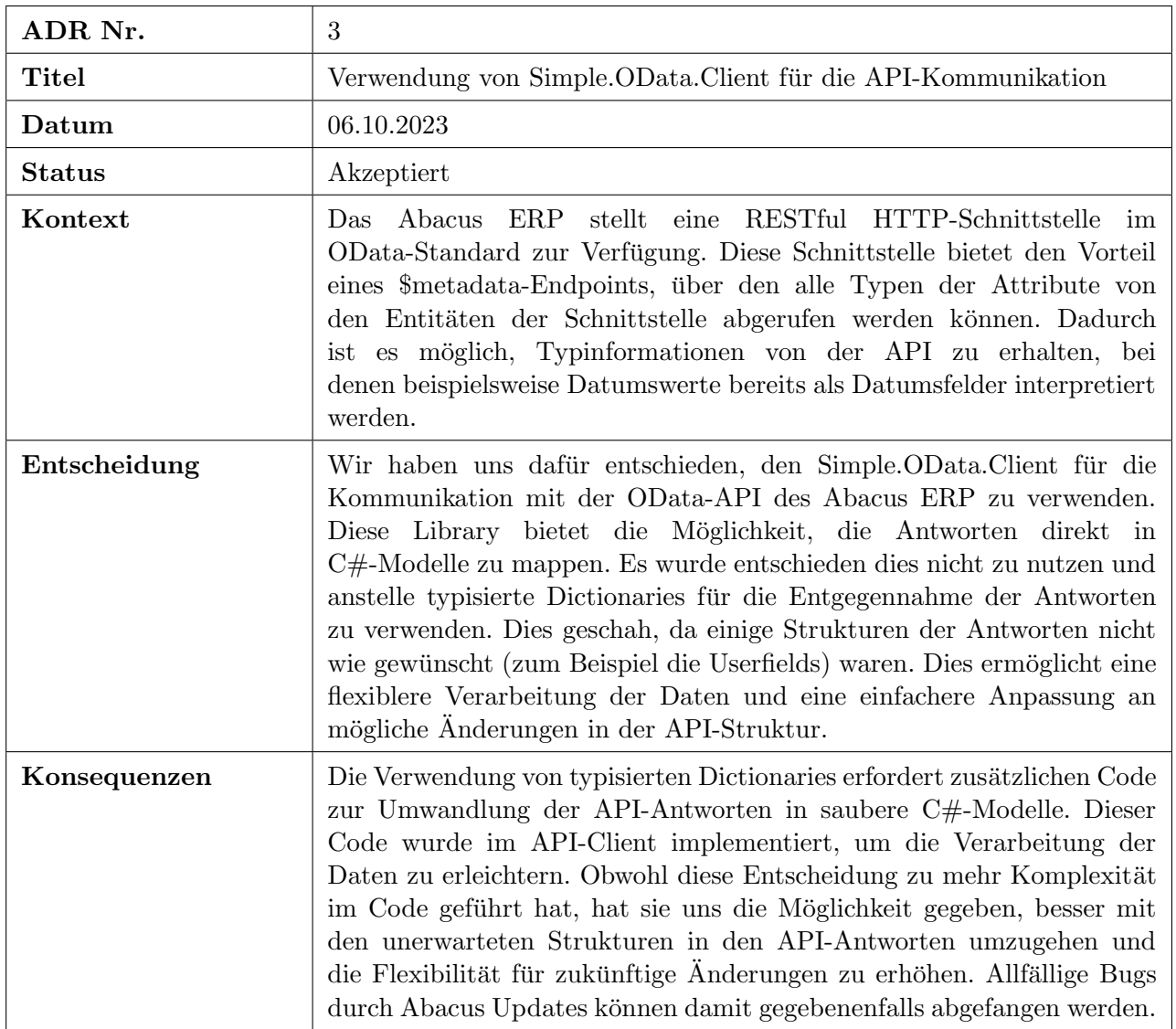

Tabelle C.3: Beschreibung ADR 03: Verwendung von Simple.OData.Client fur die API-Kommunikation ¨

<span id="page-111-0"></span>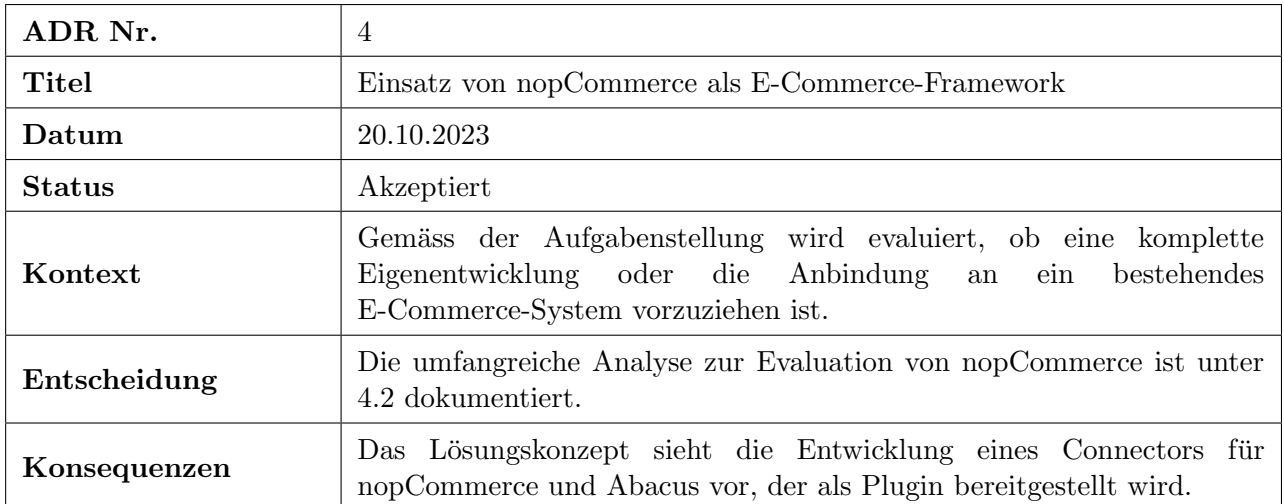

Tabelle C.4: Beschreibung ADR 04: Einsatz von nopCommerce als E-Commerce-Framework

<span id="page-111-1"></span>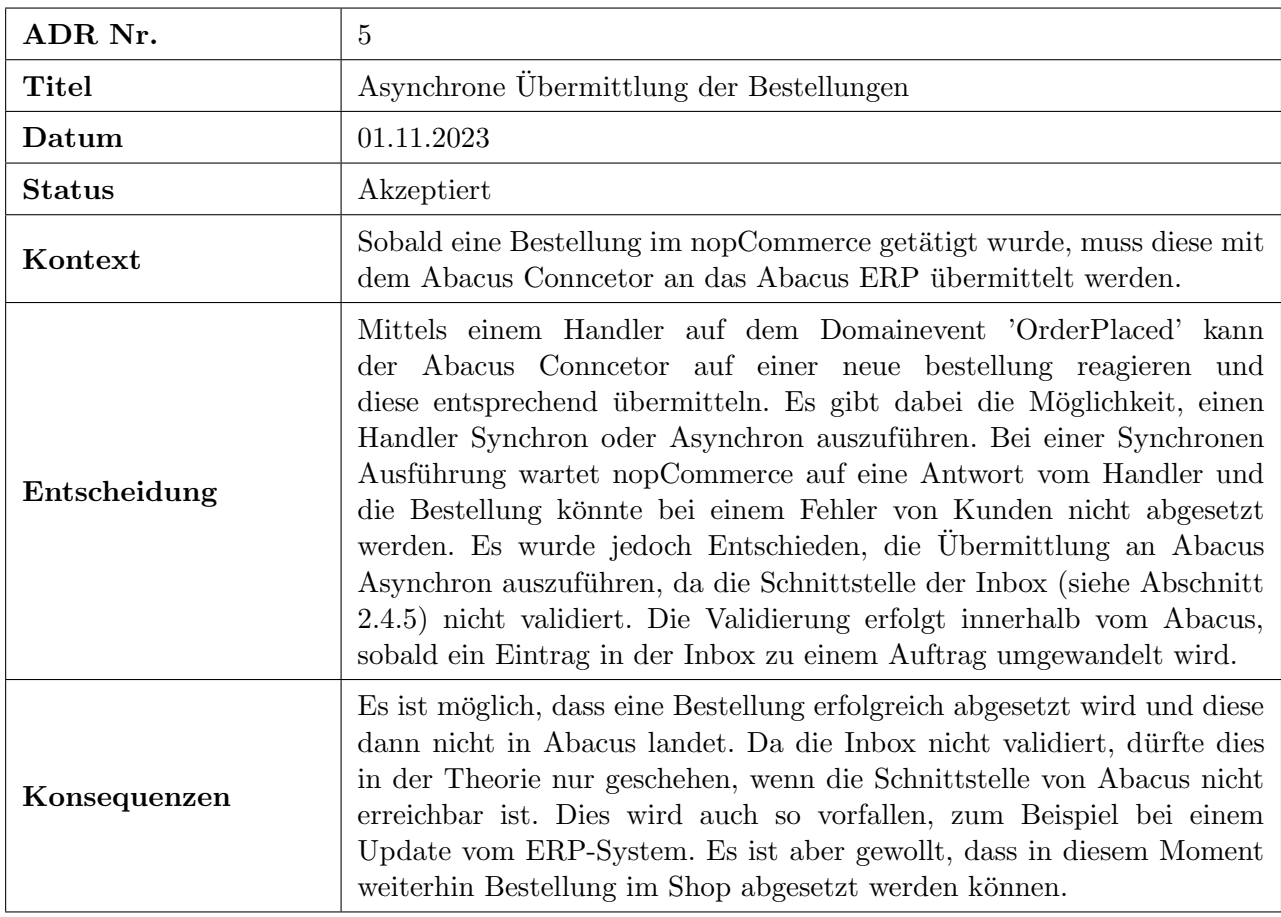

Tabelle C.5: Beschreibung ADR 05: Asynchrone Übermittlung der Bestellungen

## Anhang D

Aufgabenstellung

#### D.1 Ausgangslage

Abacus ist der fuhrende Anbieter von Unternehmensressourcenplanung (ERP) Software in der Schweiz. ¨ Seit langem bietet Abacus eine integrierte Shop-Lösung namens 'Abashop' an, um die Anforderungen seiner Kunden im Bereich E-Commerce zu erfüllen. Diese Lösung wurde durch die Verwendung von statischem HTML und JSP realisiert und ermöglichte es Unternehmen, nahtlos in ihre ERP-Systeme zu integrieren. Allerdings hat Abacus kürzlich angekündigt, dass sie den Support für Abashop bis Ende 2025 einstellen wird.

Diese Ankündigung stellt viele Unternehmen vor die Herausforderung, alternative E-Commerce-Lösungen zu finden, die ihren Anforderungen entsprechen. Insbesondere hat der Auftraggeber dieser Arbeit, die Firma Customize AG, ein Vertriebspartner von Abacus, zahlreiche Kunden, die derzeit Abashop nutzen. Daher ist es für Customize von entscheidender Bedeutung, potenzielle Nachfolgelösungen zu evaluieren und sicherzustellen, dass sie den Bedurfnissen ihrer Kunden gerecht werden. ¨

In diesem Zusammenhang hat Abacus eine neue RESTful HTTP-Schnittstelle eingefuhrt, die es den ¨ Kunden ermöglicht, eigene Shop-Lösungen auf der Grundlage ihres Abacus-Systems zu entwickeln. Dies eröffnet sowohl für Customize als auch für andere Unternehmen spannende Möglichkeiten, aber es wirft auch Fragen auf, wie diese Schnittstelle optimal genutzt werden kann und ob alle bestehenden Funktionalitäten des AbaShop abgedeckt werden können.

#### D.2 Ziele der Arbeit und Liefergegenstände

In dieser Arbeit liegt der Hauptfokus auf der Evaluation der neuen RESTful-Schnittstellen von Abacus und ihrer Eignung zur Abdeckung der E-Commerce-Bedurfnisse der Kunden von Customize. Hierbei wird ¨ geprüft, ob es sinnvoll ist, ein Plugin für ein bestehendes E-Commerce-System zu entwickeln oder ob eine Eigenentwicklung die bessere Lösung darstellt.

Um dieses Hauptziel zu erreichen, werden folgende Liefergegenstände verfolgt:

- 1. Anforderungserhebung und -analyse: Es sollen detaillierte Anforderungen der Kunden von Customize an ihre E-Commerce-Lösungen ermittelt werden. Diese Anforderungen werden repräsentativ und aussagekräftig evaluiert, um eine solide Grundlage für die weitere Arbeit zu schaffen.
- 2. Produktevaluation: Die verbreitesten E-Commerce-Plattformen und -Lösungen (Minimum: 5, Maximum: 10) werden analysiert und bewertet. Dabei wird untersucht, wie gut sie die zuvor identifizierten Anforderungen erfüllen können. Dieser Schritt ist signifikant für die Entscheidung, ob ein Plugin oder eine Eigenentwicklung die bessere Wahl ist.
- 3. Prototypentwicklung: Im Rahmen des Projekts wird ein Prototyp entwickelt, der die wichtigsten Use Cases fur die Kunden von Customize abdeckt. Dieser Prototyp dient dazu, die Machbarkeit ¨ der Umsetzung der Anforderungen zu demonstrieren und erste praktische Erfahrungen mit den Schnittstellen zu sammeln. Hierbei wird insbesondere Wert auf die Evaluation der Eignung der

Abacus API zur Erstellung des besagten Prototypen gelegt.

4. Migrationsfähigkeit: Es wird untersucht, wie eine mögliche Migration der bestehenden Abashop-Lösung auf die neue Shoplösung durchgeführt werden kann.

Folgende Punkte werden als kritische Erfolgsfaktoren erachtet:

- 1. Kundenanforderungen werden repräsentativ und ausreichend erfasst. Es werden 3-4 repräsentative Usecases definiert und implementiert. Repräsentativ bedeutet in diesem Kontext, dass die Usecases die Bedürfnisse der Nutzer und Kunden möglichst breit abdecken. Ein Usecase, der nur wenige Bedurfnisse erfasst, ist somit aufgrund der Begrenztheit der Studienarbeit zu vermeiden. ¨
- 2. Evaluation des Prototyp auf Benutzbarkeit, Erweiterbarkeit sowie Wartbarkeit. Es gelten die üblichen Ansprüche an Software: Die Software soll insbesondere hohe Kohäsion sowie geringe Kopplung umsetzen. Zur Erstellung dieser Software werden industrieubliche Prozesse eingesetzt. ¨ Dies inkludiert insbesondere Software Engineering Hygienefaktoren wie automatisierte Builds, Tests, angemessene Versionierung mit git.
- 3. Ein abschliessendes Urteil über die Eignung der Abacus Schnittstelle wird gefällt sowie begründet.

### Literaturverzeichnis

- [1] Abacus. Api hub. <https://apihub.abacus.ch/>, 2023. [Online; Abgerufen am 25.09.2023].
- [2] Adobe. Magento. [https://business.adobe.com/ch\\_de/products/magento/magento-commerce.](https://business.adobe.com/ch_de/products/magento/magento-commerce.html) [html](https://business.adobe.com/ch_de/products/magento/magento-commerce.html), 2023. [Online; Abgerufen am 25.09.2023].
- [3] Arc42. Adr template by nygard. <https://docs.arc42.org/examples/decision-use-adrs/>, 2023. [Online; Abgerufen am 22.10.2023].
- [4] Matthias Biehl. Webhooks: Events for RESTful APIs. API-University Series. CreateSpace, 2017.
- [5] C4Model. C4 architektur modell. <https://c4model.com/>, 2023. [Online; Abgerufen am 01.10.2023].
- [6] Mike Cohn. Agile Estimating and Planning. Prentice Hall, 2005.
- [7] Datatrans AG. Datatrans: Ihr spezialist für online-zahlungen. <https://www.datatrans.ch/de/>, 2023. [Online; Abgerufen am 20.10.2023].
- [8] Eidgenössische Steuerverwaltung ESTV. Mehrwertsteuer: Steuersätze. [https://www.estv.](https://www.estv.admin.ch/estv/de/home/mehrwertsteuer/mwst-steuersaetze.html) [admin.ch/estv/de/home/mehrwertsteuer/mwst-steuersaetze.html](https://www.estv.admin.ch/estv/de/home/mehrwertsteuer/mwst-steuersaetze.html), 2023. [Online; Abgerufen am 20.10.2023].
- [9] Martin Fowler. Patterns of Enterprise Application Architecture. Addison-Wesley Professional, 2002.
- [10] GitHub. Github nopcommerce. <https://github.com/nopSolutions/nopCommerce>, 2022. [Online; Abgerufen am 01.10.2022].
- [11] GitHub. Editor config .net runtime repository. [https://github.com/dotnet/runtime/blob/main/](https://github.com/dotnet/runtime/blob/main/.editorconfig) [.editorconfig](https://github.com/dotnet/runtime/blob/main/.editorconfig), 2023. [Online; Abgerufen am 23.11.2023].
- [12] Github. Github repository simple.odata.client bibliothek. [https://github.com/simple-odata](https://github.com/simple-odata-client/Simple.OData.Client)[client/Simple.OData.Client](https://github.com/simple-odata-client/Simple.OData.Client), 2023. [Online; Abgerufen am 20.10.2023].
- [13] GitHub. Medusa github discussion about translation of entities. [https://github.com/medusajs/](https://github.com/medusajs/medusa/discussions/2003) [medusa/discussions/2003](https://github.com/medusajs/medusa/discussions/2003), 2023. [Online; Abgerufen am 01.10.2023].
- [14] Google. Google lighthouse. <https://chrome.google.com/webstore/detail/lighthouse>, 2022. [Online; Abgerufen am 01.10.2022].
- [15] Google. Google mobile-friendly test. <https://search.google.com/test/mobile-friendly>, 2022. [Online; Abgerufen am 01.10.2022].
- [16] GraphQL. Graphql. <https://graphql.org/>, 2023. [Online; Abgerufen am 20.09.2023].
- [17] Bobby Woolf Gregor Hohpe. Enterprise Integration Patterns: Designing, Building, and Deploying Messaging Solutions. Addison-Wesley Professional, 1 edition, 2003.
- [18] IETF. Oauth 2.0. <https://datatracker.ietf.org/doc/html/rfc6749>, 2023. [Online; Abgerufen am01.10.2023].
- [19] Inztitut. Iso25010 inztitut. <https://inztitut.de/blog/glossar/iso-25010/>, 2023. [Online; Abgerufen am 02.10.2023].
- [20] JetBrains. dotcover: .net unit test runner and code coverage tool. [https://www.jetbrains.com/](https://www.jetbrains.com/dotcover/) [dotcover/](https://www.jetbrains.com/dotcover/), 2023. [Online; Abgerufen am 25.09.2023].
- [21] Philippe Kruchten. The Rational Unified Process: An Introduction. Addison-Wesley Professional, 2000.
- [22] Craig Larman. Applying UML and Patterns: An Introduction to Object-Oriented Analysis and Design and Iterative Development. Prentice Hall, 2004.
- [23] Robert C. Martin. Clean Architecture: A Craftsman's Guide to Software Structure and Design. Prentice Hall, 2017.
- [24] Medusa. Medusa. <https://medusajs.com/>, 2023. [Online; Abgerufen am 01.10.2023].
- [25] Microsoft. Asp.net core. <https://learn.microsoft.com/en-us/aspnet/core>, 2023. [Online; Abgerufen am 23.10.2023].
- [26] Microsoft. Razor. <https://learn.microsoft.com/en-us/aspnet/core/razor-pages>, 2023. [Online; Abgerufen am 25.09.2023].
- [27] nopCommerce. nopcommerce entfernung urheberrecht. [https://www.nopcommerce.com/de/](https://www.nopcommerce.com/de/nopcommerce-copyright-removal-key) [nopcommerce-copyright-removal-key](https://www.nopcommerce.com/de/nopcommerce-copyright-removal-key), 2022. [Online; Abgerufen am 01.10.2022].
- [28] nopCommerce. Architektur nopcommerce. [https://docs.nopcommerce.com/en/developer/](https://docs.nopcommerce.com/en/developer/tutorials/architecture-of-nopCommerce.html) [tutorials/architecture-of-nopCommerce.html](https://docs.nopcommerce.com/en/developer/tutorials/architecture-of-nopCommerce.html), 2023. [Online; Abgerufen am 20.10.2023].
- [29] nopCommerce. nopcommerce. <https://www.nopcommerce.com/>, 2023. [Online; Abgerufen am 25.09.2023].
- [30] OData. Actions in odata. <https://www.odata.org/blog/actions-in-odata/>, 2023. [Online; Abgerufen am 01.10.2023].
- [31] OData. Open data protocol. <https://www.odata.org/>, 2023. [Online; Abgerufen am 01.10.2023].
- [32] OuterBox. Mobile ecommerce statistics: Percentage of shoppers on mobile devices. 2023. [Online; Abgerufen am 23.11.2023].
- [33] Remix. Remix. <https://remix.run/>, 2023. [Online; Abgerufen am 20.09.2023].
- [34] IT Reseller. Abacus ist das am meisten genutzte erp-system in der schweiz. [https:](https://www.itreseller.ch/Artikel/98885/Abacus_ist_das_am_meisten_genutzte_ERP-System_in_der_Schweiz.html) [//www.itreseller.ch/Artikel/98885/Abacus\\_ist\\_das\\_am\\_meisten\\_genutzte\\_ERP-System\\_](https://www.itreseller.ch/Artikel/98885/Abacus_ist_das_am_meisten_genutzte_ERP-System_in_der_Schweiz.html) [in\\_der\\_Schweiz.html](https://www.itreseller.ch/Artikel/98885/Abacus_ist_das_am_meisten_genutzte_ERP-System_in_der_Schweiz.html), 2023. [Online; Abgerufen am 10.10.2023].
- [35] Mark Seemann and Steven van Deursen. Dependency Injection: Principles, Practices, and Patterns. Manning Publications, 2019.
- [36] Shopify. Preisstruktur shopify. <https://www.shopify.com/pricing>, 2023. [Online; Abgerufen am 20.10.2023].
- [37] Shopify. Shopify. <https://www.shopify.com/de>, 2023. [Online; Abgerufen am 20.09.2023].
- [38] Shopify. Shopify payments. <https://help.shopify.com/en/manual/payments/shopify-payments>, 2023. [Online; Abgerufen am 01.12.2023].
- [39] ITBE Staff. How poor website performance impacts revenue. IT Business Edge, 2014. [Online; Abgerufen am 23.11.2023].
- [40] Statista. Market share of leading e-commerce software platforms. [https://www.statista.com/](https://www.statista.com/statistics/710207/worldwide-ecommerce-platforms-market-share/) [statistics/710207/worldwide-ecommerce-platforms-market-share/](https://www.statista.com/statistics/710207/worldwide-ecommerce-platforms-market-share/), 2023. [Online; Abgerufen am 20.09.2023].
- [41] Vue Storefront. Headless commerce. <https://vuestorefront.io/blog/headless-commerce>, 2022. [Online; Abgerufen am 10.10.2023].
- [42] WooCommerce. Woocommerce. <https://woocommerce.com/>, 2023. [Online; Abgerufen am 20.09.2023].
- [43] Worldline. Worldline: Leading payment services. <https://worldline.com/de-ch/home.html>, 2023. [Online; Abgerufen am 20.10.2023].

### Glossar

- ABEA ABEA (Auftragsbearbeitung) ist ein Modul von Abacus, welches den Warenprozess eines Unternehmens abbildet (Produktstammdaten, Lager, Verkauf, Einkauf). 3
- API Application Programming Interface, kurz API, ist eine Schnittstelle in der Softwareentwicklung, die es verschiedenen Anwendungen ermöglicht, miteinander zu interagieren und Funktionen oder Daten auszutauschen. Sie legt fest, wie Programme miteinander kommunizieren, und wird oft als "Schnittstelle" zwischen verschiedenen Softwarekomponenten bezeichnet. APIs sind zentral fur die ¨ Integration und das Zusammenspiel moderner Software-Systeme.. 32, 36
- B2B Business-to-Business, ein Geschäftsmodell, das den Handel zwischen Unternehmen beschreibt. Dies kann den Austausch von Produkten, Dienstleistungen oder Informationen umfassen.. 11
- B2C Business-to-Consumer, ein Geschäftsmodell, bei dem Unternehmen direkt an Endverbraucher verkaufen. Dies ist typisch für den Einzelhandel und Online-Shops.. 11
- CRM Unter Customer Relationship Managemeng (CRM) versteht man eine Software, die auf die Verwaltung, Analyse und Pflege der Interaktionen und Beziehungen eines Unternehmens zu seinen Kunden ausgerichtet ist. Ziel ist es, die Kundenbindung zu stärken, die Kundenzufriedenheit zu erhöhen und letztendlich den Vertriebserfolg zu steigern, indem die Kundenbedürfnisse effektiv erfasst und adressiert werden.. 4, 8
- ERP Unter Unternehmensressourcenplanung (ERP) versteht man eine Software, welche die Geschäftsprozesse eines Unternehmens durchgängig und integriert in einem zentralen System digital abbildet.. iii, 3–5, 14, 26, 76, 79, 118
- GUID Globally Unique Identifier, eine Zeichenfolge, die zur Identifizierung von Informationen in Computersystemen verwendet wird. GUIDs sind in ihrer Struktur standardisiert und werden so entworfen, dass sie einzigartig sind. Eine GUID besteht typischerweise aus 32 Hexadezimalzahlen, die durch Bindestriche in funf Gruppen unterteilt sind (z.B., ¨ 21EC2020-3AEA-4069-A2DD-08002B30309D). Sie werden häufig in Softwareentwicklung und Datenbanken verwendet, um eindeutige Schlussel zu erzeugen, die Kollisionen vermeiden.. 50 ¨
- IDE Auch bekannt als IDE (Integrated Development Environment), bezeichnet eine Softwareanwendung, die Softwareentwicklern eine umfassende Umgebung für die Softwareentwicklung bietet. Sie integriert typischerweise einen Quellcode-Editor, Debugging-Werkzeuge und häufig auch Tools zur Versionskontrolle. Integrierte Entwicklungsumgebungen erleichtern die Softwareentwicklung, indem sie alle notwendigen Werkzeuge in einer einheitlichen Anwendung zusammenführen.. 58
- MVP Ein Minimum Viable Product (MVP) ist die einfachste Version eines Produkts, mit der es möglich ist, Kunden zu gewinnen und maximales Lernen über Kundenpräferenzen mit minimalem Aufwand zu erzielen. Es enthält nur die grundlegenden Funktionen, die notwendig sind, um es verkaufsfähig zu machen und Feedback von den Nutzern zu erhalten.. 2, 10, 36, 38, 51
- **NFR** Nicht-funktionale Anforderungen (NFR) beziehen sich auf die Qualitätsattribute eines Softwaresystems, wie z.B. Leistung, Sicherheit, Benutzerfreundlichkeit und Skalierbarkeit. Im Gegensatz zu funktionalen Anforderungen, die beschreiben, was ein System tun soll, definieren NFRs, wie gut das System seine Funktionen ausfuhren soll.. 19, 21–23, 48 ¨
- OData Open Data Protocol (OData) ist ein offenes Webprotokoll zur Abfrage und Aktualisierung von Daten. Es ermöglicht die Erstellung und Nutzung von RESTful APIs in einer standardisierten Weise, unterstützt komplexe Abfragen, Filterung, Pagination und Typisierung der Antworten. OData erleichtert die Integration und Interaktion zwischen verschiedenen Plattformen und Anwendungen durch eine einheitliche Schnittstelle und bietet durch den \$metadata Endpunkt eine detaillierte Beschreibung des Datenmodells in einem standardisierten XML-Format.. 25, 53
- Open Source Open Source bezieht sich auf Software oder Technologien, deren Quellcode öffentlich zugänglich ist und von einer Gemeinschaft von Entwicklern bearbeitet und weiterentwickelt werden kann.. 39, 41–43, 45, 48, 49
- PoC Ein Proof of Concept (PoC) ist eine Demonstration, um das Potenzial einer bestimmten Idee oder Methode zu verifizieren oder zu bestätigen. Es dient dazu, die Machbarkeit und Funktionalität eines Projekts oder einer Technologie zu zeigen, ohne ein vollständiges Produkt oder System zu entwickeln.. iii, 2, 10, 12, 14–16
- SaaS SaaS (Software as a Service) bezeichnet ein Geschäftsmodell, bei dem Softwareanwendungen über das Internet bereitgestellt und als Abonnementdienst genutzt werden, anstatt sie auf eigenen Servern oder lokal auf den Endgeräten der Nutzer zu installieren.. 40, 41
- SEO Search Engine Optimization (SEO) bezeichnet den Prozess, die Sichtbarkeit einer Website in den Suchergebnissen von Suchmaschinen zu verbessern. Ziel ist es, durch relevante Keywords und Optimierungen mehr Besucher auf die Website zu ziehen.. 21
- SuD SuD (System und discussion) bezeichnet in der Use Case Modellierung das System, für welches die Requirements erhoben werden. 11, 25, 58, 64
- UML Die Unified Modeling Language (UML) ist eine standardisierte Modellierungssprache in der Softwaretechnik. Sie dient der Spezifikation, Konstruktion und Dokumentation von Software-Teilen und anderen Systemen. UML bietet verschiedene Diagrammtypen, die verschiedene Aspekte von Systemmodellen darstellen können.. 18
- URL Uniform Resource Locator, ein standardisiertes Format fur Adressen im World Wide Web. Eine ¨ URL ermöglicht den Zugriff auf Ressourcen wie Webseiten, Bilder oder Videos und besteht aus mehreren Teilen, einschliesslich Protokoll (wie http oder https), Domänennamen und gegebenenfalls einem Pfad zu einer spezifischen Ressource. URLs sind ein grundlegendes Element des Internets und erleichtern die Navigation und den Zugriff auf Inhalte im Web.. 21, 26, 64

# Abbildungsverzeichnis

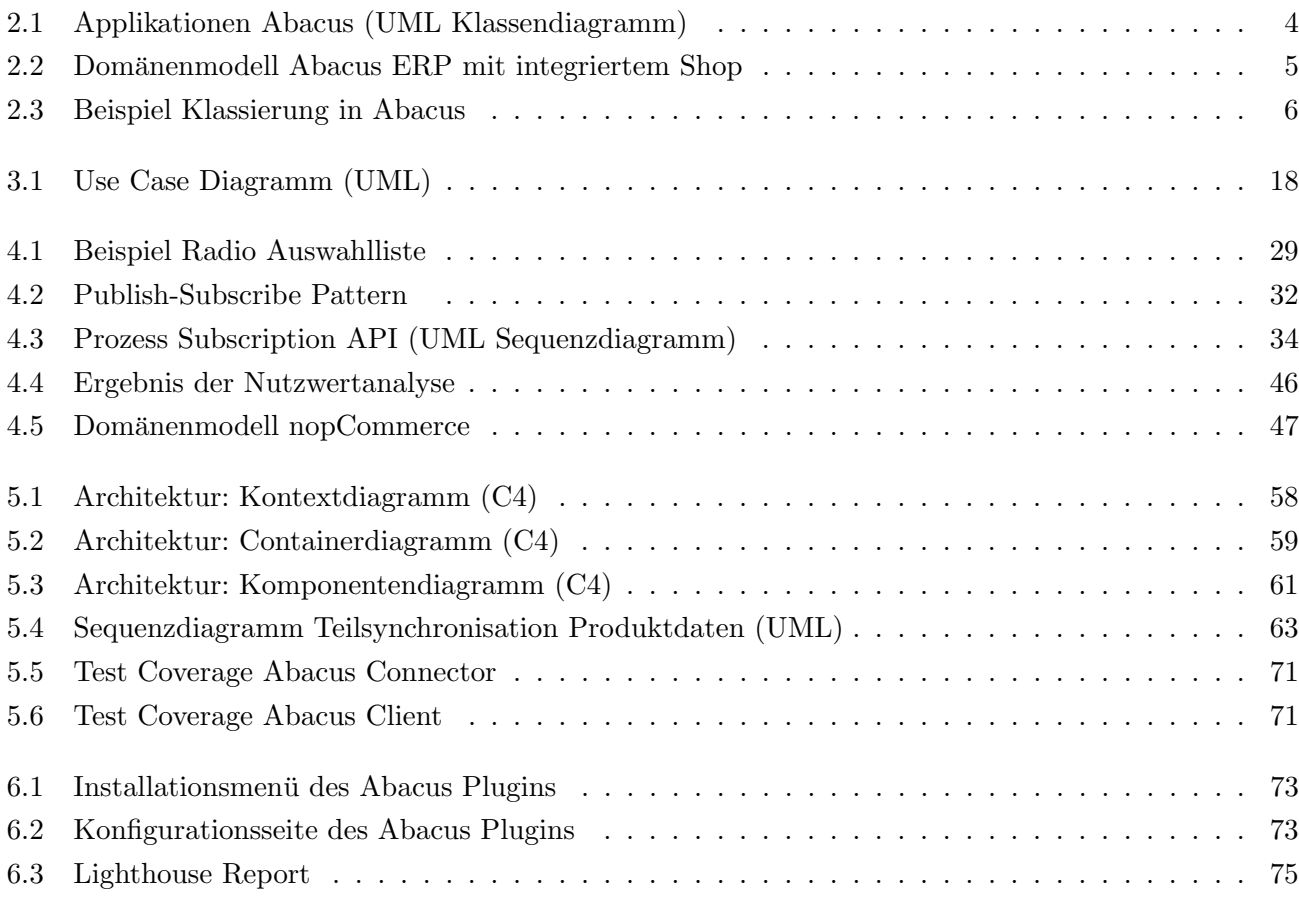

# Tabellenverzeichnis

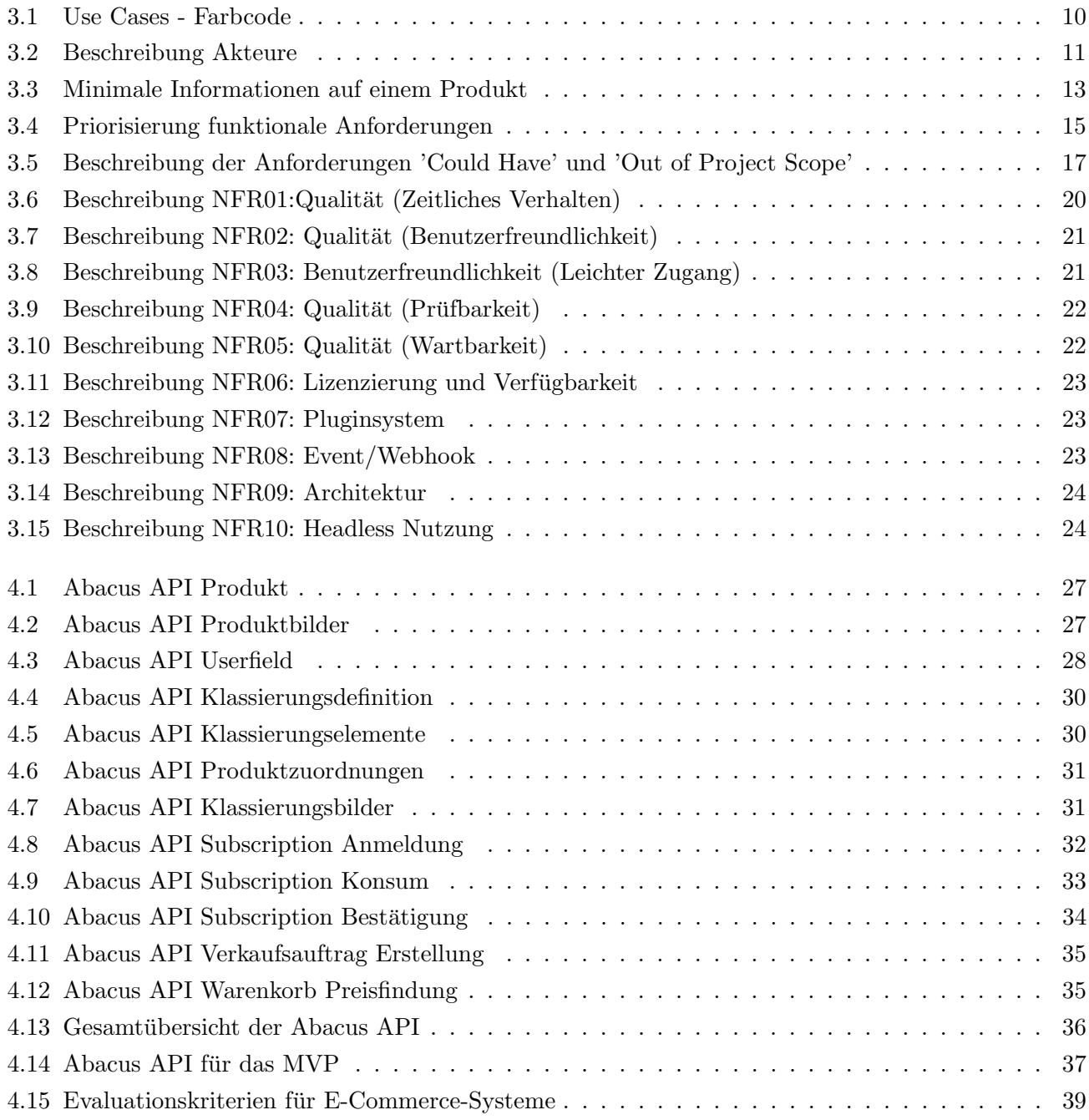

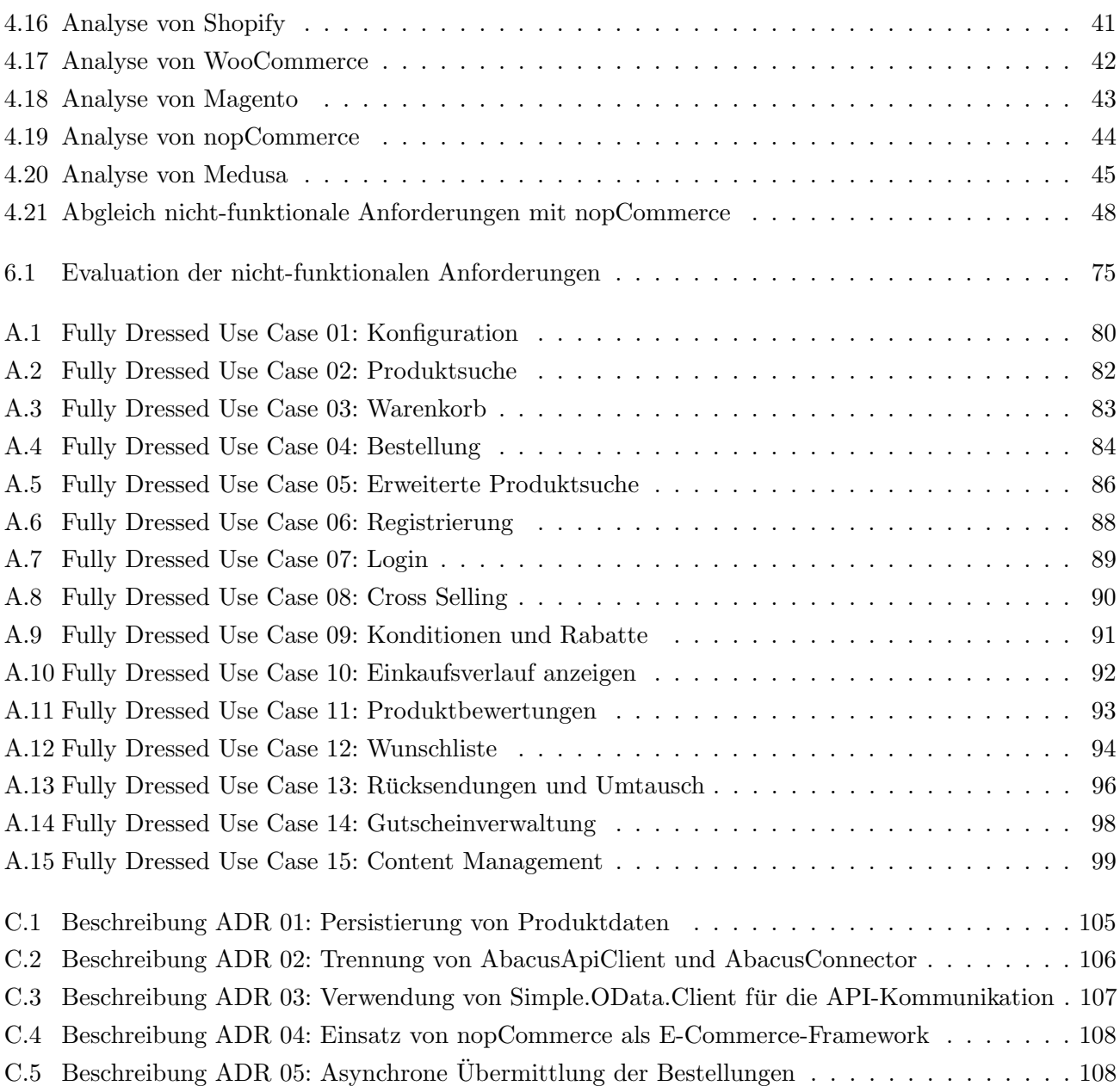